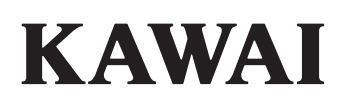

Важная информация

Подготовка к использованию

Concert Artist

CA99 / CA79 Руководство пользователя

Основные операции

Настройки и параметры

Приложение **RU**

# **Правила безопасной эксплуатации**

# **СОХРАНИТЕ ЭТО РУКОВОДСТВО**

УКАЗАНИЯ В СВЯЗИ С ОПАСНОСТЬЮ ВОЗГОРАНИЯ, ПОРАЖЕНИЯ ЭЛЕКТРИЧЕСКИМ ТОКОМ ИЛИ ПОЛУЧЕНИЯ ТРАВМ

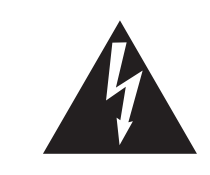

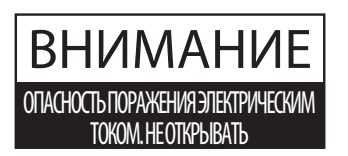

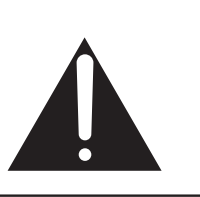

#### **ПРЕДУПРЕЖДЕНИЕ** ЧТОБЫ СНИЗИТЬ ОПАСНОСТЬ ВОЗГОРАНИЯ ИЛИ ПОРАЖЕНИЯ ЭЛЕКТРИЧЕСКИМ ТОКОМ, НЕ ПОДВЕРГАЙТЕ УСТРОЙСТВО ВОЗДЕЙСТВИЮ ДОЖДЯ ИЛИ ВЫСОКОЙ ВЛАЖНОСТИ.

# ВНИМАНИЕ: ОПАСНОСТЬ ПОРАЖЕНИЯ ЭЛЕКТРИЧЕСКИМ ТОКОМ. НЕ ОТКРЫВАТЬ.

ВО ИЗБЕЖАНИЕ ОПАСНОСТИ ПОРАЖЕНИЯ ЭЛЕКТРИЧЕСКИМ ТОКОМ, НЕ СНИМАЙТЕ ВЕРХНЮЮ (ИЛИ ЗАДНЮЮ) КРЫШКУ. УСТРОЙСТВО НЕ СОДЕРЖИТ ДЕТАЛЕЙ И УЗЛОВ, КОТОРЫЕ ПОЛЬЗОВАТЕЛЬ МОГ БЫ ОБСЛУЖИВАТЬ САМОСТОЯТЕЛЬНО. РЕМОНТ ДОЛЖЕН ВЫПОЛНЯТЬСЯ ТОЛЬКО КВАЛИФИЦИРОВАННЫМИ СПЕЦИАЛИСТАМИ СЕРВИСНОГО ЦЕНТРА.

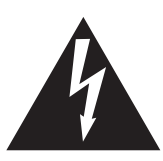

Символ молнии внутри равностороннего треугольника предупреждает о наличии внутри устройства неизолированного высокого напряжения, которое может вызвать поражение электрическим током.

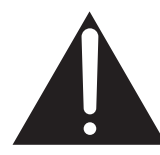

Восклицательный знак внутри равностороннего треугольника предупреждает о важных инструкциях по эксплуатации и обслуживанию устройства, содержащихся в этом руководстве.

## **Назначение предупредительных символов**

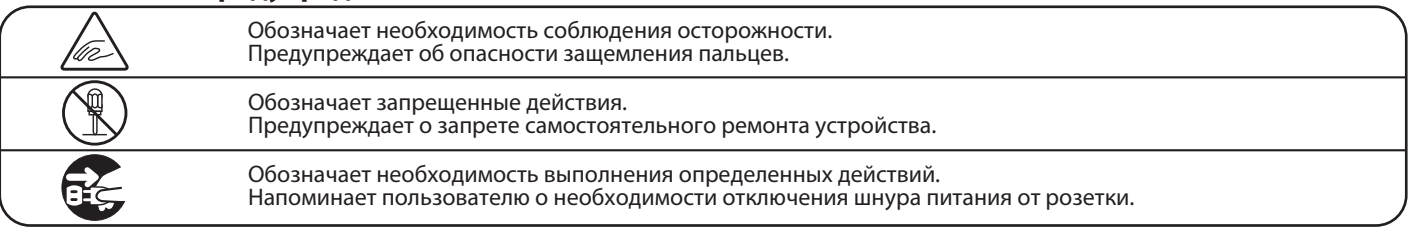

### **Перед использованием устройства ознакомьтесь со следующими указаниями**

- 1) Прочитайте эту инструкцию.
- 2) Сохраните инструкцию.
- 3) Соблюдайте все меры предосторожности.
- 4) Следуйте всем указаниям.
- 5) Не пользуйтесь устройством рядом с водой.
- 6) Для чистки устройства используйте только сухую ткань.
- 7) Не блокируйте вентиляционные отверстия. Разместите устройство в соответствии с указаниями производителя.
- 8) Не размещайте вблизи источников тепла батарей, обогревателей, электроплит и других устройств (в т. ч. усилителей), выделяющих тепло.
- 9) Правильно используйте поляризованные вилки и вилки с заземлением. У поляризованной вилки один контакт шире другого. Вилка с заземлением имеет третий, заземляющий контакт. Широкая контактная пластина и заземление обеспечивают вашу безопасность. Если вилка включенного в комплект провода питания не подходит к розетке, обратитесь к электрику для замены розетки.
- 10) Проложите провод питания так, чтобы никто не мог наступить на него, не допускайте защемления провода, особенно у розетки и места его соединения с устройством.
- 11) Из дополнительного оборудования используйте только то, которое рекомендовано производителем.
- 12) Для транспортировки в помещении и для установки устройства используйте только тележки, стойки, треноги, кронштейны или столики, рекомендуемые производителем или продаваемые вместе с устройством. Пользуясь тележкой, соблюдайте осторожность, чтобы не опрокинуть всю конструкцию.

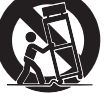

- 13) Отключайте питание во время грозы или длительных перерывов в использовании устройства.
- 14) Ремонт должен выполняться только квалифицированными специалистами сервисного центра. Ремонт выполняется при повреждении устройства, например, повреждение провода питания или вилки, попадание внутрь воды или посторонних предметов, воздействие на устройство дождя или влаги, падение устройства, или если оно не работает.

#### **ВНИМАНИЕ! При использовании электрических устройств необходимо соблюдать следующие меры безопасности.**

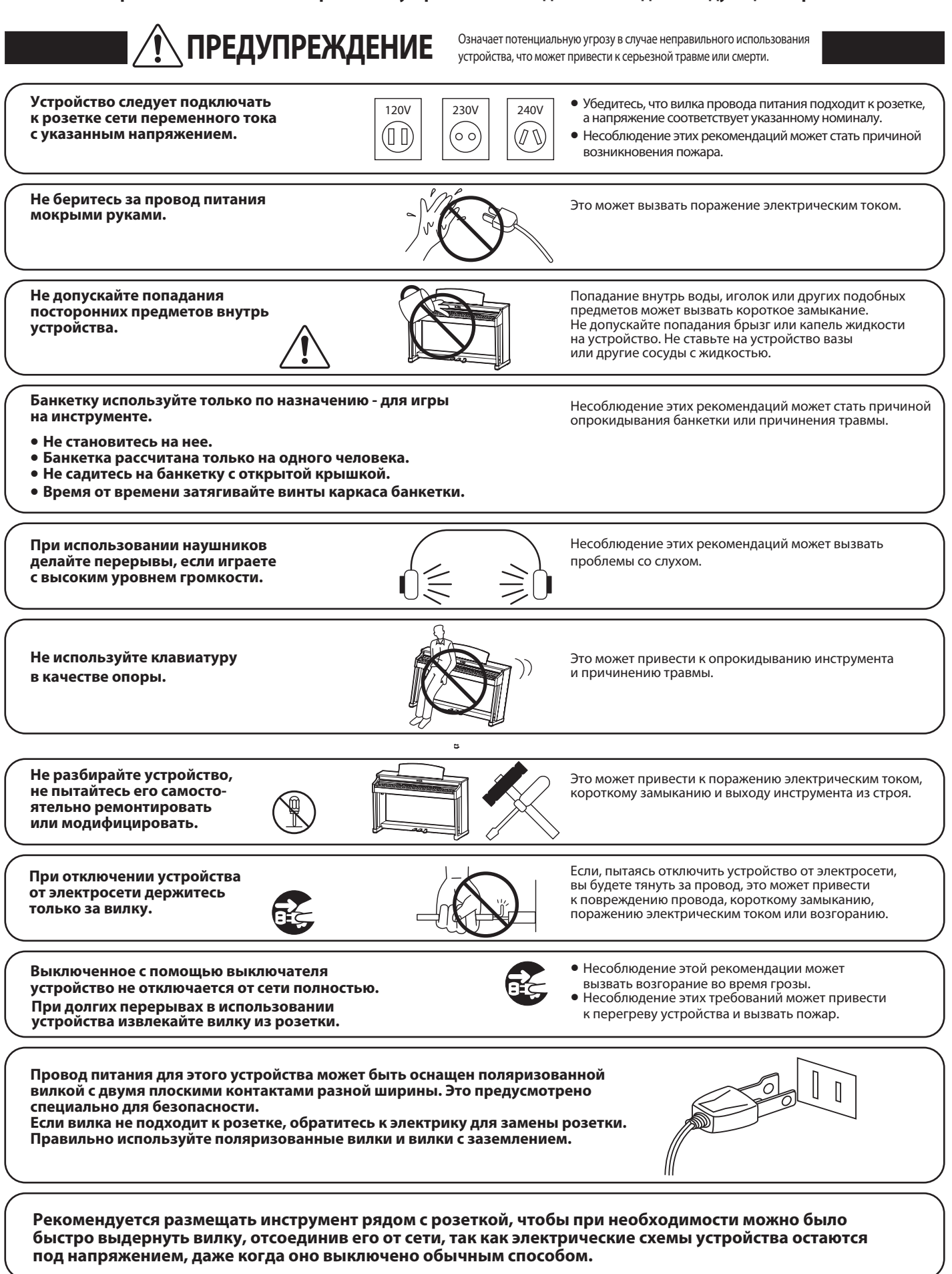

#### **4**

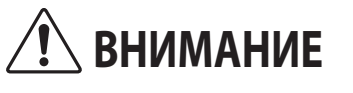

**ВНИМАНИЕ** Означает потенциальную опасность, которая в случае неправильного обращения с инструментом может вызвать травму или повреждение самого инструмента.

**Не допускается использование инструмента в следующих условиях.**

- **Рядом с окнами, где инструмент может подвергаться воздействию прямых солнечных лучей.**
- **В местах с повышенной температурой, например, рядом с обогревателем.**
- **В местах с пониженной температурой, например, вне помещения.**
- **В местах с повышенной влажностью.**
- **В местах с высокой степенью запыленности.**
- **В местах, где инструмент может подвергаться сильной вибрации.**

Несоблюдение этих требований может стать причиной повреждения инструмента. Инструмент предназначен для использования только в умеренном (не в тропическом) климате.

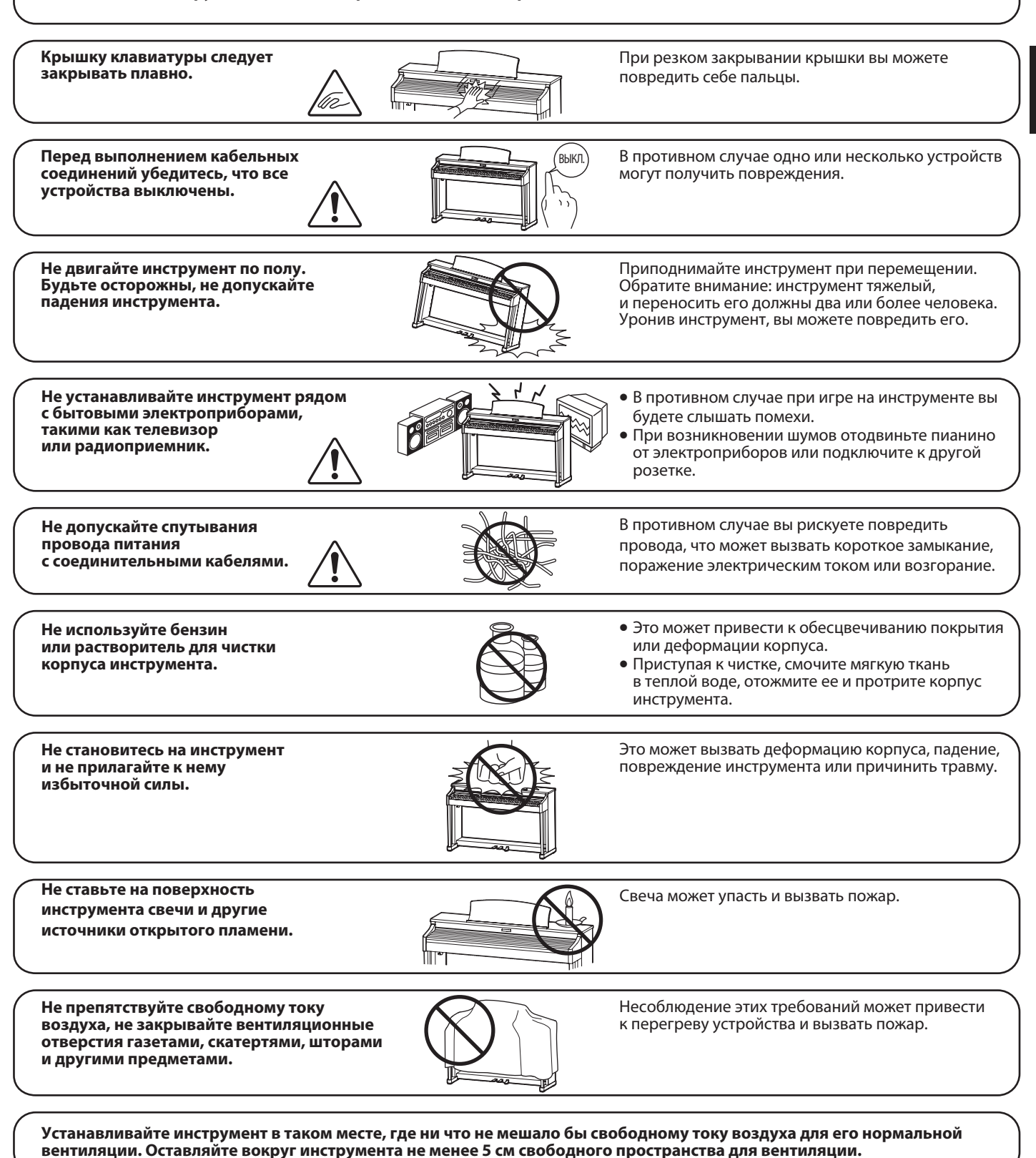

**5**

#### **Ремонт инструмента должен выполнять квалифицированный специалист, вызывать которого необходимо в следующих случаях:**

- **Если поврежден провод питания или вилка.**
- **Если внутрь попала жидкость или посторонние предметы.**
- **Если инструмент подвергся воздействию дождя.**
- **Если инструмент перестал нормально работать.**
- **Если инструмент уронили или повредили его корпус.**

#### **Замечания по ремонту**

При возникновении каких-либо сбоев немедленно выключите питание, отсоедините пианино от электросети и свяжитесь с магазином, в котором вы приобрели инструмент.

#### **ВНИМАНИЕ:**

Во избежание поражения электрическим током, вставляйте вилку в розетку до упора.

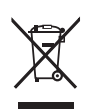

#### **Утилизация электронного оборудования**

Этот символ означает, что отслужившее свой срок устройство должно быть сдано для утилизации в специальный пункт сбора электронного оборудования.

Это изделие нельзя выбрасывать вместе с обычными бытовыми отходами. Корректная утилизация поможет предотвратить возможные негативные последствия для окружающей среды и здоровья людей. Для получения более подробной информации обращайтесь в местные органы управления. (Только для стран ЕС)

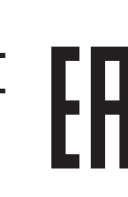

#### **Основные характеристики/параметры CA99/CA79**

Входные электрические параметры: переменный ток 100-240 В, 50/60 Гц 1,5 А Потребляемая мощность: CA79/CA99 – 55 Вт

#### **Страна изготовления CA99/CA79:**

Индонезия

#### **Название и адрес производителя:**

KAWAI MUSICAL INSTRUMENTS MFG. CO. LTD 200 Terajima-Cho Naka-ku Hamamatsu Japan 430-8665

#### **Импортёр (только для Российской Федерации и Республики Беларусь)**

ООО "Кавай Пиано"

115054, г. Москва, Дубининская ул., д. 57, стр. 4

Год и месяц производства инструмента указаны на паспортной табличке справа от серийного номера в виде трёхзначного кода. Первые две цифры обозначают год производства, последний символ – месяц (1 – 9 = Январь – Сентябрь, X = Октябрь, Y = Ноябрь, Z = Декабрь).

Пример: "17Y" следует читать как "Ноябрь 2017".

Паспортная заводская табличка находится на нижней стороне корпуса, как показано на рисунке.

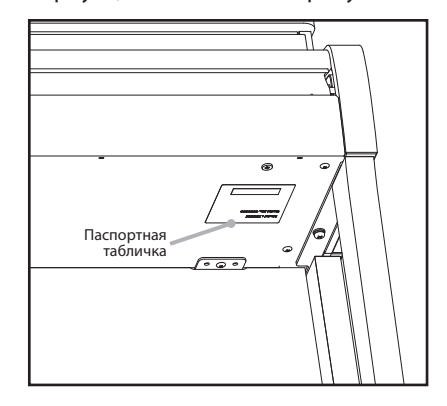

#### **Благодарим вас за приобретение цифрового пианино Kawai Concert Artist CA99/CA79.**

Настоящее руководство содержит важную информацию, которая поможет вам в полной мере использовать возможности инструмента. Внимательно ознакомьтесь со всеми разделами руководства и сохраните его для последующего обращения в случае необходимости.

#### **О руководстве пользователя**

- В данном руководстве приведена информация, которая позволит вам пользоваться инструментом сразу после приобретения, а также описание основных узлов и функций инструмента.
- Иллюстрации дисплея в данном руководстве могут отличаться от настоящего дисплея вашего инструмента в зависимости от его версии.

#### **Паспортная табличка**

Название модели и серийный номер инструмента указаны на паспортной табличке, которая находится на нижней стороне корпуса.

#### **Уход за инструментом**

- Прежде чем приступать к чистке инструмента, убедитесь, что кабель питания отключен от электросети.
- Протирайте поверхность инструмента сухой, мягкой тканью.
- При загрязнении поверхности педалей, протирайте ее сухой губкой для мытья посуды. Обратите внимание, что в результате протирки педалей тканью их поверхность может потерять блеск и стать матовой.
- Не используйте для чистки педалей средства для удаления ржавчины, абразивные средства или напильники.
- Не используйте для чистки инструмента бензин или растворители. Они могут обесцветить поверхность или привести к ее деформации.

#### **Права интеллектуальной собственности**

- "Windows" является зарегистрированным товарным знаком Microsoft Corporation.
- "Mac" является зарегистрированным товарным знаком Apple Computer, Inc.
- Права на некоторые семплы принадлежат PREMIER Engineering Inc.
- Название и логотип Bluetooth® являются зарегистрированными товарными знаками Bluetooth SIG, Inc., и компания Kawai Musical Instruments Mfg Co., Ltd. использует эти знаки по лицензии.
- Qualcomm aptX является продуктом Qualcomm Technologies, Inc. и/или его дочерних предприятий. Qualcomm является товарным знаком Qualcomm Incorporated, зарегистрированным в США и других странах. aptX является товарным знаком Qualcomm Technologies International, Ltd., зарегистрированным в США и других странах.

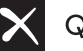

# Qualcomm<sup>®</sup> aptX<sup>®</sup>

- Другие товарные знаки и торговые названия, упомянутые в данном руководстве, являются собственностью соответствующих владельцев.
- $\bullet$  Kawai Musical Instruments Mfg. Co., Ltd. не несет ответственности за любые нарушения Закона об авторском праве, совершенные пользователями данного продукта.

# **Содержание**

# **Важная информация**

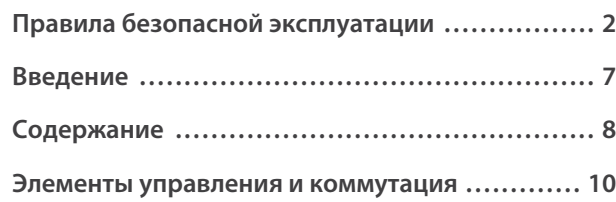

# **Подготовка к использованию**

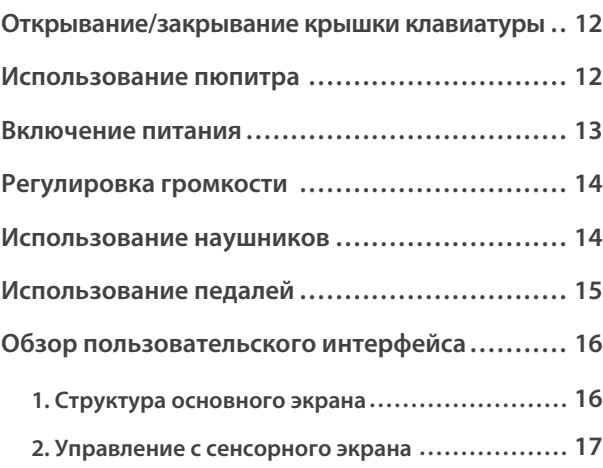

# **Основные операции**

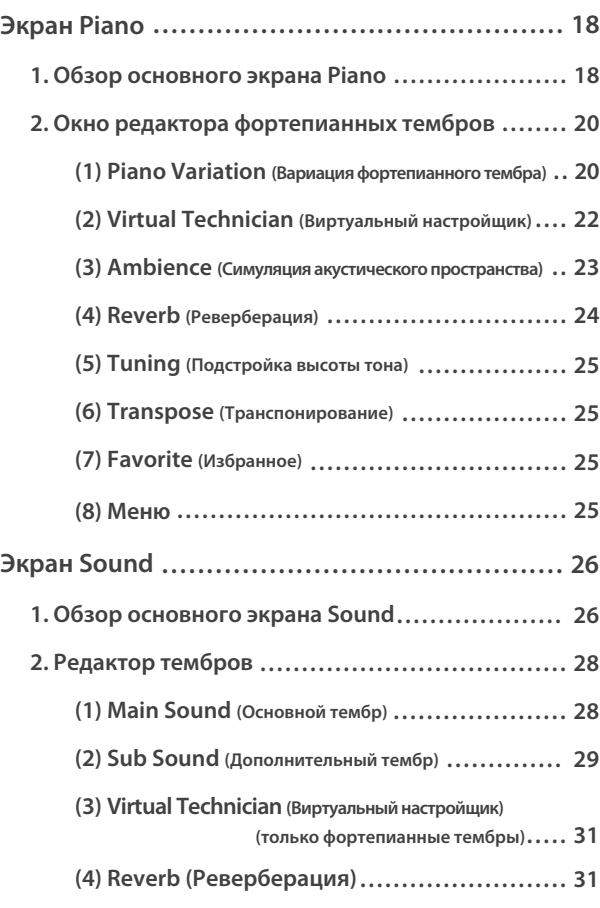

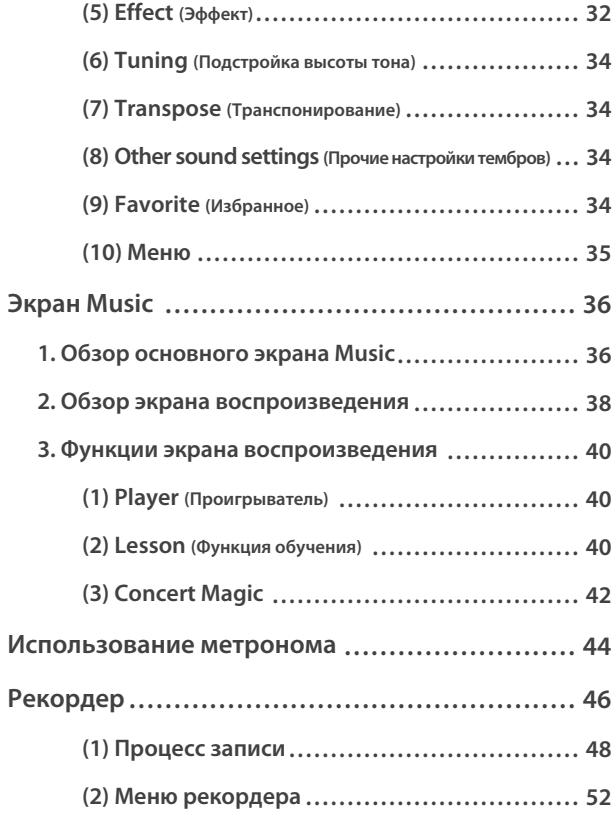

# **Настройки и параметры**

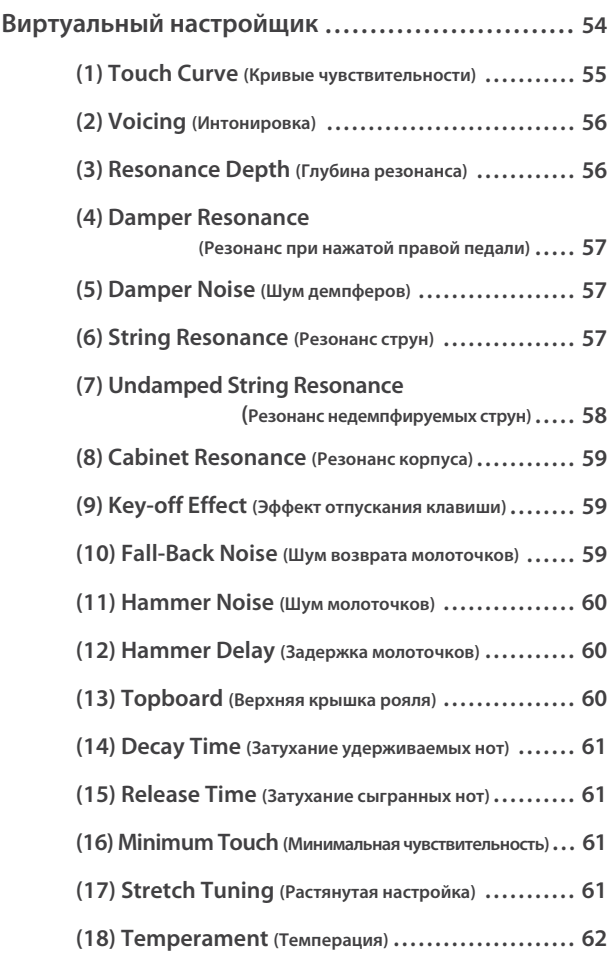

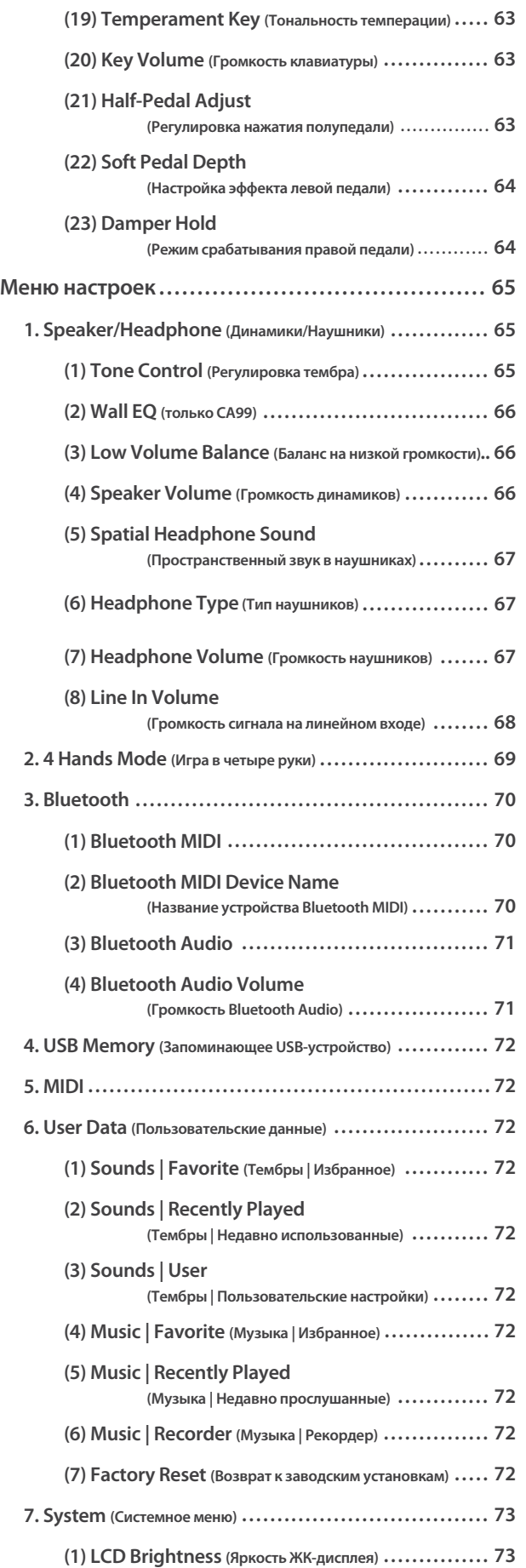

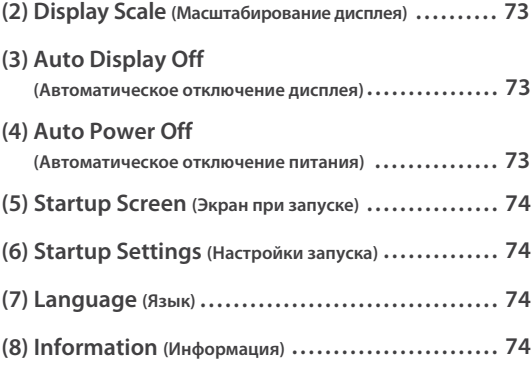

# **Приложение**

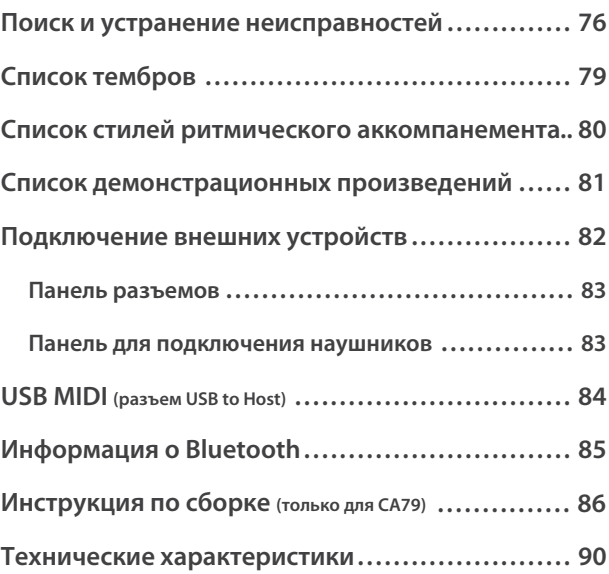

# **Элементы управления и коммутация**

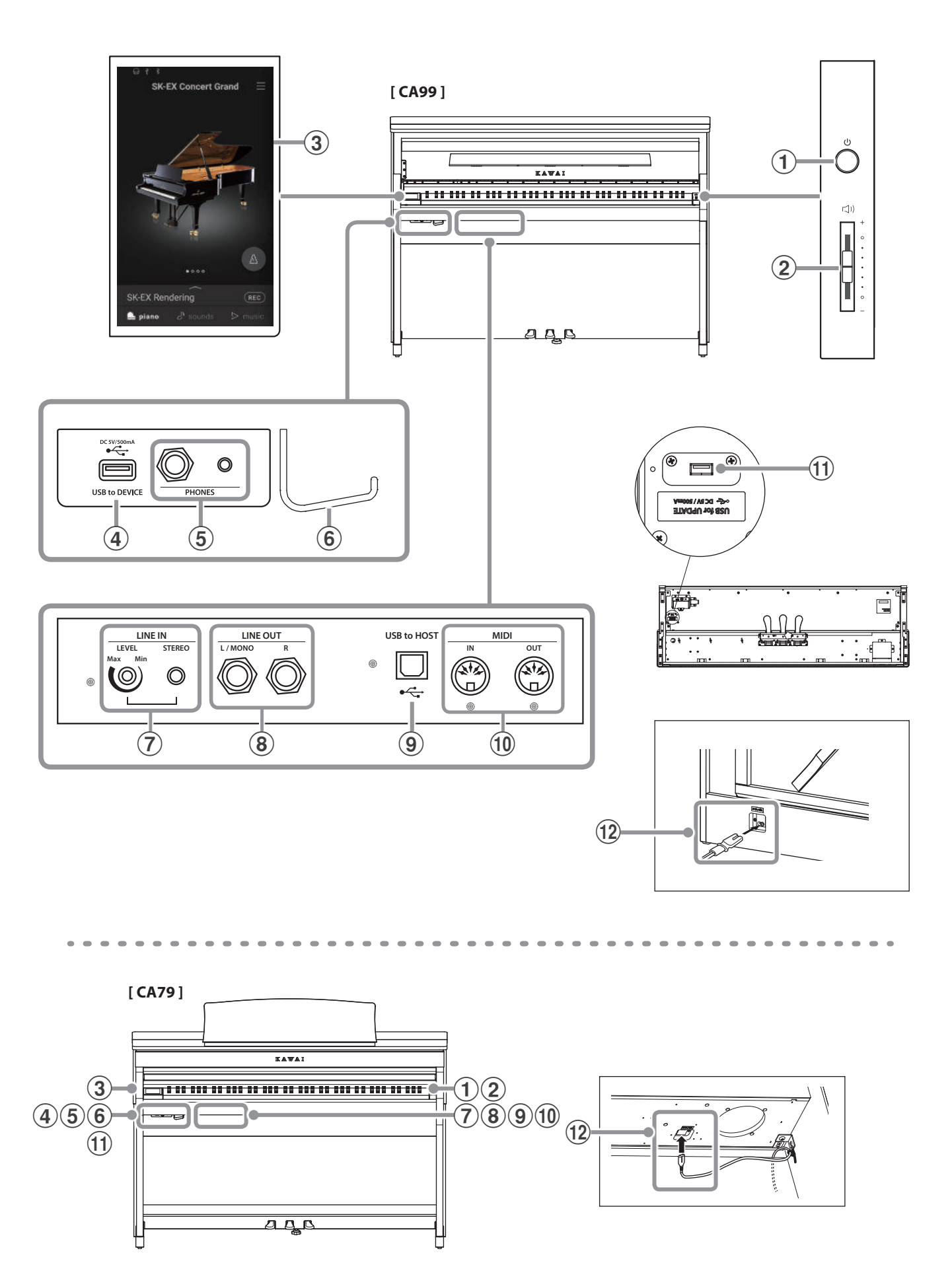

# <span id="page-10-0"></span>a **Кнопка питания**

Служит для включения/выключения инструмента.

#### b **Слайдер MASTER VOLUME (Общая громкость)**

Этот слайдер контролирует громкость встроенных динамиков или наушников, если те подключены.

### ПРИМЕЧАНИЕ

Слайдер также влияет на уровень сигнала, выводимого с линейного выхода (LINE OUT).

### **(3) Сенсорный дисплей**

Служит для вывода полезной информации, такой как название текущего режима, выбранного тембра, значения параметров и состояние других функций. Сенсорный дисплей также используется для взаимодействия с инструментом путем легкого касания экранных кнопок и пиктограмм, либо проведения по экрану влево-вправо и вверх-вниз.

# ПРИМЕЧАНИЕ

- Дисплей нового инструмента покрыт защитной пленкой. Прежде чем начать играть на инструменте, снимите эту пленку.
- Вы можете включить функцию автоматического отключения дисплея после заданного периода бездействия.
- **См.** "Автоматическое выключение дисплея" на стр. 73.

# d **Порт USB to DEVICE**

Служит для подключения к инструменту запоминающего USB-устройства.

#### e **Разъемы PHONES (Наушники)**

Эти разъемы предназначены для подключения стереонаушников к цифровому пианино CA99/CA79.

Для большего удобства предусмотрены два разъема – 6,3 мм и 3,5 мм, что позволяет подключить сразу две пары наушников, причем, обе можно использовать одновременно

#### f **Крючок для наушников**

На этот крючок можно вешать наушники, когда те не используются.

### g **Разъем LINE IN STEREO (Линейный вход, стерео)**

Этот разъем 3,5 мм предназначен для подключения к системе звукоусиления цифрового пианино CA99/CA79 аудиосигнала со смартфона, планшета, компьютера или другого электронного звукового оборудования. Уровень входного сигнала можно изменять с помощью ручки LEVEL.

## h **Разъемы LINE OUT STEREO (Линейный выход, стерео)**

Предназначены для подключения цифрового пианино CA99/CA79 к внешнему усилителю, микшерному пульту, записывающему устройству и другому подобному оборудованию. Стереосигнал выводится через левый/правый каналы (разъемы 6,3 мм).

## i **Порт USB to HOST**

Предназначен для подключения цифрового пианино CA99/CA79 к компьютеру с помощью USB-кабеля типа B-A для приема и передачи MIDI-данных.

## j **Разъемы MIDI IN / OU[T](#page-10-0)**

Служат для подключения цифрового пианино CA99/CA79 к внешним MIDI-устройствам, например, к другим музыкальным инструментам или компьютеру с целью приема и передачи MIDI-данных.

**См.** "Подключение внешних устройств" на стр. 82.

### k **Порт USB for UPDATE**

Предназначен для подключения запоминающего USBустройства к сенсорному дисплею для обновления его программного обеспечения.

#### l **Разъем AC IN**

Служит для подключения кабеля питания.

## **[ CA99 ]**

#### **Открывание крышки клавиатуры**

Аккуратно поднимите крышку клавиатуры обеими руками.

#### **Закрывание крышки клавиатуры**

Чтобы закрыть крышку клавиатуры, медленно потяните ее к себе. Система Soft-Fall обеспечит плавный и естественный ход крышки.

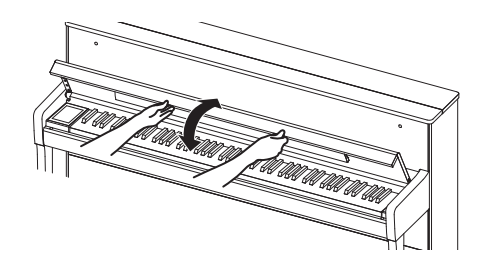

### **[ CA79 ]**

#### **Открывание крышки клавиатуры**

Аккуратно приподнимите крышку клавиатуры, удерживая ее двумя руками, затем плавно вдвиньте ее в корпус инструмента.

#### **Закрывание крышки клавиатуры**

Чтобы закрыть крышку клавиатуры, плавно потяните ее к себе, удерживая двумя руками, затем аккуратно опустите.

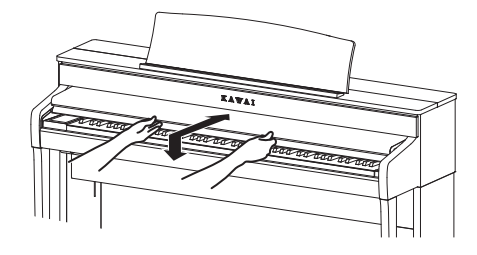

 **Перед тем как открывать крышку клавиатуры, убедитесь, что на ней нет посторонних предметов. Если какой-либо предмет упадет с крышки клавиатуры внутрь инструмента, это может привести к поражению электрическим током, короткому замыванию, пожару или выходу инструмента из строя.**

- **Будьте осторожны, не прищемите пальцы или руки крышкой инструмента.**
- **[ CA99 ]**
- **Убедитесь, что пюпитр убран, прежде чем закрывать крышку инструмента. Попытки закрыть крышку, когда пюпитр опущен, могут привести к повреждению пюпитра и/или клавиатуры инструмента.**
- **Крышка клавиатуры CA99 оснащена системой мягкого падения Soft Fall. Однако эта система может не сработать, если крышка была открыта только наполовину. Поэтому, открывая крышку клавиатуры, не отпускайте ее до тех пор, пока она не будет открыта полностью.**

# **Использование пюпитра**

### **[ CA99 ]**

Аккуратно опустите пюпитр до нужного положения.

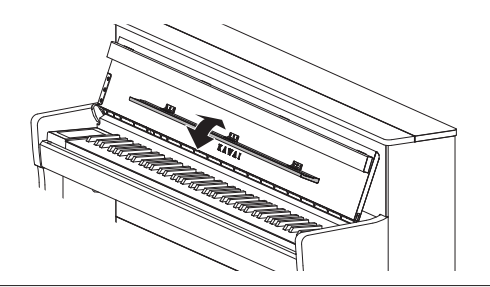

### **[ CA79 ]**

#### **Установка пюпитра**

Поднимите пюпитр и установите заднюю опору в один из пазов держателя, придавая пюпитру желаемый угол наклона. (Предусмотрено шесть пазов для придания нужного угла наклона).

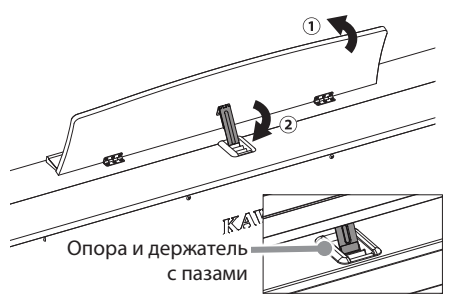

#### **Опускание пюпитра**

Чтобы опустить пюпитр, осторожно поднимите опору, вынув ее из паза, и опустите пюпитр.

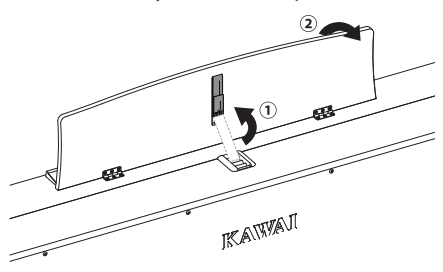

# **1. Подключение кабеля электропитания**

#### **[ CA99 ]**

Подключите входящий в комплект кабель питания к разъему AC IN на задней панели инструмента в нижнем левом углу.

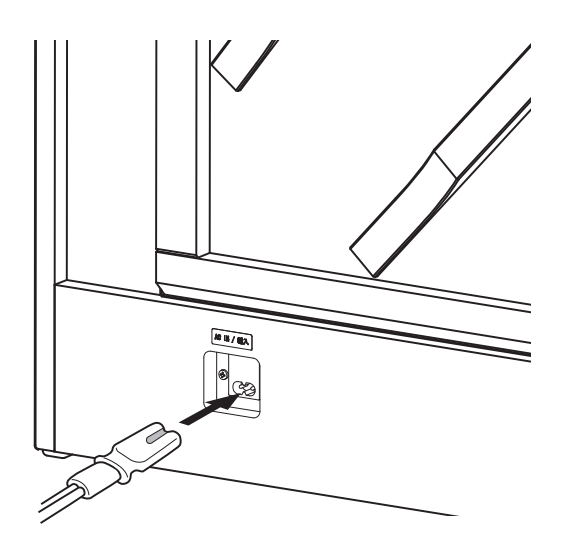

## **2. Подключение кабеля питания к розетке**

Вставьте вилку кабеля питания в розетку электросети.

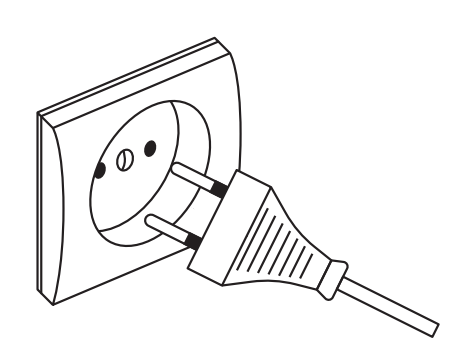

## **3. Включение питания**

Нажмите кнопку питания на передней панели справа.

Инструмент включится и на сенсорном дисплее высветится логотип Kawai. Спустя короткое время появится экран Piano (Фортепиано), показывая, что инструмент готов к работе.

Не выключайте инструмент пока процесс запуска полностью не завершится.

Для выключения инструмента нажмите и удерживайте кнопку питания в течение 1-2 секунд.

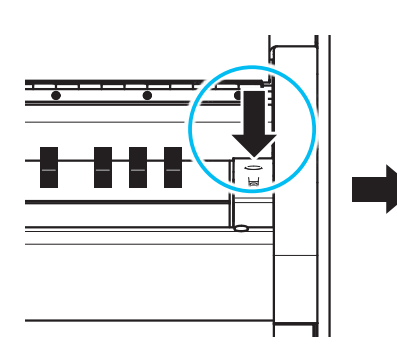

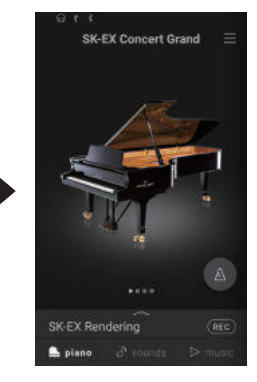

# **[ CA79 ]**

Подключите входящий в комплект кабель питания к разъему AC IN на нижней панели инструмента в правой части.

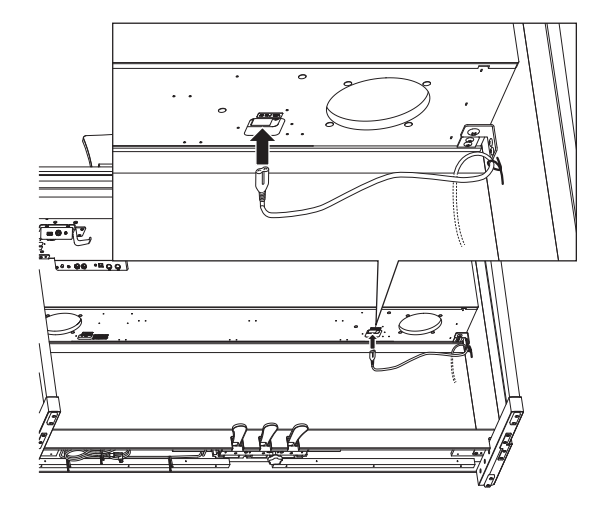

# **Регулировка громкости**

Слайдер MASTER VOLUME управляет громкостью встроенных динамиков инструмента или подключенных наушников.

Для увеличения громкости переместите слайдер вверх, а для уменьшения – вниз

Установите комфортный уровень громкости, взяв за отправную точку среднее положение слайдера.

# ПРИМЕЧАНИЕ

- Слайдер также влияет на уровень сигнала, выводимого с линейного выхода (LINE OUT).
- Максимальный уровень громкости встроенных динамиков можно понизить, с помощью параметра Speaker Volume.
	- **См.** "Громкость динамиков" на стр. 66.

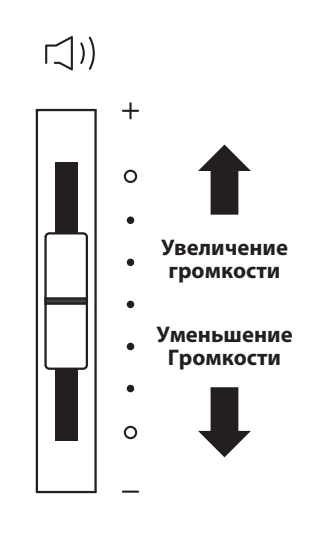

# **Использование наушников**

# **Использование наушников**

Для подключения стереофонических наушников к цифровому пианино CA99/CA79 воспользуйтесь разъемами, расположенными с левой стороны под клавиатурой. Для удобства предусмотрены два разъема – 6,3 мм и 3,5 мм.

Одновременно можно подключить и использовать две пары наушников.

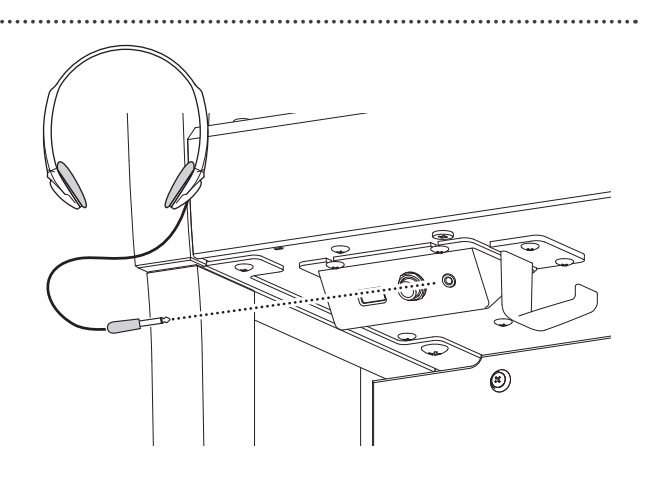

### **Проверка подключения наушников**

В строке состояния сенсорного дисплея появится индикатор наушников.

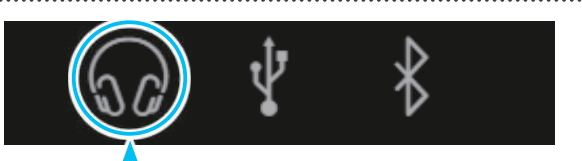

**Пиктограмма наушников**

### **Установка крючка для наушников (по желанию)**

В комплект цифрового пианино CA99/CA79 входит крючок, на который можно вешать наушники, когда те не используются. При желании, закрепите этот крючок под клавиатурой, как показано на иллюстрации.

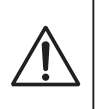

**Не пытайтесь вешать тяжелые предметы на крючок для наушников, чтобы не повредить его.**

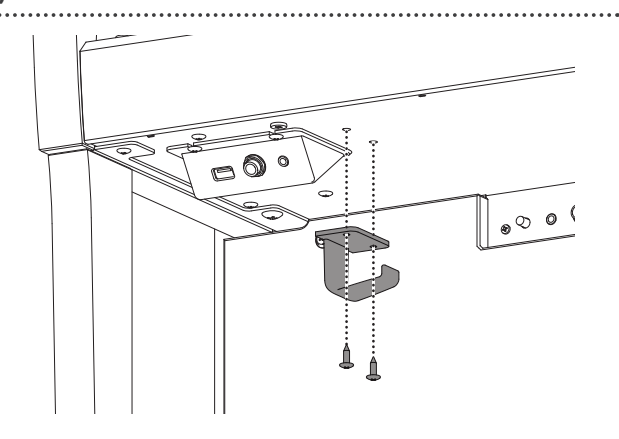

### <span id="page-14-1"></span>**По аналогии с акустическим роялем цифровое пианино CA99/CA79 имеет три педали: сустейн, состенуто и педаль приглушения.**

#### **Педаль сустейна (правая педаль)**

При нажатии этой педали взятые ноты продолжают звучать даже после отпускания клавиш – изрядно обогащая звучание инструмента. Этот прием позволяет исполнять плавные пассажи "легато".

Педаль сустейна также реагирует на полунажатие.

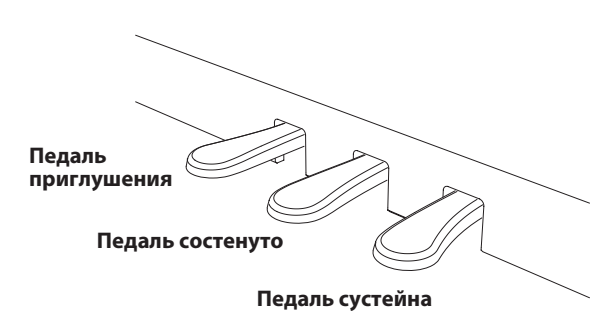

Нажатие этой педали до того, как вы отпустили взятые ноты, продлевает их звучание. Звучание нот, сыгранных после

**Педаль состенуто (средняя педаль)**

нажатия педали состенуто, продлеваться не будет.

#### **Педаль приглушения (левая педаль)**

Нажатие этой педали смягчает звучание, уменьшая громкость.

При включенном эффекте вращающегося динамика (Rotary), эта педаль позволяет переключаться между режимами симуляции вращения "Быстро" и "Медленно".

#### **Опорный винт блока педалей**

Основание педального блока снабжено опорным винтом, который обеспечивает блоку стабильность при активном использовании педалей.

<span id="page-14-0"></span>Для правильной настройки опорного винта вращайте его против часовой стрелки, пока тот не упрется в пол. Отсутствие надежного упора может привести к повреждению педального механизма.

**Опорный винт блока педалей**

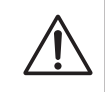

**При перемещении инструмента всегда заворачивайте или снимайте опорный винт, а после установки пианино на новом месте снова выворачивайте его до упора в пол.**

#### **Уход за педалями**

При загрязнении поверхности педалей, протирайте ее сухой губкой для мытья посуды. Не используйте для чистки педалей средства для удаления ржавчины, абразивные средства или напильники.

#### **Педальная механика Grand Feel**

Педальная механика Grand Feel, используемая в цифровом пианино CA99/CA79, обеспечивает реалистичные ощущения при нажатии педалей сустейна, состенуто и приглушения, требуя такого же усилия, как нажатие соответствующих педалей концертного рояля Shigeru Kawai SK. С помощью параметров Half-Pedal Adjust (Настройка нажатия полупедали) и Soft Pedal Depth (Настройка эффекта левой педали) можно отрегулировать чувствительность правой педали и эффект левой педали.

 **См.** "Настройка нажатия полупедали" [на стр.](#page-14-0) 63.

"Настройка эффекта левой педали" на стр. 64.

# **Обзор пользовательского интерфейса**

# **1. Структура основного экрана**

**Пользовательский интерфейс цифрового пианино CA99/CA79 реализован в виде трех "основных" экранов, вызываемых нажатием на соответствующие кнопки Piano, Sound и Music в нижней части сенсорного дисплея. Ниже описаны стандартные функции каждого из основных экранов.**

# **Строка состояния**

USB

 $\hat{\Psi}$ 

Bluetooth

 $\ast$ 

В этой области отображается состояние подключенных устройств (наушники, USB, Bluetooth) и важных функций (транспонирование, эффекты, реверберация).

Пиктограмма Описание Наушники Появляется при подключении к инструменту наушников

> Появляется при подключении запоминающего USB-устройства к порту [USB to DEVICE] инструмента.

Появляется при активации функции Bluetooth MIDI или Bluetooth Audio.

# **Строка выбора**

В этой области отображается название выбранного тембра или музыкального произведения.

Нажмите здесь, чтобы получить информацию о текущем тембре или музыкальном произведении, внести изменения в настройки или показать дополнительные опции.

# **Кнопка Piano См. стр. 18**

Дает доступ ко всем доступным тембрам акустического фортепиано.

Данный режим рекомендуется для игры тембрами акустического фортепиано.

# **Кнопка Sound См. стр. 26**

Дает доступ ко всем доступным тембрам, включая тембры акустических фортепиано, электропиано, органа, струнных и др.

Данный режим также позволяет играть двумя тембрами одновременно и применять к ним дополнительные эффекты.

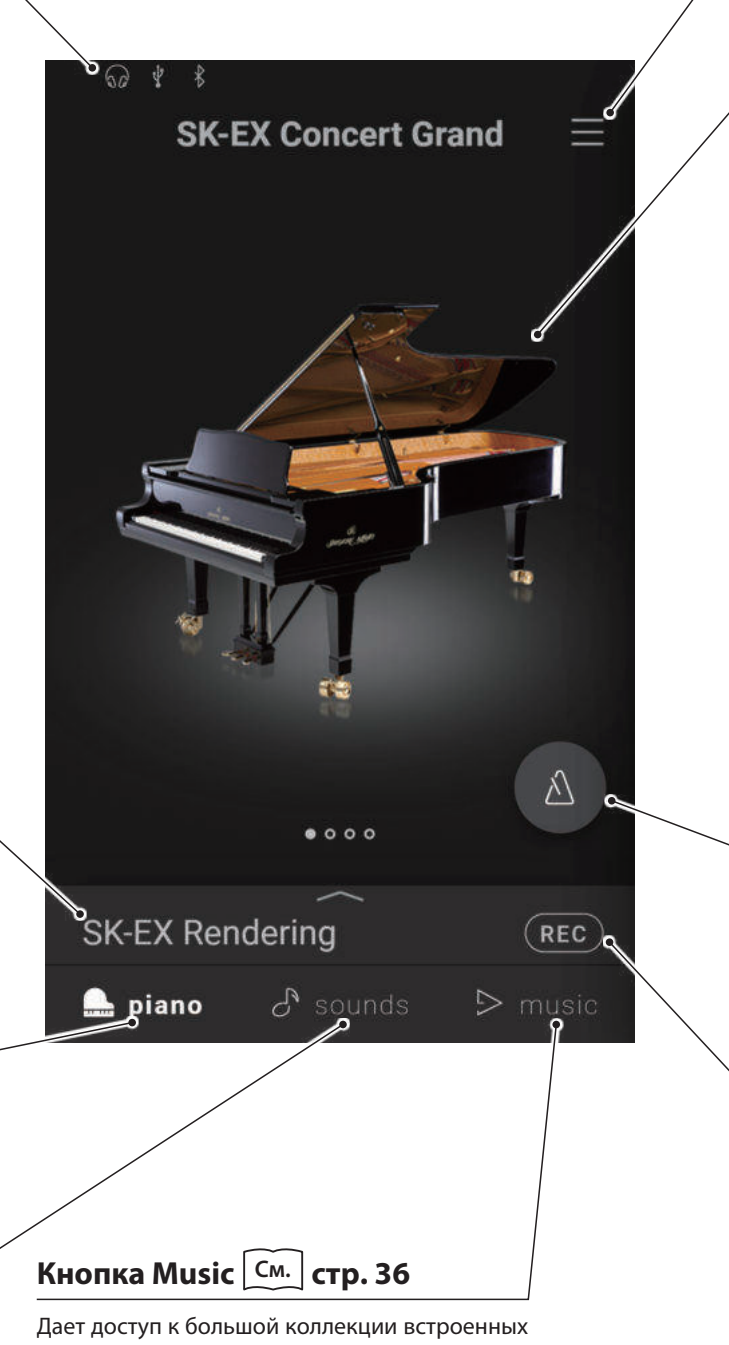

музыкальных произведений.

Данный режим также используется для воспроизведения музыки, сохраненной на запоминающем USB-устройстве или во внутренней памяти инструмента.

# **Кнопка меню См. стр. 65**

Используется для вызова меню, которое предоставляет доступ к различным настройкам цифрового пианино.

## **Область выбора**

Используется для выбора тембра (экраны Piano и Sound) или музыкального произведения (экран Music).

# ПРИМЕЧАНИЕ

Область выбора будет изменяться в зависимости от того, на каком из основных экранов вы находитесь. По умолчанию, при запуске цифрового пианино CA99/ CA79 будет активен экран Piano, но вы можете это изменить через меню системных настроек.

**См.** "Экран при запуске" на стр. 74.

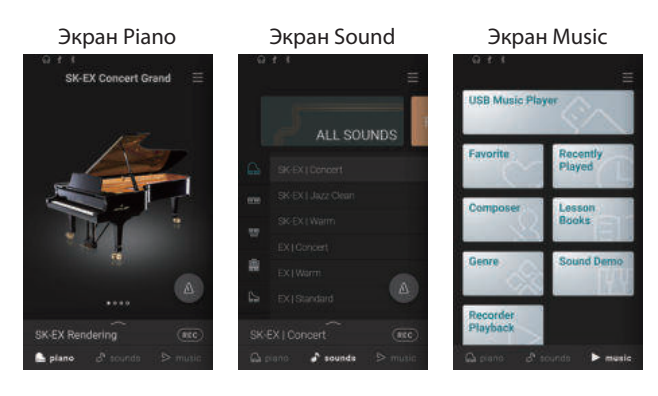

# **Кнопка метронома См. стр. 44**

Используется для включения/выключения метронома и вызова окна настроек метронома.

: Метроном работает.

: Метроном остановлен.

#### **Кнопка рекордера См. стр. 46**

Изменяет состояние записывающего устройства.

REC (Inactive): Рекордер не используется.

(Standby): Рекордер в режиме ожидания. Запись

начнется с нажатием первой клавиши.

REC (Recording): Идет запись.

# **2. Управление с сенсорного экрана**

**Ниже описаны различные способы взаимодействия с сенсорным дисплеем, а также приведено их обозначение в данном руководстве.**

### **Касание**

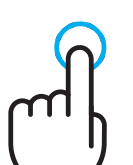

Коснитесь области на дисплее (например, пиктограммы или кнопки) и сразу же уберите палец.

В данном руководстве эта операция обозначена как:

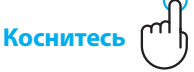

#### **Листание**

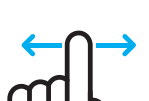

Проведите пальцем по области на дисплее влево или вправо, а затем уберите палец.

В данном руководстве эта операция обозначена как:

**Листайте**

#### **Прокрутка**

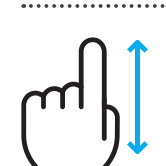

Проведите пальцем по области на дисплее вверх или вниз, а затем уберите палец.

В данном руководстве эта операция обозначена как:

**Прокручивайте**

# **Сдвиг**

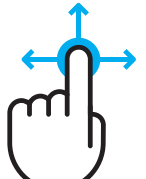

Коснитесь кнопки или пиктограммы и, не убирая палец, переместите его в другое место на дисплее.

В данном руководстве эта операция обозначена как:

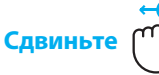

## **Двойное касание**

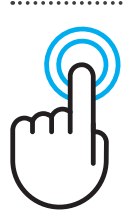

Быстро коснитесь области на дисплее два раза.

В данном руководстве эта операция обозначена как:

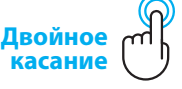

# **1. Обзор основного экрана Piano**

## **Область выбора экрана Piano**

Здесь отображается название и изображение выбранного фортепиано. Листайте влево или вправо, чтобы выбрать другой инструмент.

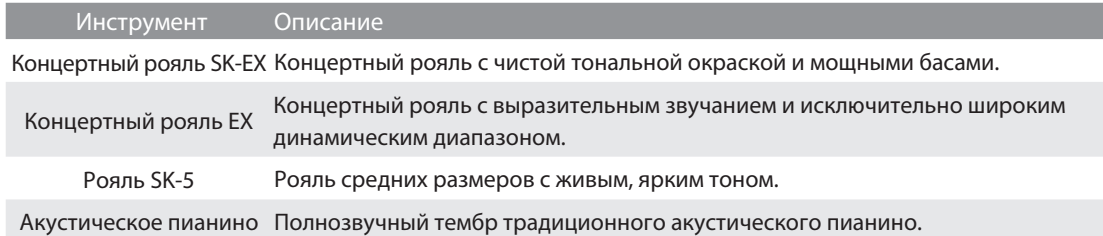

# **Строка выбора**

Здесь отображается название выбранного тембра фортепиано. Коснитесь строки выбора, чтобы открыть окно редактора фортепианных тембров, который позволяет регулировать различные аспекты их звучания.

#### **Окно редактора фортепианных тембров**

Здесь вы сможете отрегулировать различные аспекты звучания фортепианных тембров.

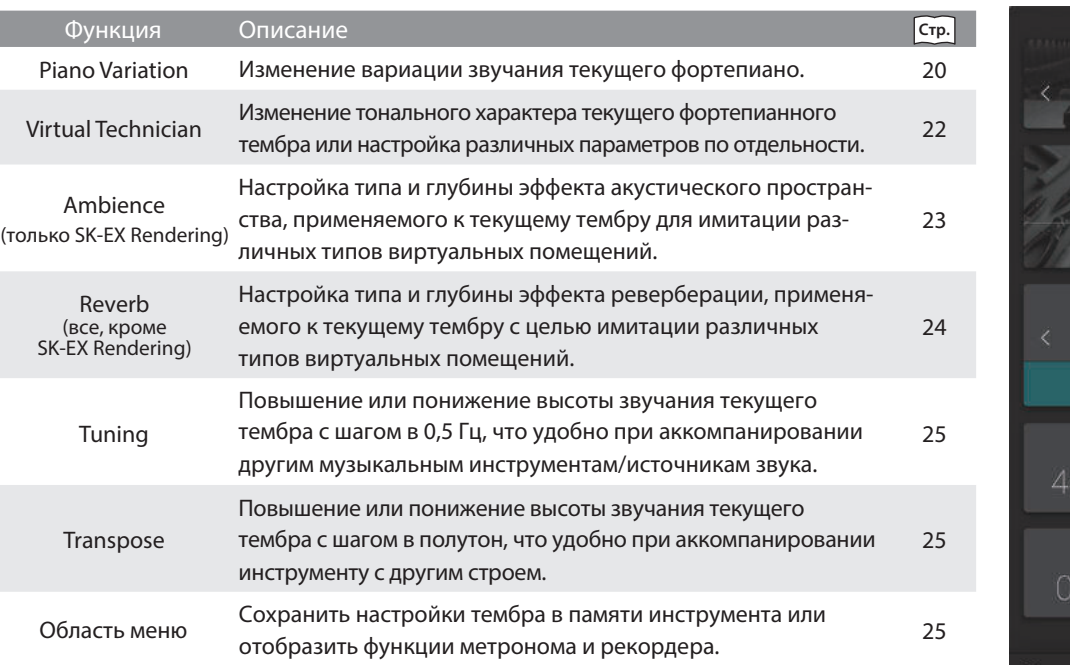

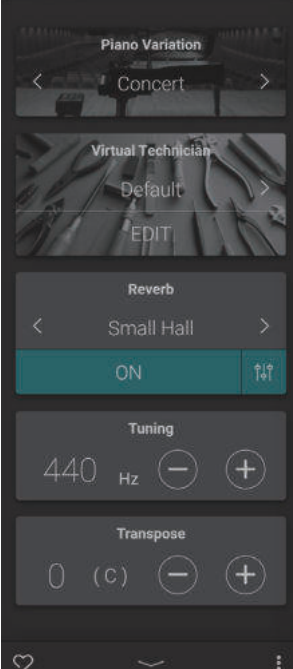

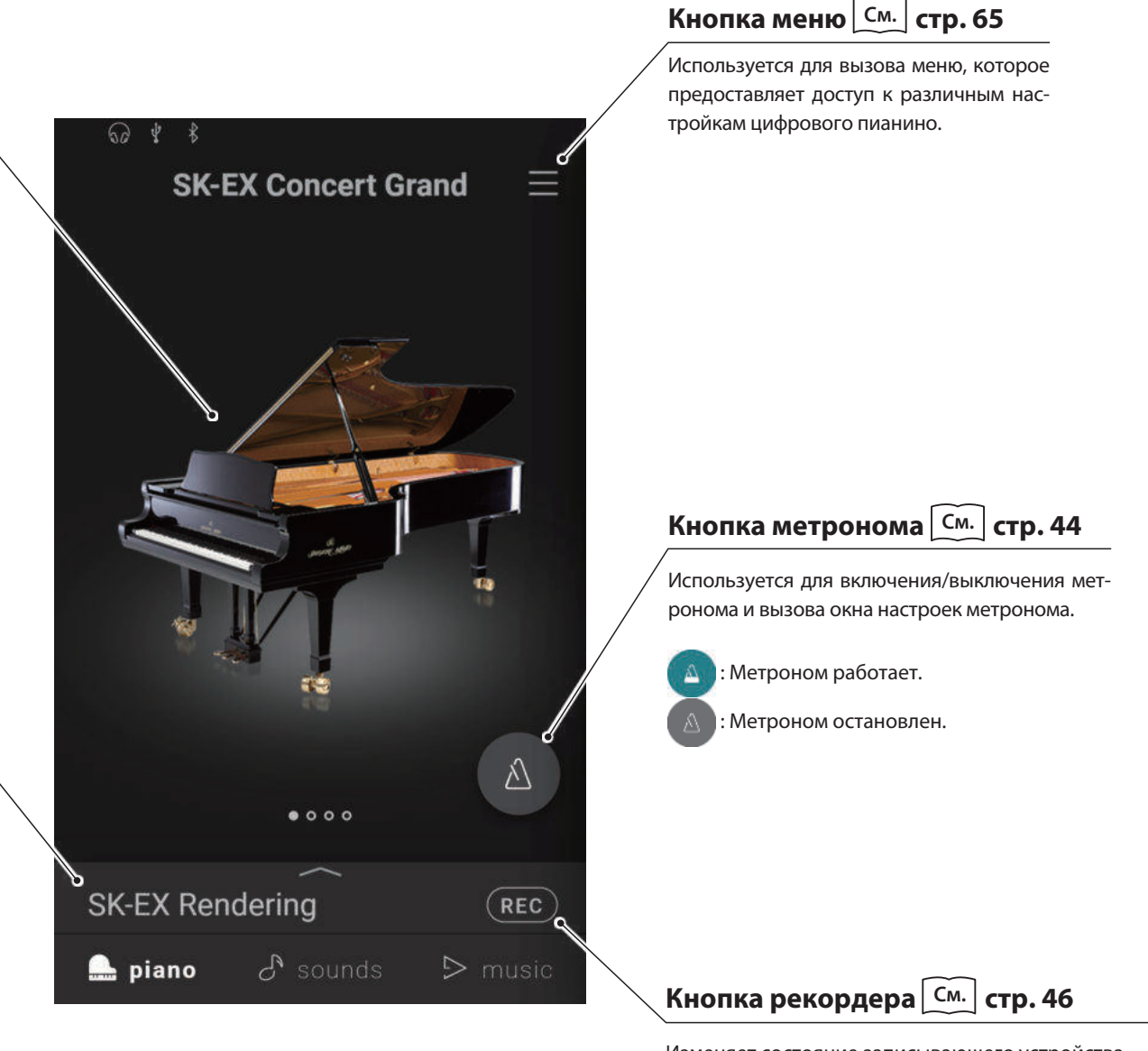

Изменяет состояние записывающего устройства.

**REC** (Inactive): Рекордер не используется.

(Standby): Рекордер в режиме ожидания. Запись **RFC** 

 начнется с нажатием первой клавиши. REC (Recording): Идет запись.

# **Экран Piano**

# **2. Окно редактора фортепианных тембров**

**Здесь вы сможете отрегулировать различные аспекты звучания фортепианных тембров.** 

Коснитесь строки выбора на экране Piano, чтобы открыть редактор фортепианных

тембров. Чтобы его закрыть, коснитесь кнопки Внизу окна.

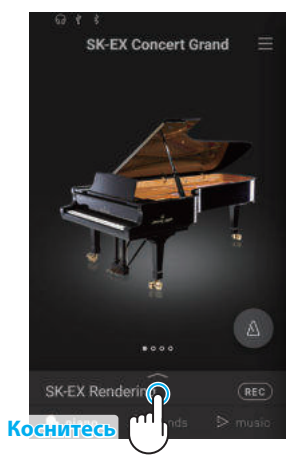

## **(1) Piano Variation (Вариация фортепианного тембра)**

Используйте кнопки  $<\,$  в области Piano Variation для смены вариации тембра.

# ПРИМЕЧАНИЕ

Параметр Rendering Type (Тип рендеринга) будет отображаться, только когда выбрана вариация фортепианного тембра "SK-EX Rendering".

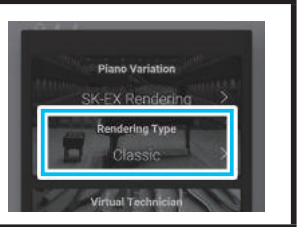

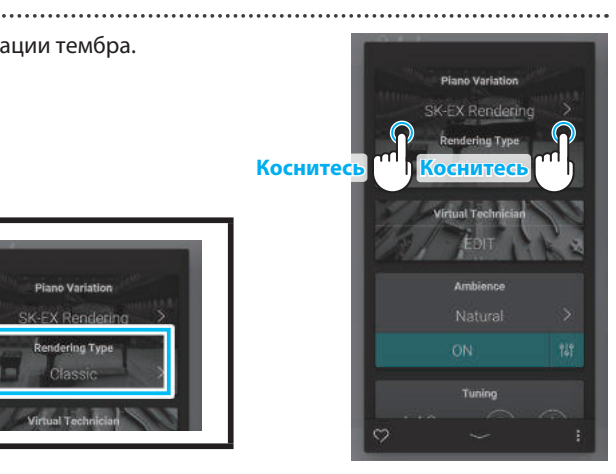

### **Концертный рояль SK-EX**

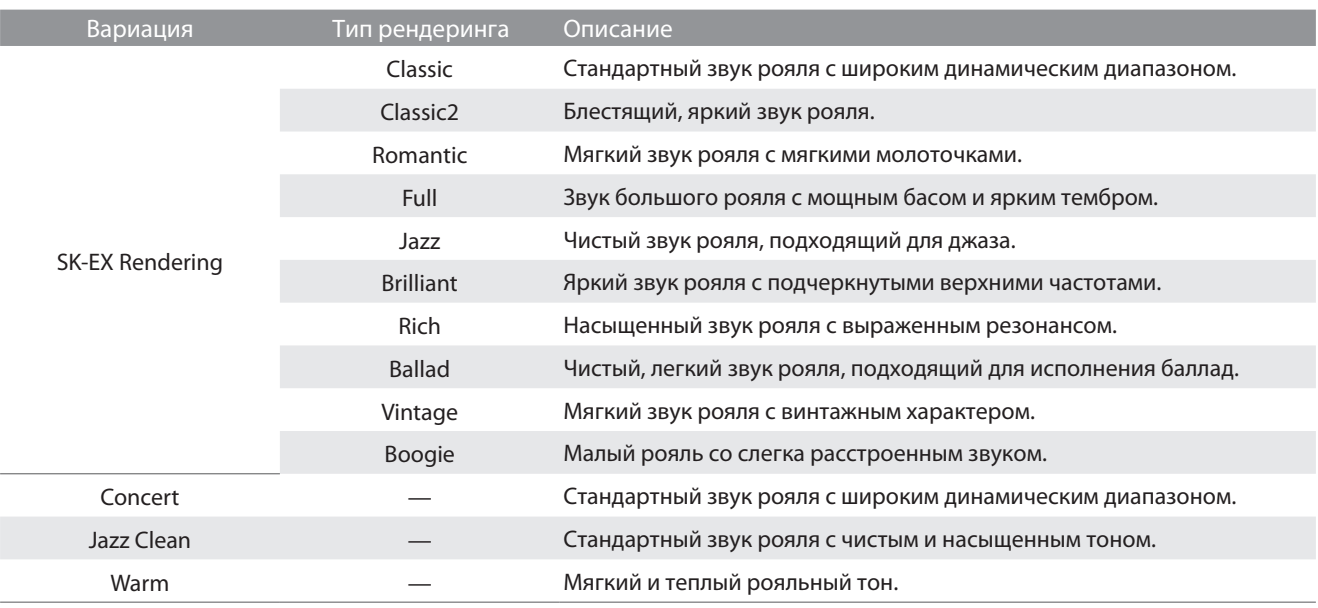

# ЗАМЕТКА **SK-EX Rendering**

Вариация фортепианного тембра SK-EX Rendering использует высококачественное многоканальное семплирование и продвинутые алгоритмы моделирования, чтобы воссоздать 10 различных характеров звучания акустического фортепиано для широкого ряда музыкальных жанров.

## **Концертный рояль EX**

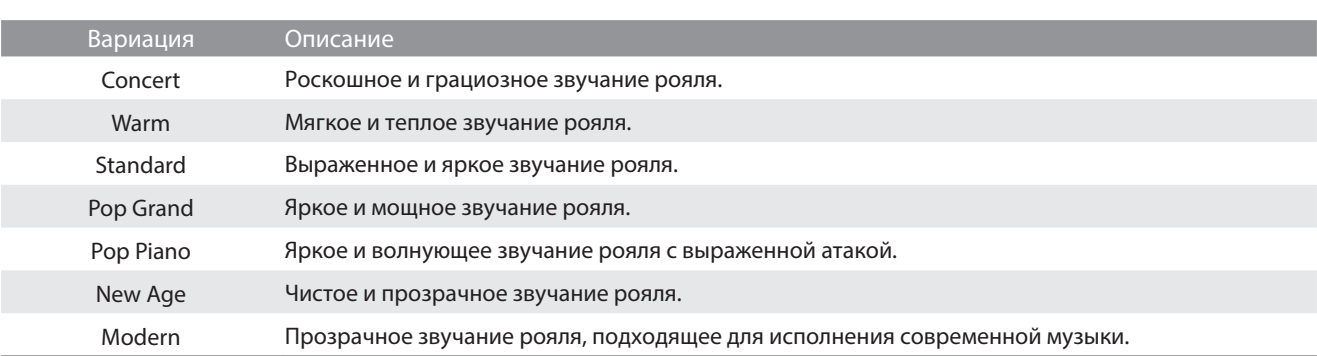

### **Рояль SK-5**

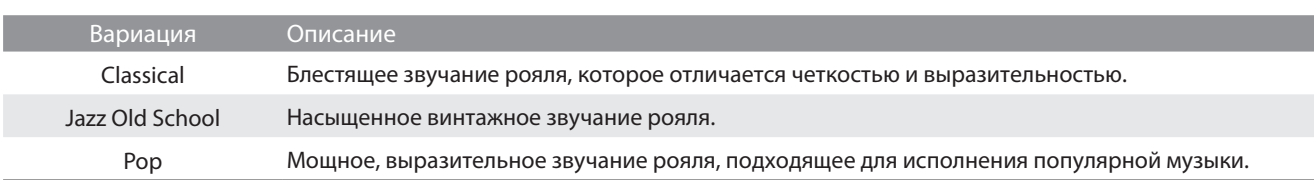

### **Акустическое пианино**

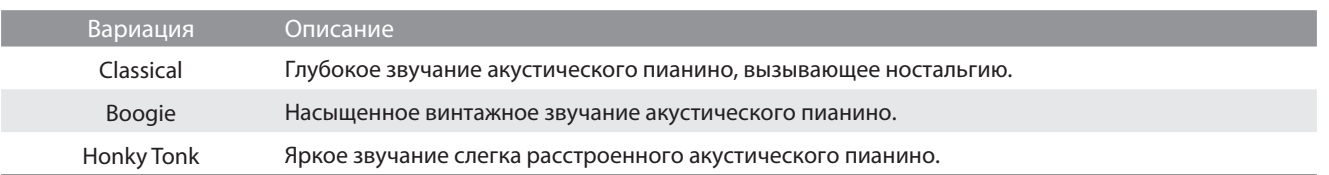

# <span id="page-21-0"></span>**(2) Virtual Technician (Виртуальный настройщик)**

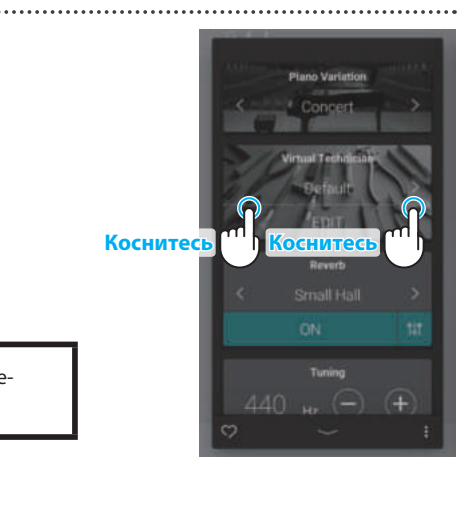

#### Используйте кнопки  $\langle \ \rangle$  в области Virtual Technician для выбора пресета виртуального настройщика.

# ПРИМЕЧАНИЕ

ı

Выбор пресетов виртуального настройщика недоступен, когда выбрана вариация фортепианного тембра "SK-EX Rendering".

#### **Пресеты виртуального настройщика**

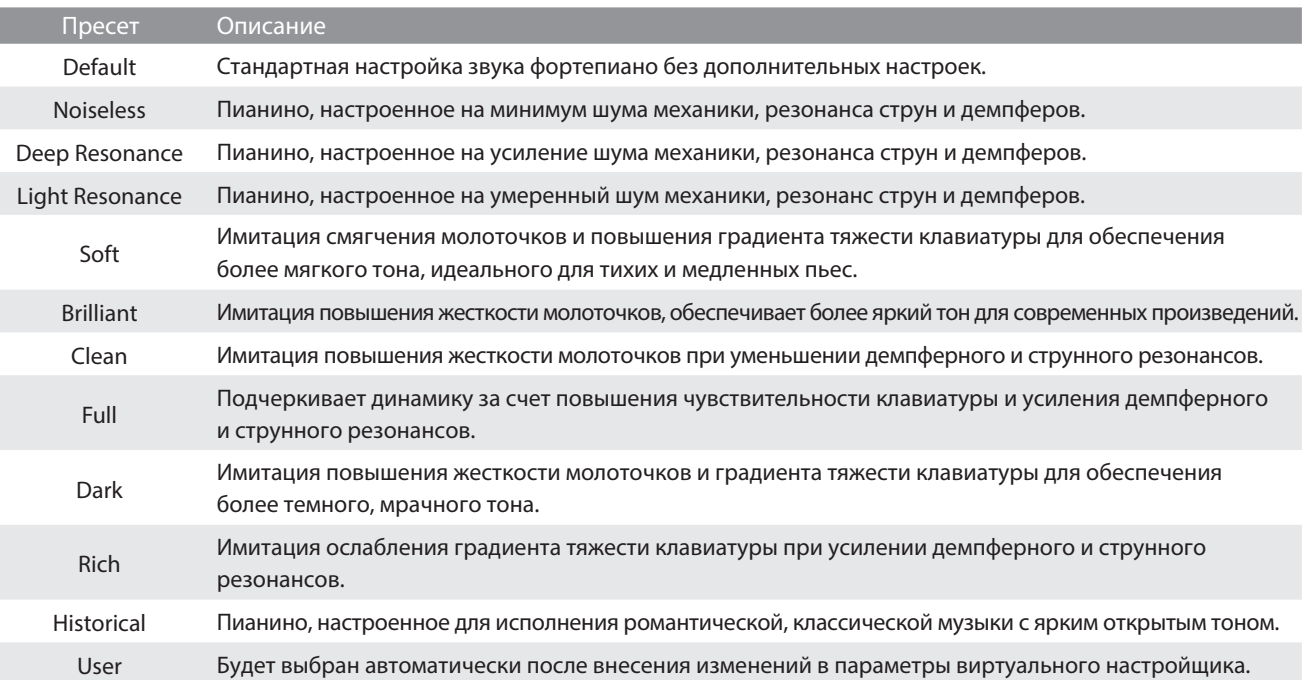

Коснитесь кнопки [Edit], чтобы вызвать экран редактирования виртуального настройщика, где вы сможете настроить различные параметры по своему усмотрению.

**См.** ["Виртуальный настройщик" на стр. 54.](#page-21-0)

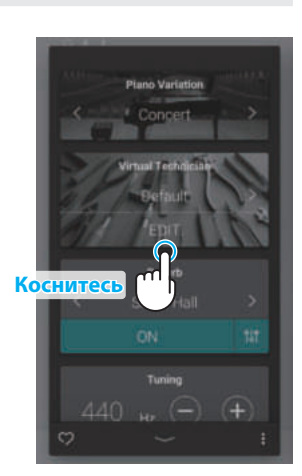

# **(3) Ambience (Симуляция акустического пространства)**

**1.** Коснитесь кнопок [On/Off] в области Ambience для включения/выключения симуляции акустического пространства.

**2.** Используйте кнопки  $\langle \rangle$  для смены типа акустического пространства.

**3.** Коснитесь кнопки  $\frac{4}{7}$  для вызова дополнительных настроек глубины акустического пространства (Depth).

Сдвиньте слайдер Depth вправо или влево, чтобы увеличить или уменьшить глубину симуляции акустического пространства.

# ПРИМЕЧАНИЕ

Область Ambience будет отображаться, только когда выбрана вариация фортепианного тембра "SK-EX Rendering".

#### **Типы акустического пространства**

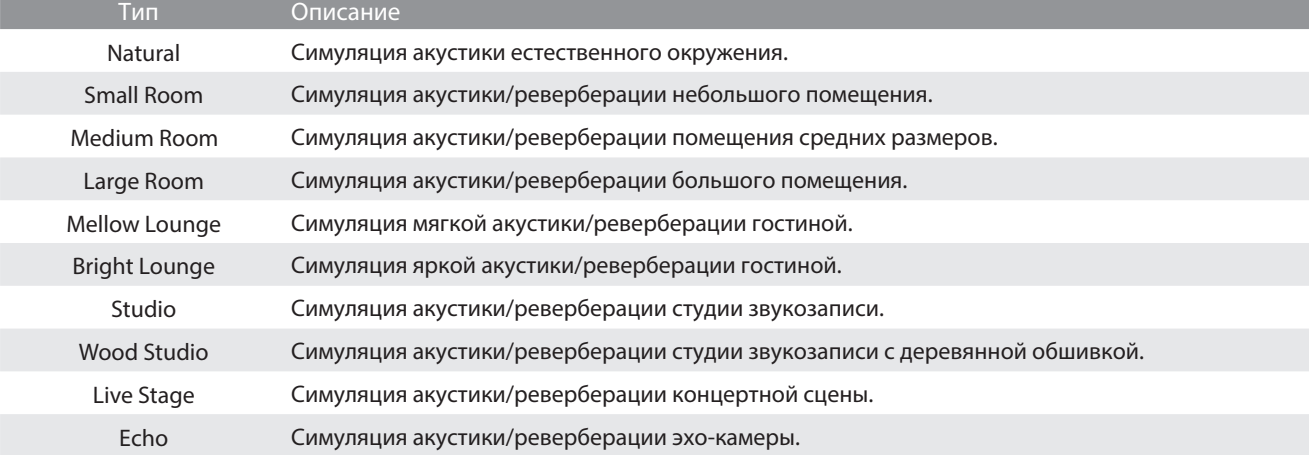

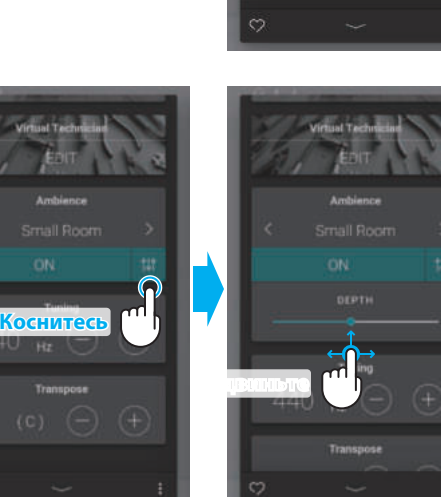

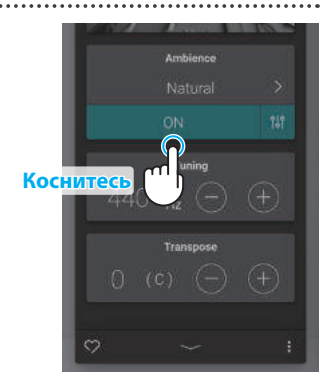

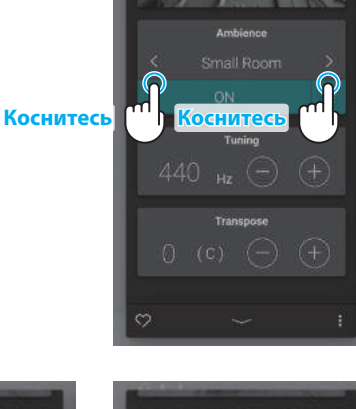

# **Экран Piano**

# **(4) Reverb (Реверберация)**

**1.** Коснитесь кнопок [On/Off] в области Reverb для включения/выключения эффекта реверберации.

**2.** Используйте кнопки  $\langle \rangle$  для смены типа реверберации.

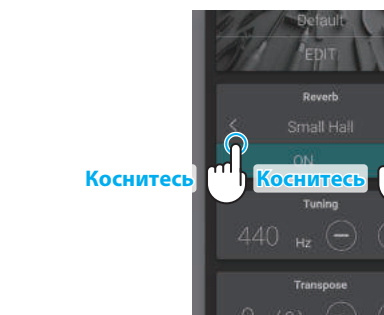

**Коснитесь**

**3.** Коснитесь кнопки  $\uparrow \downarrow \uparrow$  для вызова дополнительных настроек скорости затухания (Time) и глубины ( Depth) реверберации.

Сдвиньте слайдер Time вправо или влево, чтобы замедлить или ускорить затухание реверберации.

Сдвиньте слайдер Depth вправо или влево, чтобы увеличить или уменьшить глубину эффекта реверберации.

# ПРИМЕЧАНИЕ

Область Reverb не будет отображаться, когда выбрана вариация фортепианного тембра "SK-EX Rendering".

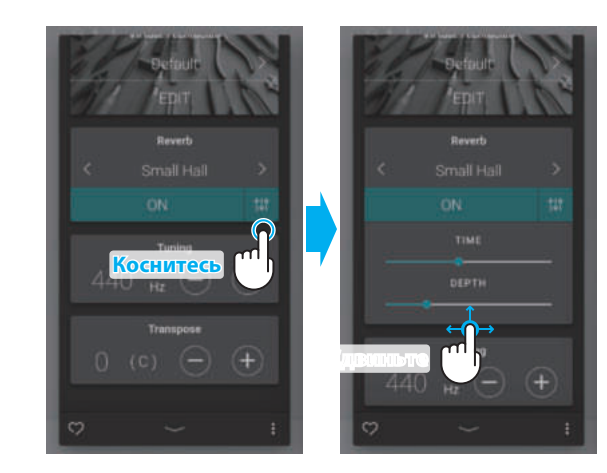

### **Типы реверберации**

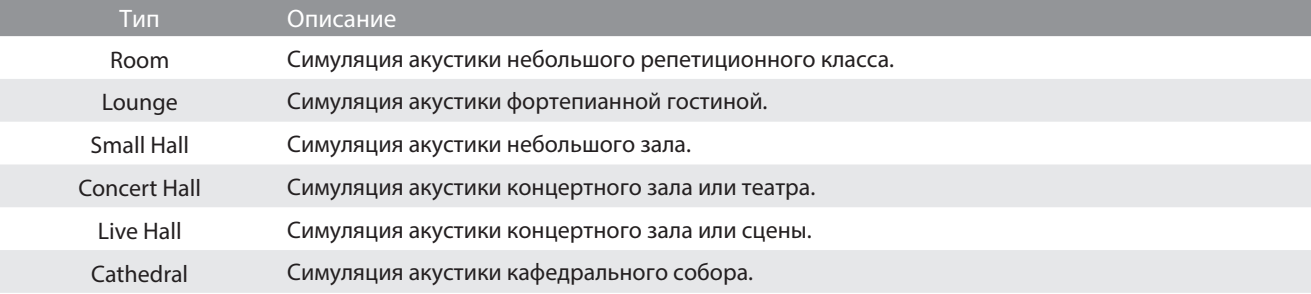

# **(5) Tuning (Подстройка высоты тона)**

С помощью кнопок [–] и [+] в области Tuning отрегулируйте высоту тона инструмента.

Значение параметра Tuning можно регулировать в диапазоне от 427,0 до 453,0 Гц с шагом в 0,5 Гц.

#### **(6) Transpose (Транспонирование)**

С помощью кнопок [–] и [+] в области Transpose отрегулируйте высоту тона инструмента.

Значение параметра Transpose можно регулировать шагами в полутон в диапазоне от -12 до +12.

# **(7) Favorite (Избранное)**

Коснитесь кнопки  $\heartsuit$ , чтобы добавить текущий тембр в категорию Favorites (Избранное) экрана Sound.

Коснитесь кнопки  $\heartsuit$  еще раз, чтобы удалить текущий тембр из категории Favorites.

### **(8) Меню**

Коснитесь кнопки • , чтобы открыть меню.

На дисплее появятся следующие опции:

#### **• Save this sound**

Сохранить текущий тембр со всеми настройками в виде пользовательского тембра (User Sound) в категории "User" экрана Sound. Выполните следующие шаги в соответствии с инструкциями на дисплее.

#### **Open Recorder**

Данная опция вызывает окно рекордера. Используйте этот пункт меню для перехода к окну рекордера,

когда не идет запись.

**См.** "Окно рекордера" на стр. 47.

#### **Open Metronome**

Данная опция вызывает окно функции метронома. Используйте этот пункт меню для перехода к окну функции метронома, когда тот выключен. **См.** "Использование метронома" на стр. 44.

Снова коснитесь кнопки • или любой области за пределами меню, чтобы закрыть его и вернуться к окну редактора.

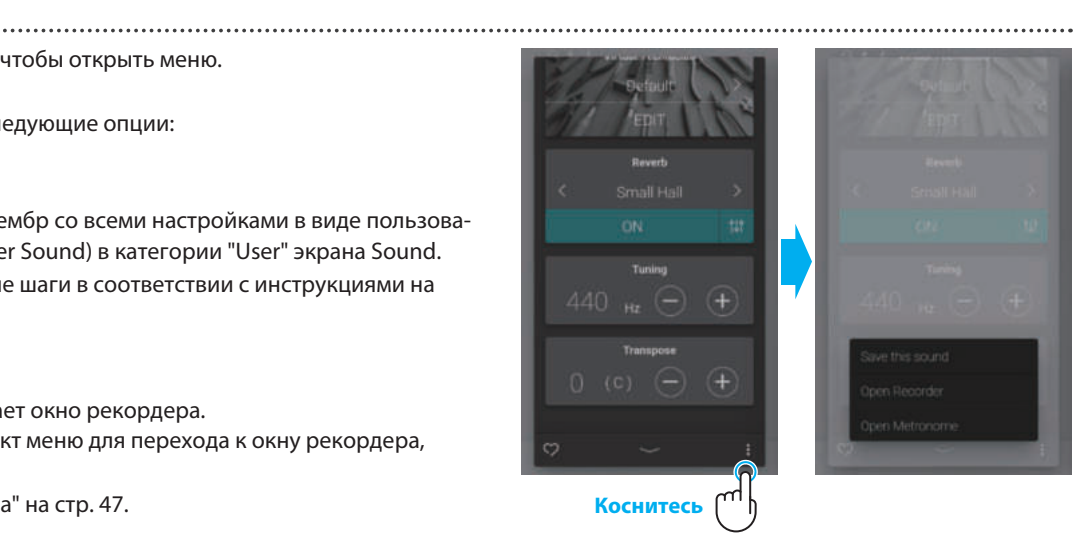

**Коснитесь**

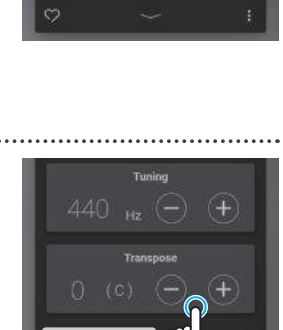

**Коснитесь**

440

**Коснитесь**

 $\Delta \Delta \Omega$ 

# **1. Обзор основного экрана Sound**

# **Область выбора категории**

Здесь отображается название и изображение выбранной категории тембров. Категории тембров можно выбирать, листая их влево и вправо.

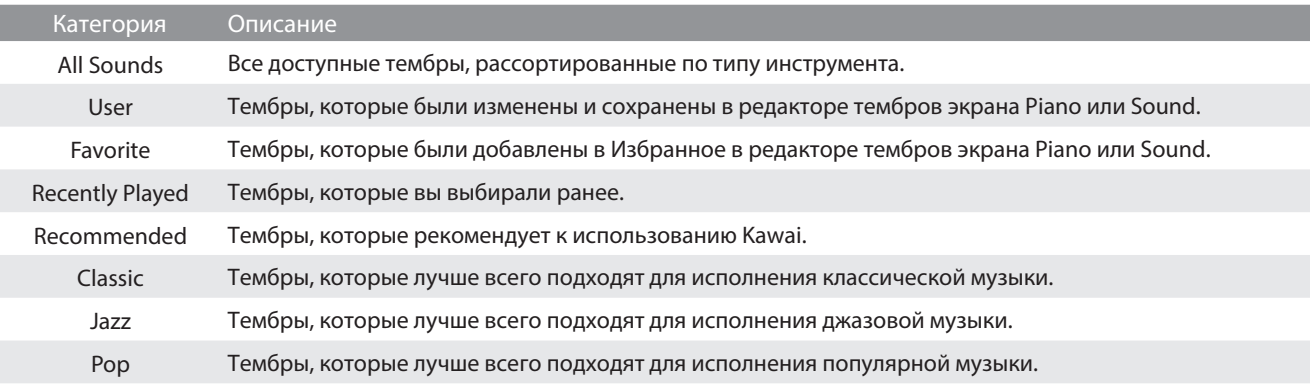

# ⊠ ПРИМЕЧАНИЕ

• Категории "User" и "Favorite" будут отображаться, только если вы уже сохраняли пользовательский тембр или добавили хотя бы один тембр в Избранное.

Категория "Recently Player" появится после того, как вы выберете тембр.

# **Строка выбора**

В этой области отображается название выбранного тембра. Коснитесь строки выбора, чтобы открыть окно редактора тембров, который позволяет регулировать различные аспекты их звучания.

#### **Окно редактора тембров**

Здесь вы сможете отрегулировать различные аспекты звучания тембров.

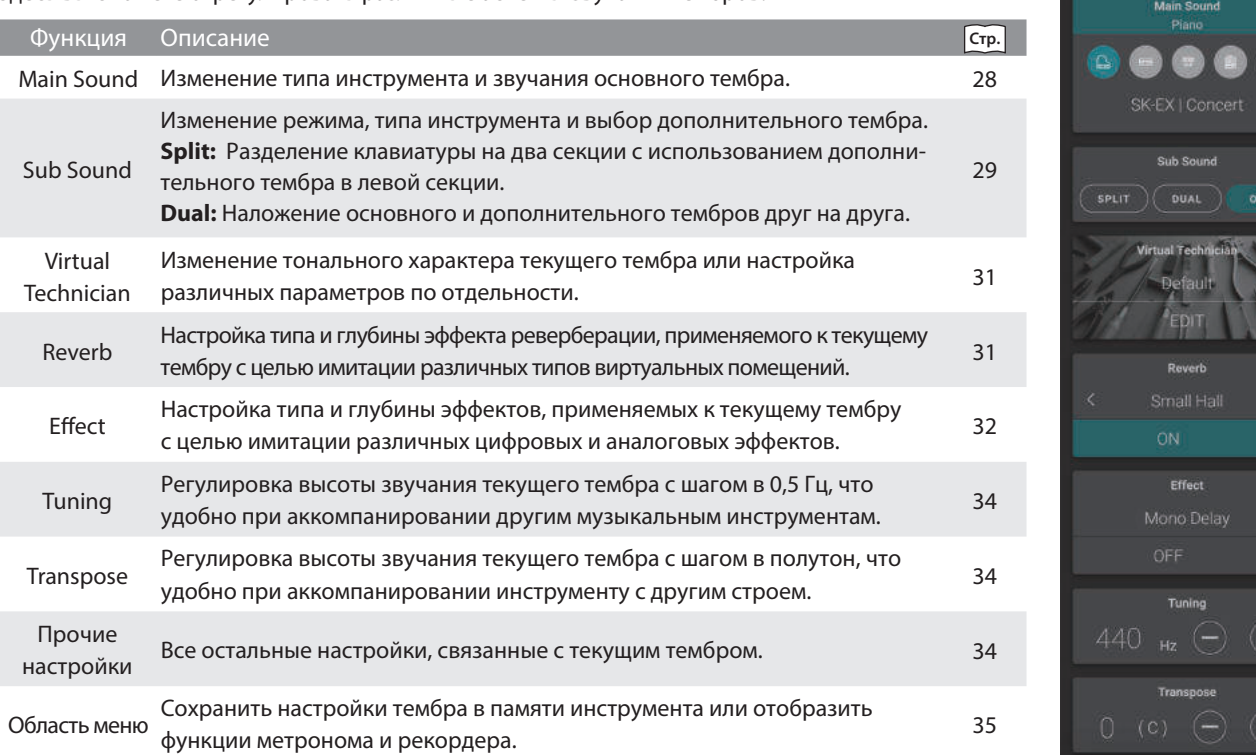

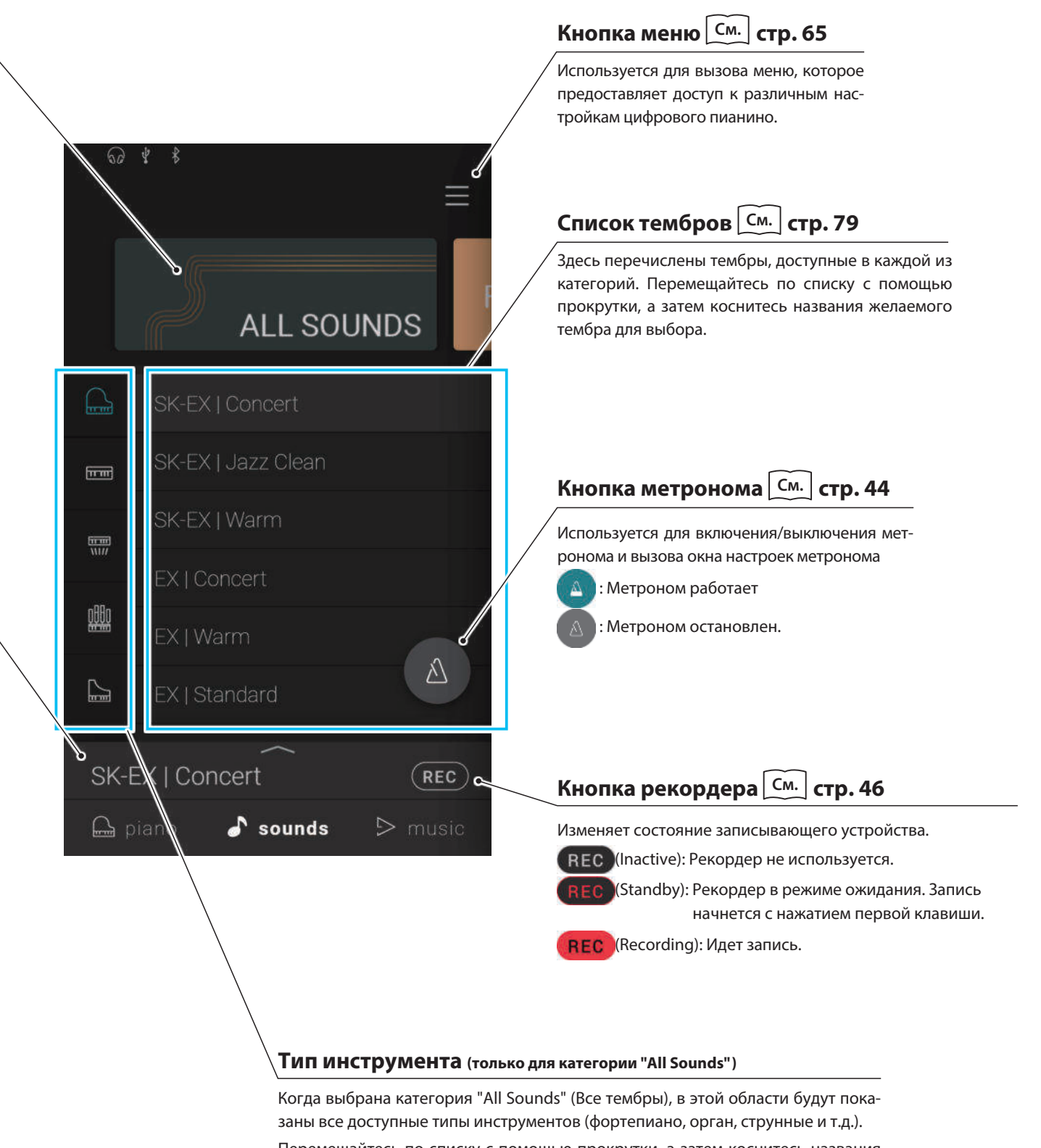

Перемещайтесь по списку с помощью прокрутки, а затем коснитесь названия желаемого инструмента для выбора.

# **Экран Sound**

# **2. Редактор тембров**

**В этом окне сможете отрегулировать различные аспекты звучания тембров.** 

Коснитесь строки выбора на экране Sound, чтобы открыть редактор тембров.

Чтобы его закрыть, коснитесь кнопки Внизу окна.

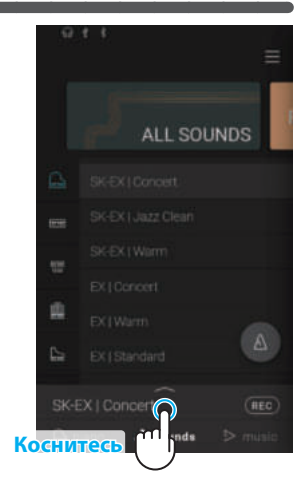

# **(1) Main Sound (Основной тембр)**

**1.** Листайте пиктограммы влево или вправо для перемещения по списку доступных типов инструментов, а затем коснитесь пиктограммы желаемого инструмента для выбора.

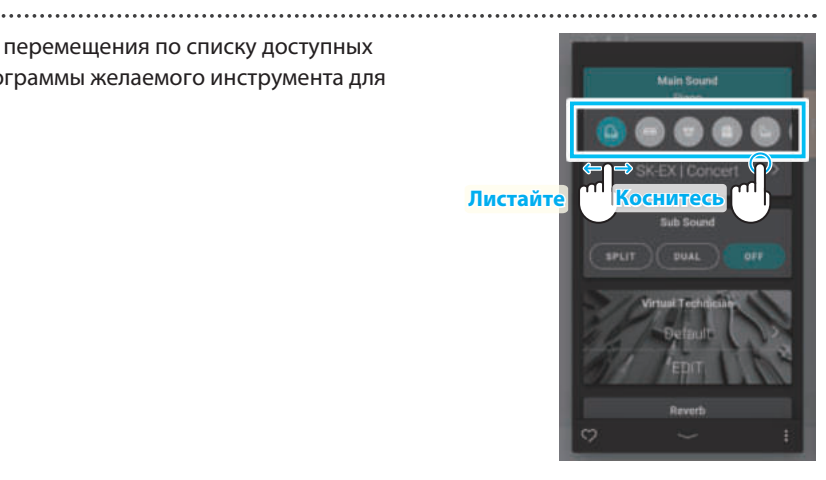

**2.** Используйте кнопки  $\langle \rangle$  для смены выбранного тембра.

**См.** "Список тембров" на стр. 79.

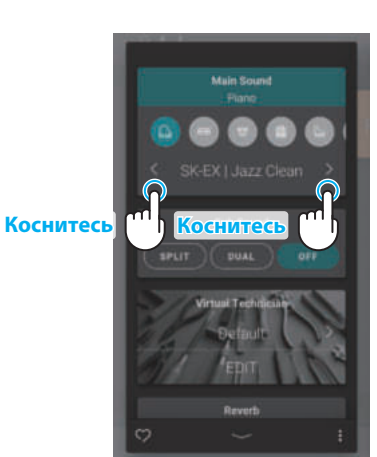

# ПРИМЕЧАНИЕ

Если функция Sub Sound установлена в режим "Split", то основной тембр будет использоваться в правой секции клавиатуры.

## **(2) Sub Sound (Дополнительный тембр)**

Область Sub Sound используется для включения и выключения режимов "Split" и "Dual", выбора типа инструмента и дополнительного тембра.

#### ■ Режим Dual

Режим Dual (Наложение) позволяет выполнять наложение тембров для получения более сложного звучания. Можно, например, объединить фортепиано со струнными или церковный орган с хором.

**1.** Коснитесь кнопки [Dual] в области Sub Sound, чтобы выбрать режим наложения.

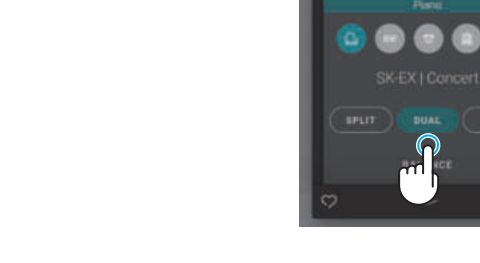

**2.** Листайте пиктограммы влево или вправо для перемещения по списку доступных типов инструментов, а затем коснитесь пиктограммы желаемого инструмента для выбора.

**3.** Используйте кнопки  $\langle \rangle$  для смены выбранного тембра.

Когда активен режим Dual, на дисплее отобразятся следующие параметры.

#### **• Balance**

Настройка баланса громкости между основным и наложенным тембрами. Сдвиньте слайдер Balance вправо или влево, чтобы увеличить громкость основного или дополнительного тембра.

#### **Octave Shift**

Понижение/повышение высоты тона наложенного тембра с шагом в октаву. С помощью кнопок [–] и [+] отрегулируйте значение параметра Octave Shift. Значение параметра Octave Shift можно регулировать в диапазоне от - 2 до +2.

#### **Dynamics**

Настройка динамической чувствительности наложенного тембра относительно основного тембра.

Сдвиньте слайдер Dynamics вправо или влево, чтобы увеличить или уменьшить динамическую чувствительность наложенного тембра.

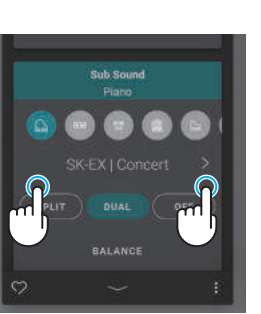

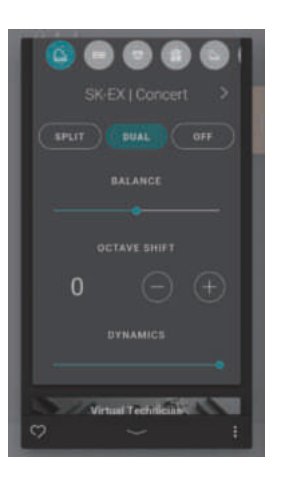

# **Экран Sound**

#### **■ Режим Split**

Режим Split (Разделение клавиатуры) разделяет клавиатуру на две секции и позволяет использовать разные тембры в каждой из них. Например, можно выбрать тембр бас-гитары для левой секции клавиатуры и тембр фортепиано – для правой.

**1.** Коснитесь кнопки [Split] в области Sub Sound, чтобы выбрать режим разделения клавиатуры.

**2.** Листайте пиктограммы влево или вправо для перемещения по списку доступных типов инструментов, а затем коснитесь пиктограммы желаемого инструмента для выбора.

**3.** Используйте кнопки  $\langle \rangle$  для смены выбранного тембра.

Когда активен режим Split, на дисплее отобразятся следующие параметры.

#### **• Balance**

**Основные операции**

Основные операции

Настройка баланса громкости между основным (правая секция) и дополнительным (левая секция) тембрами.

Сдвиньте слайдер Balance вправо или влево, чтобы увеличить громкость основного или дополнительного тембра.

#### **• Split Point**

Выбор точки разделения клавиатуры на секции, где звучат основной (правая секция) и дополнительный (левая секция) тембры.

С помощью кнопок [–] и [+] установите точку разделения клавиатуры.

#### **Octave Shift**

Понижение/повышение высоты тона дополнительного тембра с шагом в октаву. С помощью кнопок [–] и [+] отрегулируйте значение параметра Octave Shift. Значение параметра Octave Shift можно регулировать в диапазоне от 0 до +3.

#### **Lower Pedal**

Включение/выключение функций педалей для секции дополнительного тембра (левой). Когда этот параметр выключен, нажатия на педали влияет только на основной тембр (правую секцию), но не на дополнительный (левую секцию).

## ПРИМЕЧАНИЕ

Функции педалей будут всегда действовать на основной тембр (правая секция).

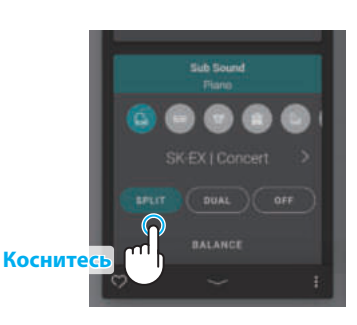

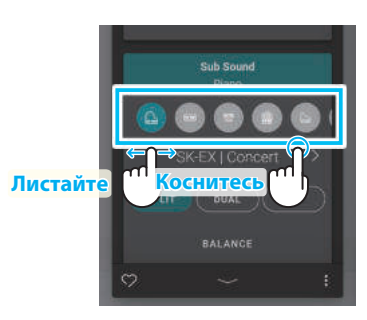

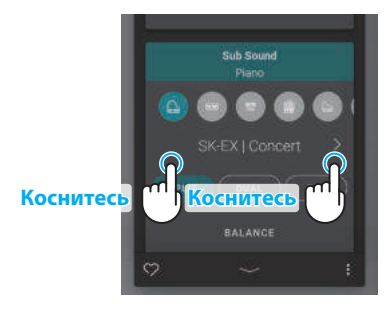

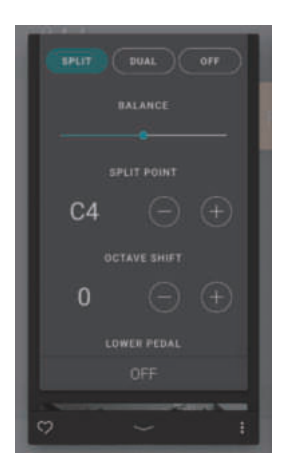

# **(3) Virtual Technician (Виртуальный настройщик - только фортепианные тембры)**

Используйте кнопки  $\langle \rangle$  в области Virtual Technician для выбора пресета виртуального настройщика. Коснитесь кнопки [Edit], чтобы вызвать экран редактирования виртуального настройщика, где вы сможете настроить различные параметры по своему усмотрению.

**См.** "Виртуальный настройщик" на стр. 54.

"Пресеты виртуального настройщика" на стр. 22.

#### **(4) Reverb (Реверберация)**

**1.** Коснитесь кнопок [On/Off] в области Reverb для включения/выключения эффекта реверберации.

**2.** Используйте кнопки  $\langle \rangle$  для смены типа реверберации.

**3.** Коснитесь кнопки  $\frac{1}{7}$  для вызова дополнительных настроек скорости затухания (Time) и глубины (Depth) реверберации.

Сдвиньте слайдер Time вправо или влево, чтобы замедлить или ускорить затухание реверберации.

Сдвиньте слайдер Depth вправо или влево, чтобы увеличить или уменьшить глубину эффекта реверберации.

# ПРИМЕЧАНИЕ

Область Reverb не будет отображаться, когда выбрана вариация фортепианного тембра "SK-EX Rendering".

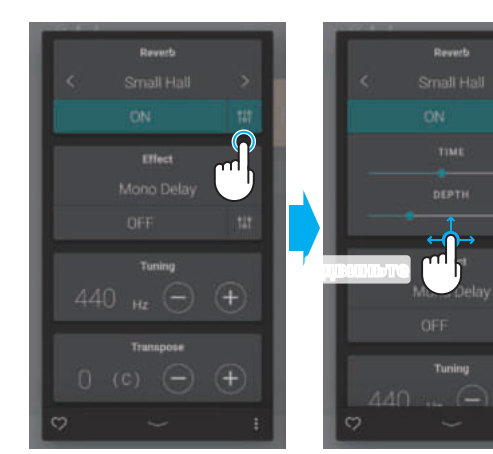

#### **Типы реверберации**

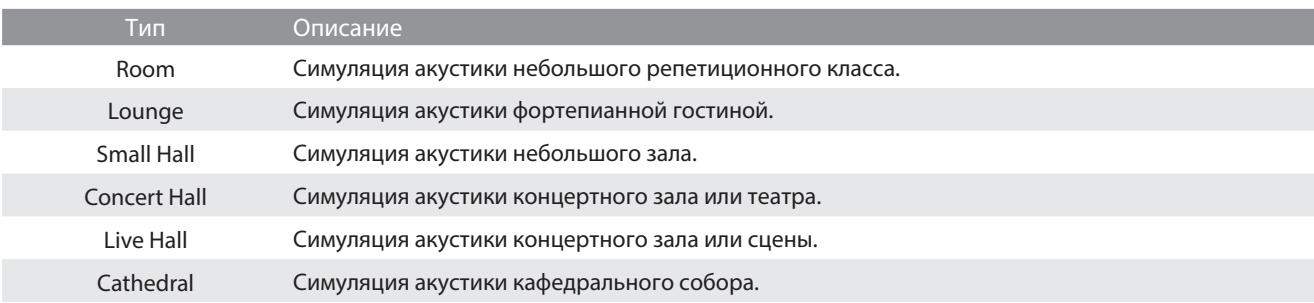

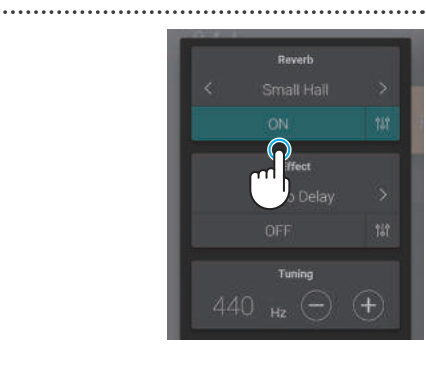

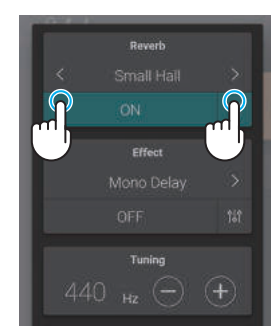

# **Экран Sound**

# **(5) Effect (Эффект)**

**1.** Коснитесь кнопок [On/Off] в области Effect для включения/выключения функции эффектов.

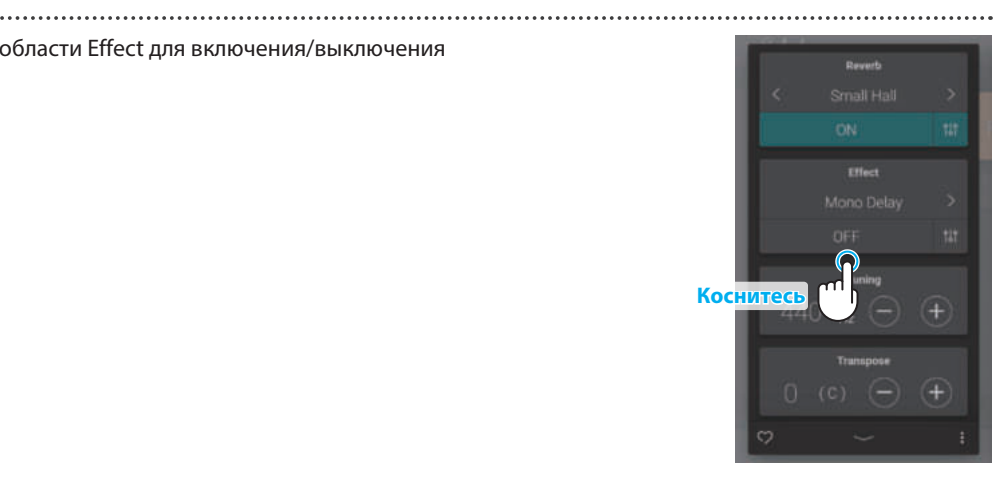

ples **Коснитесь ПРИ КОСНИТЕСЬ** 

**2.** Используйте кнопки  $\langle \rangle$  для смены типа эффекта.

**3.** Коснитесь кнопки  $\frac{1}{6}$ для вызова дополнительных параметров выбранного эффекта.

Сдвигайте слайдеры вправо или влево, чтобы увеличить или уменьшить значение каждого из параметров.

**См.** "Параметры эффектов" на стр. 33.

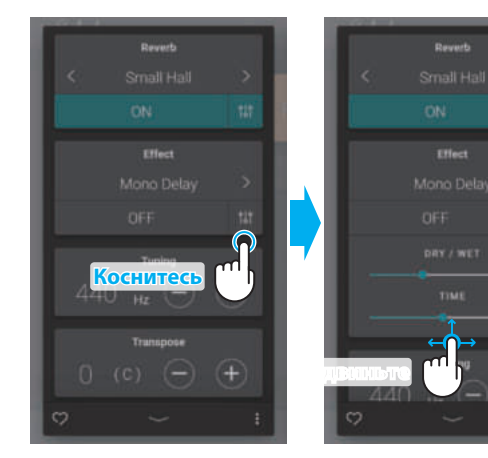

# **Типы эффектов**

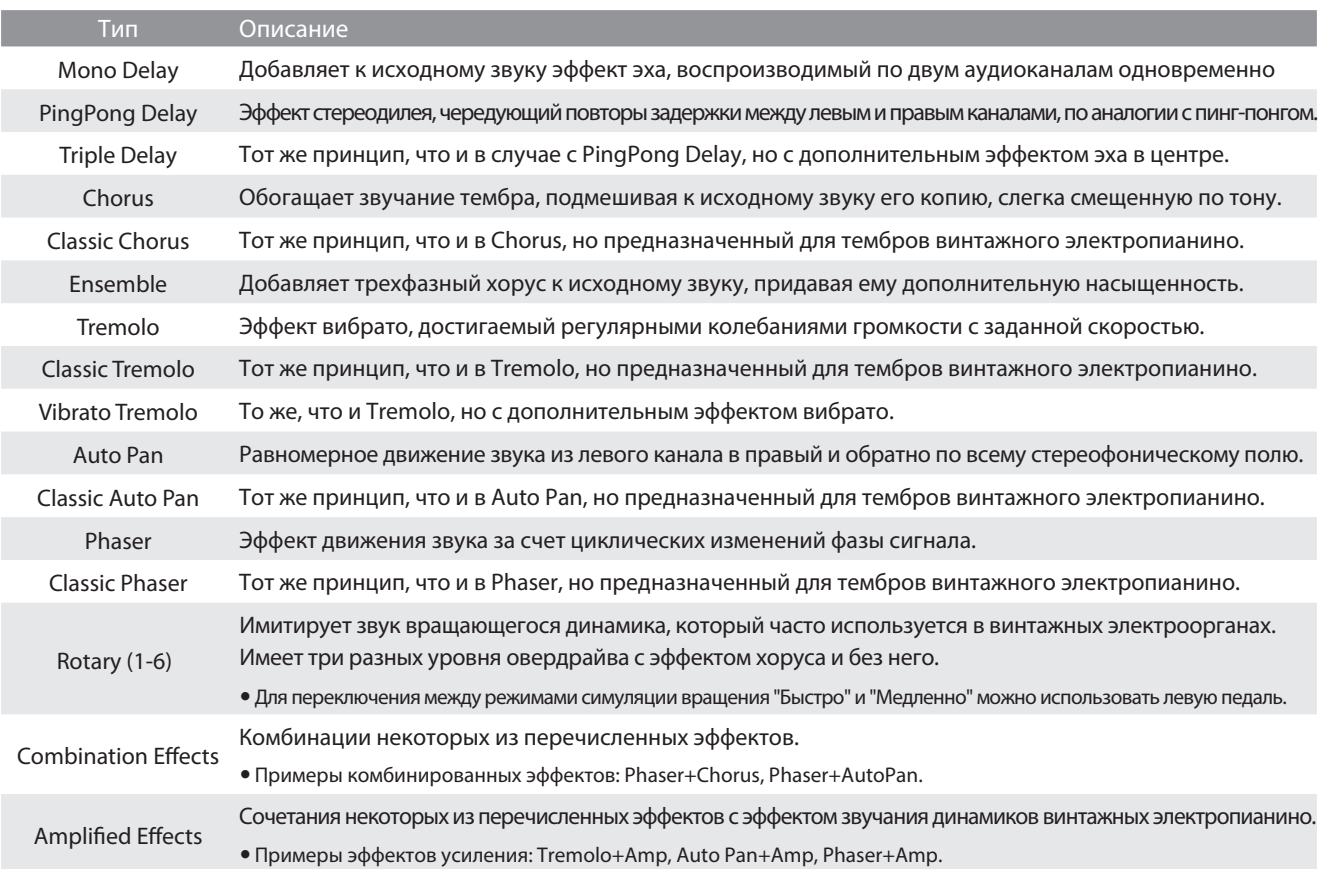

# **Параметры эффектов**

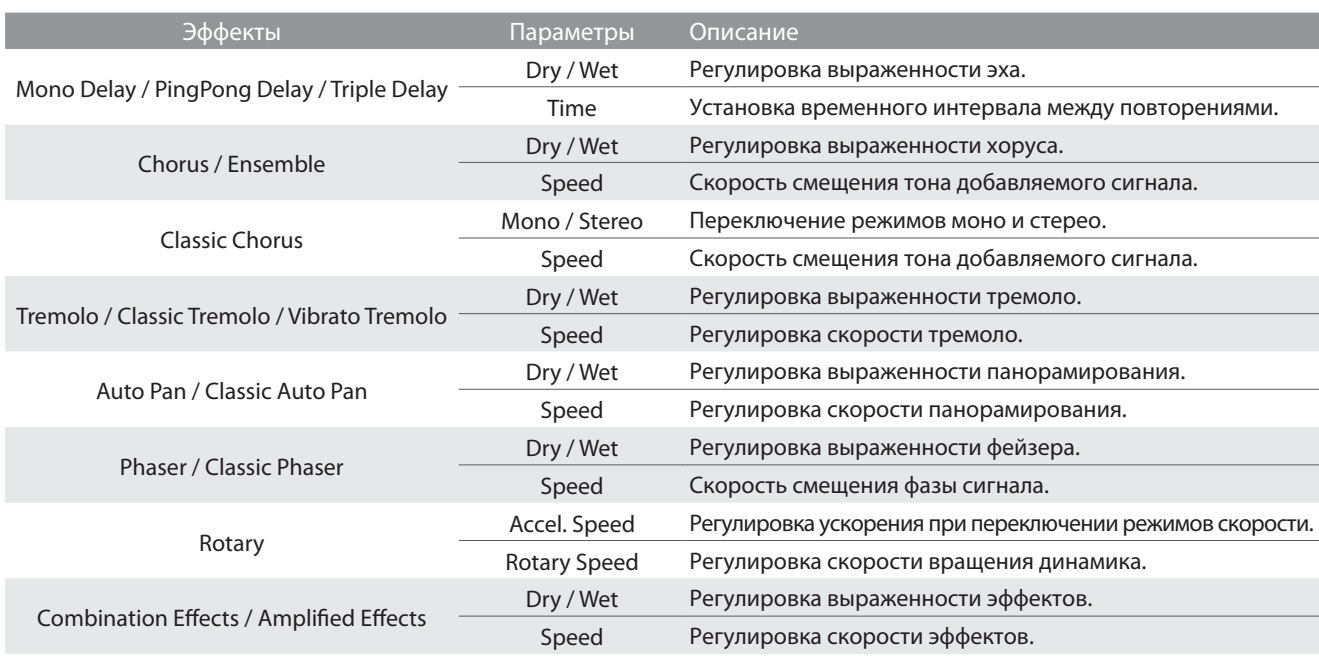

# **Экран Sound**

## **(6) Tuning (Подстройка высоты тона)**

С помощью кнопок [–] и [+] в области Tuning отрегулируйте высоту тона инструмента.

Значение параметра Tuning можно регулировать в диапазоне от 427,0 до 453,0 Гц с шагом в 0,5 Гц.

## **(7) Transpose (Транспонирование)**

С помощью кнопок [–] и [+] в области Transpose отрегулируйте высоту тона инструмента.

Значение параметра Transpose можно регулировать шагами в полутон в диапазоне от -12 до +12.

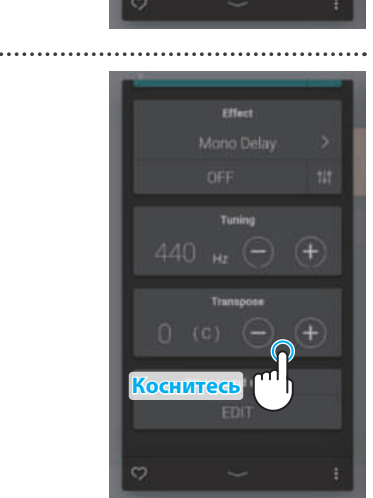

**Коснитесь**

 $140$ 

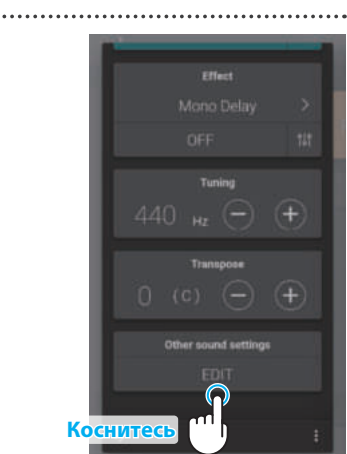

# **(8) Other sound settings (Прочие настройки тембров)**

Когда выбран тембр, не относящийся к фортепианным, область "Virtual Technician" заменяется на "Other sound settings", которая содержит схожие настраиваемые параметры.

Количество настраиваемых параметров будет изменяться в зависимости от того, какой тембр выбран в качестве основного.

**См.** "Виртуальный настройщик" на стр. 54.

### **(9) Favorite (Избранное)**

Коснитесь кнопки , чтобы добавить текущий тембр в категорию Favorites (Избранное) экрана Sound.

Коснитесь кнопки  $\odot$  еще раз, чтобы удалить текущий тембр из категории Favorites.

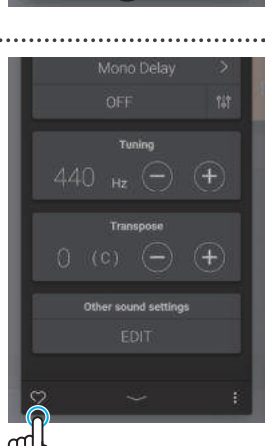

**Коснитесь**

**Основные операции**

Основные операции

# **(10) Меню**

Коснитесь кнопки  $\bullet$ , чтобы открыть меню.

На дисплее появятся следующие опции:

#### **• Save this sound**

Сохранить текущий тембр со всеми настройками в виде пользовательского тембра (User Sound) в категории "User" экрана Sound. Выполните следующие шаги в соответствии с инструкциями на дисплее.

#### **Open Recorder**

Данная опция вызывает окно рекордера. Используйте этот пункт меню для перехода к окну рекордера, когда не идет запись.

**См.** "Окно рекордера" на стр. 47.

#### **Open Metronome**

Данная опция вызывает окно функции метронома. Используйте этот пункт меню для перехода к окну функции метронома, когда тот выключен.

**См.** "Использование метронома" на стр. 44.

Снова коснитесь кнопки • или любой области за пределами меню, чтобы закрыть его и вернуться к окну редактора.

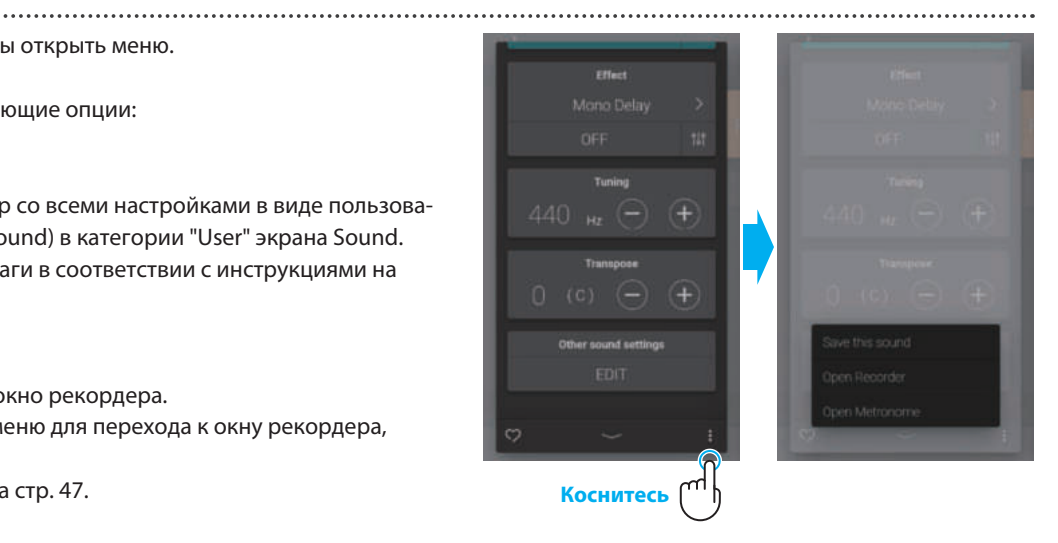

# **Экран Music**

# **1. Обзор основного экрана Music**

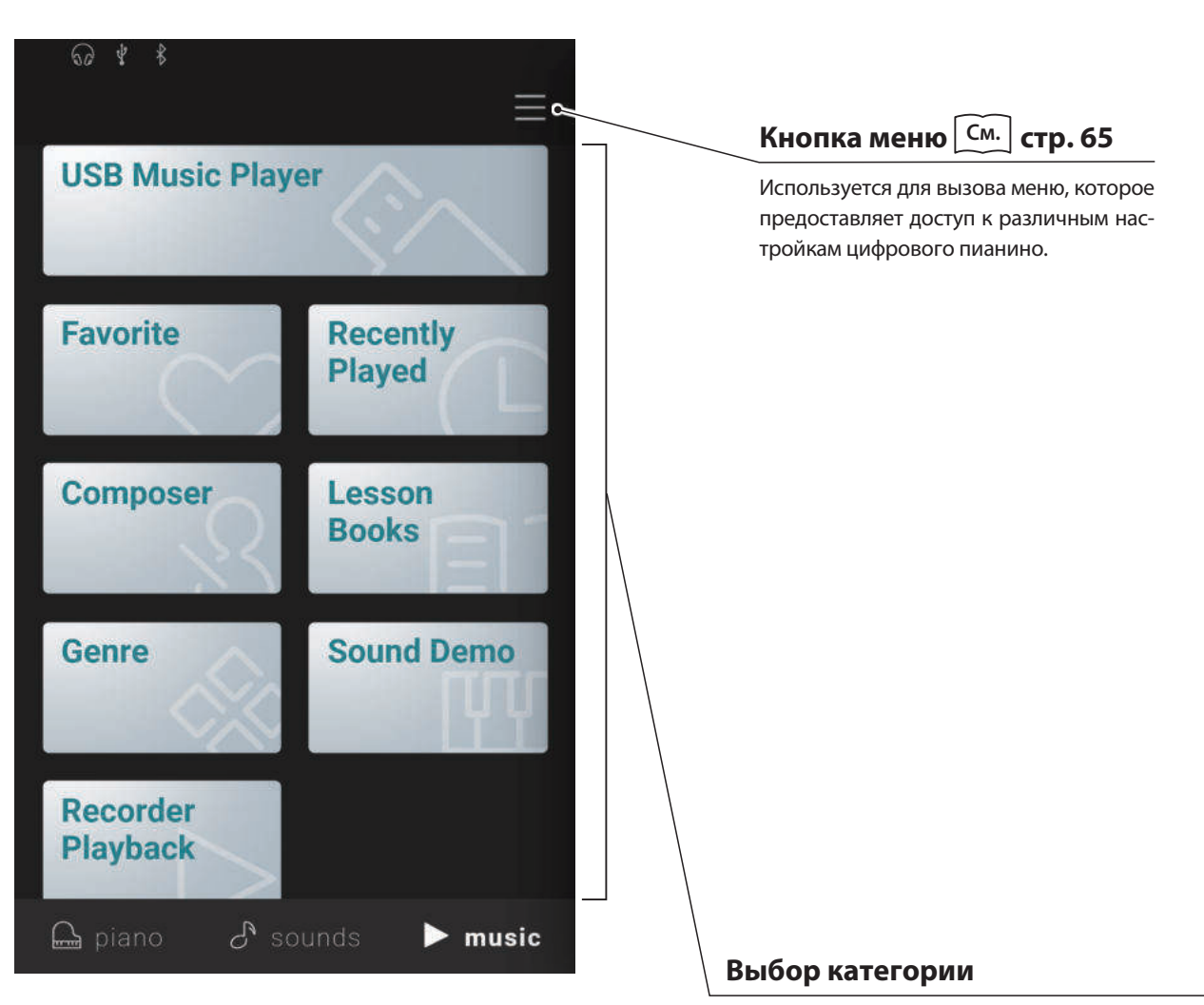

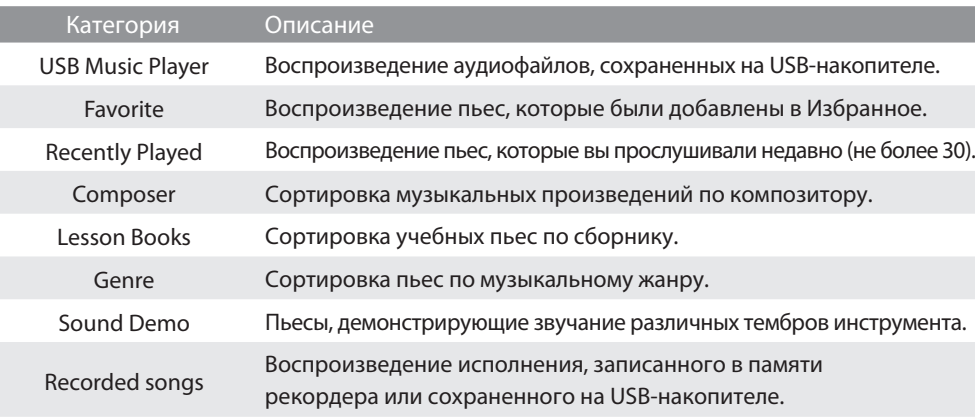

# ПРИМЕЧАНИЕ

I

 Категория "Favorite" будет отображаться, только если вы уже добавили хотя бы одну пьесу в Избранное.

 В категории "Recently Player" сохраняется не больше 30 пьес. При достижении лимита, новые пьесы начнут вытеснять из списка старые.
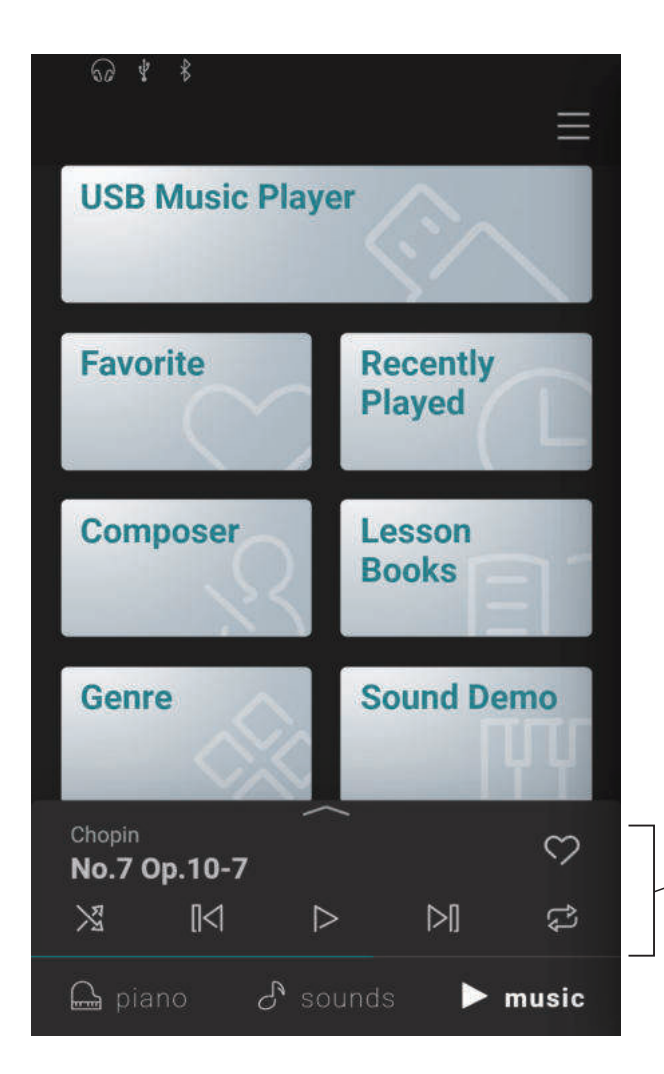

#### **Мини-проигрыватель**

Эта область предназначена для управления воспроизведением встроенных пьес и записей, сохраненных в памяти инструмента или на USB-накопителе.

# **2. Обзор экрана воспроизведения**

#### **Кнопка Player**

Кнопка вызова функции проигрывателя

#### **Concert Magic**

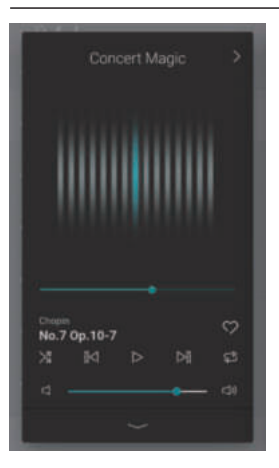

Кнопка вызова функции Concert Magic.

Эта функция позволяет совсем начинающим пианистам наслаждаться исполнением встроенных в инструмент музыкальных произведений, нажимая на произвольные клавиши в постоянном ритме и темпе.

#### **Информация о композиции**

В этой области отображается название и композитор текущей пьесы.

#### **Меню проигрывателя**

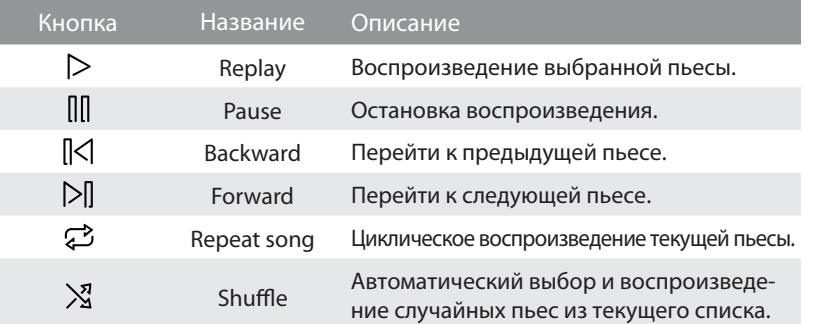

#### **Смена вида проигрывателя**

Эта кнопка предназначена для переключения между обычным и компактным видами проигрывателя. Коснитесь кнопки Уитобы уменьшить размер кнопок и перейти к режиму мини-проигрывателя.

Коснитесь кнопки • , чтобы увеличить размер кнопок и вернуться к обычному виду проигрывателя.

#### **Мини-проигрыватель**

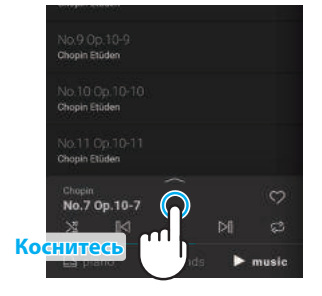

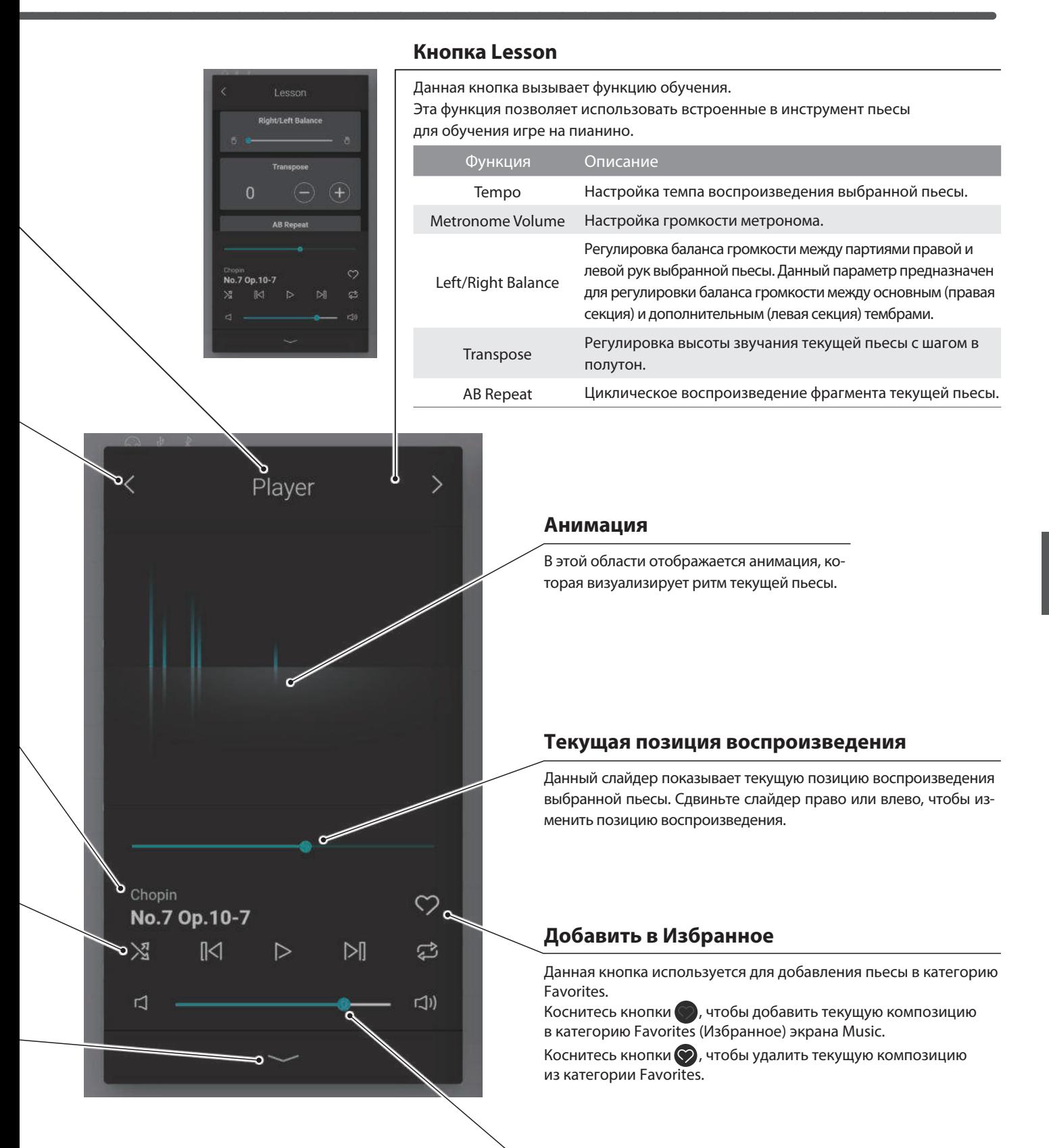

#### **Громкость**

Данный слайдер показывает уровень громкости текущей пьесы. Сдвиньте его вправо или влево, чтобы увеличить или уменьшить громкость воспроизведения.

## **Экран Music**

## **3. Функции экрана воспроизведения**

**Данный экран используется для управления воспроизведением встроенных пьес, но также он позволяет взаимодействовать с музыкальными произведениями функции обучения (Lesson) и пьесами Concert Magic. С этого экрана также происходит управление воспроизведением аудиофайлов, сохраненных на USB-накопителе.**

#### **(1) Player (Проигрыватель)**

Функция проигрывателя предназначена для воспроизведения демонстрационных композиций, учебных пьес и аудиофайлов.

#### **Поддерживаемые типы файлов**

- Встроенные пьесы.
- Запись исполнения, сохраненная во внутренней памяти инструмента.
- Аудиофайлы в формате SMF (форматы 0 и 1), сохраненные на USB-накопителе.
- Аудиофайлы в формате MP3 (44,1 кГц / 16 бит), сохраненные на USB-накопителе.
- Аудиофайлы в формате WAV (44,1 кГц / 16 бит), сохраненные на USB-накопителе.

#### **(2) Lesson (Функция обучения)**

Функция обучения используется для разучивания встроенных учебных пьес.

**1.** Через экран Music, выберите пьесу для разучивания, а затем коснитесь кнопки , чтобы перейти к обычному виду проигрывателя.

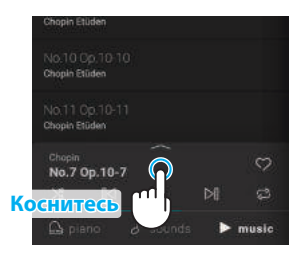

**Коснитесь**

#### **2.** Коснитесь кнопки  $\geq$  в правом верхнем углу проигрывателя для перехода к функции обучения.

#### **Возможности функции обучения**

- Разучивание партий правой и левой рук по отдельности.
- Регулировка темпа воспроизведения пьесы для разучивания особенно сложных партий.
- Циклическое воспроизведение фрагмента текущей пьесы.

### ПРИМЕЧАНИЕ

- Темп некоторых пьес будет автоматически уменьшен, чтобы упростить разучивание.
- Уменьшение темпа некоторых пьес из сборника Бургмюллера может не влиять на фермату.
- В некоторых пьесах громкость при игре фортиссимо может быть уменьшена, чтобы снизить нагрузку на пальцы детей во время упражнений.
- Такие обозначения, как динамика, используемые в сборнике Bach Invention, соответствуют оригинальным нотным записям, опубликованным Kawai.
- Произведения из сборника Chopin Waltzes намеренно слегка не попадают в ритм метронома, чтобы передать особенность ритма вальса и каденцию некоторых музыкальных фраз. Рекомендуется использовать метроном в качестве примерного ориентира при разучивании этих произведений.

#### **Регулировка баланса громкости композиции**

Вы также можете регулировать баланс громкости между партиями правой и левой рук выбранной учебной композиции/пьесы, чтобы разучивать партии для каждой из рук по отдельности.

Сдвигайте слайдер Balance вправо или влево, чтобы увеличить громкость партии правой руки, одновременно уменьшая громкость партии левой руки, или наоборот.

Чтобы разучить партию правой руки и слышать при этом партию левой руки, передвиньте слайдер в крайнее левое положение.

Точно так же, чтобы разучить партию левой руки и слышать при этом партию правой руки, передвиньте слайдер в крайнее правое положение.

## ПРИМЕЧАНИЕ

В некоторых пьесах из учебника Beyer, при установке слайдера в крайнее левое положение, будет звучать только партия учителя, а в крайнее правое - партия ученика.

#### **Повтор фрагмента выбранной пьесы**

Функция обучения позволяет зацикливать воспроизведение фрагмента учебной композиции/пьесы между двумя точками.

- **1.** Выберите желаемую учебную композицию/пьесу и начните воспроизведение.
- **2.** Коснитесь кнопки [A], чтобы указать начальную точку фрагмента.

**3.** Коснитесь кнопки [B], чтобы указать конечную точку фрагмента. Воспроизведение фрагмента, обозначенного точками A и B, будет

#### ПРИМЕЧАНИЕ

зациклено.

Перед началом фрагмента будут вставлены два пустых такта, чтобы дать вам время на подготовку.

Коснитесь кнопок [A] и [B], чтобы отменить циклическое повторение фрагмента и вернуться к обычному режиму воспроизведения.

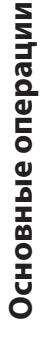

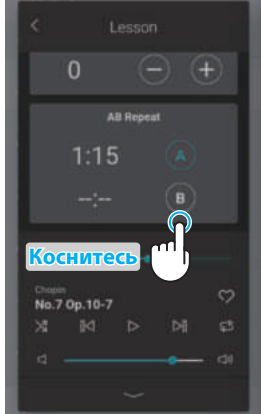

# Lessor **Сдвиньте**No.7 Op.10-7 M

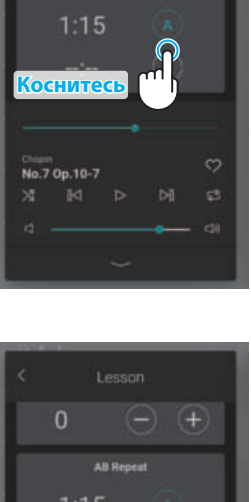

T

 $\overline{0}$ 

#### **(3) Concert Magic**

Функция Concert Magic позволяет совсем начинающим пианистам наслаждаться исполнением встроенных в инструмент музыкальных произведений, нажимая на произвольные клавиши в постоянном ритме и темпе.

Темп и громкость пьесы будет меняться в зависимости от скорости и силы нажатия на клавиши.

**1.** Через экран Music, выберите пьесу для использования в режиме Concert Magic, а затем коснитесь кнопки , чтобы перейти к обычному виду проигрывателя.

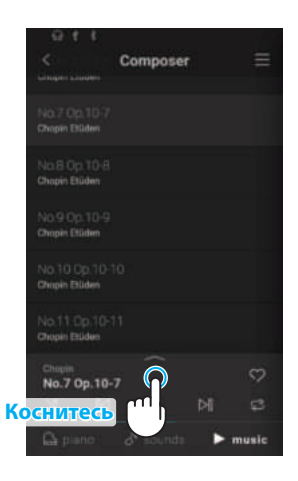

**2.** Коснитесь кнопки  $\langle$  в правом верхнем углу проигрывателя для перехода к функции обучения.

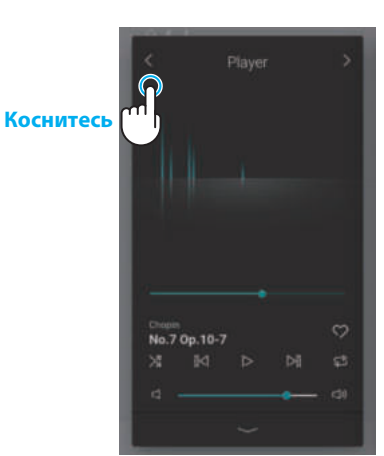

**3.** Нажмите любую клавишу на клавиатуре инструмента.

Воспроизведение выбранной композиции будет происходить с каждой нажатой клавишей. Мягкое нажатие клавиш производит тихое звучание, энергичные удары – громкое.

Быстрые нажатия на клавиши приведут к увеличению темпа композиции, а медленные – к уменьшению.

Во время воспроизведения на экране проигрывателя будет показана анимация.

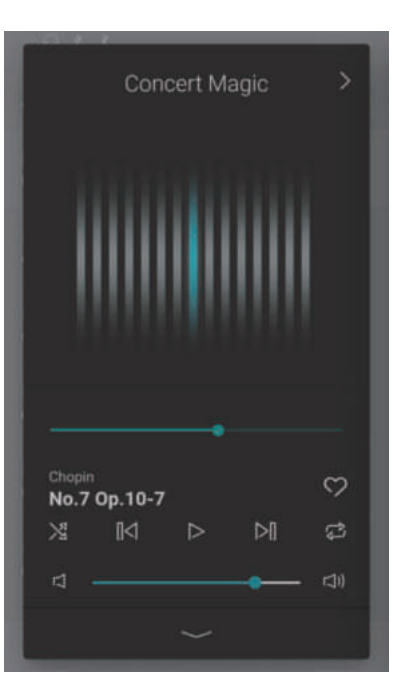

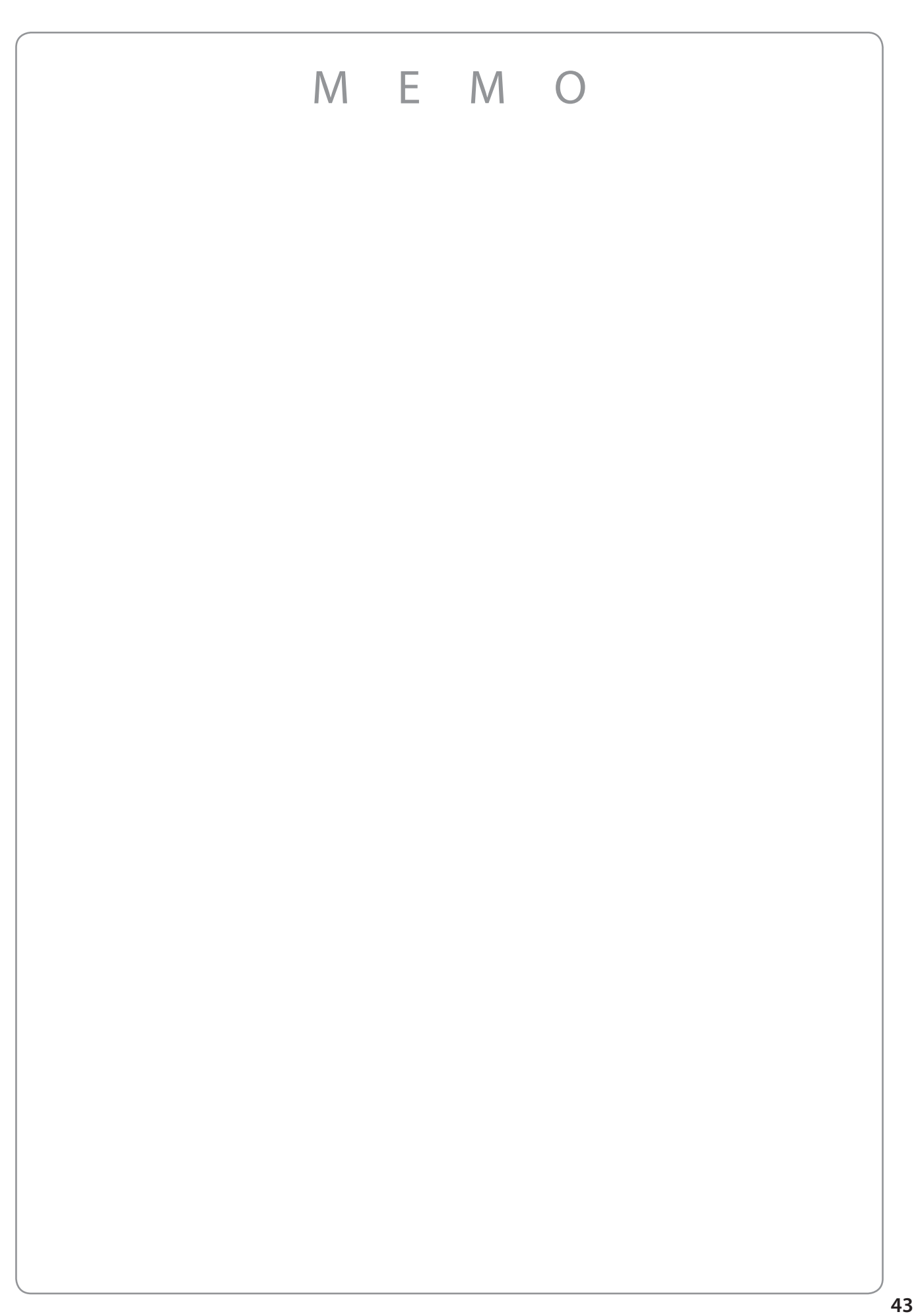

## **Использование метронома**

**Функция метронома задает постоянный ритм, помогая играть в правильном темпе. Помимо стандартного метронома, цифровое пианино имеет широкий выбор ритмических аккомпанементов, подходящих к большинству музыкальных стилей и жанров. Функция метронома доступна как в экране Piano, так и в экране Sound.**

#### **Включение/выключение метронома**

1. Коснитесь кнопки

Цвет кнопки изменится и начнется отсчет метронома.

На дисплее отобразится окно настроек метронома, где вы сможете отрегулировать его темп и размер.

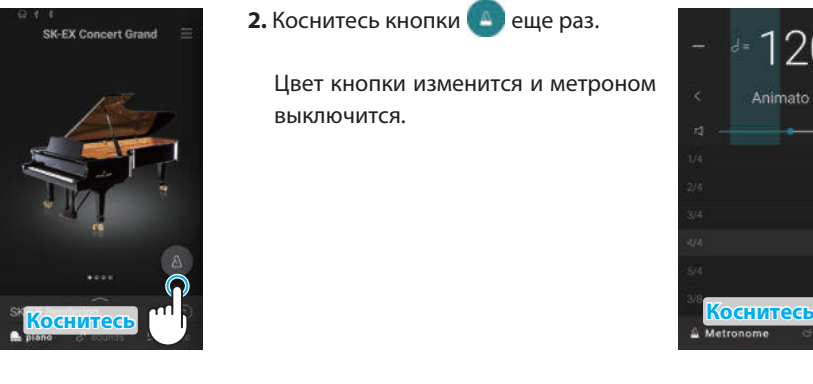

**2.** Коснитесь кнопки **еще раз.** 

Цвет кнопки изменится и метроном выключится.

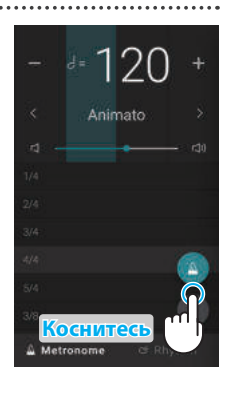

#### **Окно настроек метронома**

#### **Тактовая доля**

В этой области происходит визуальное отображение долей каждого такта путем последовательного изменения цвета фона.

#### **Темп**

В этой области отображается текущий темп метронома в ударах в минуту (BPM). Коснитесь кнопок [–] [+] или листайте влево или вправо, чтобы регулировать темп с шагом в один удар. Прокручивайте вверх или вниз для регулировки темпа с шагом в 10 ударов. Темп метронома можно регулировать в диапазоне от 10 до 400 ударов в минуту.

#### **Размер метронома**

В этой области отображается текущий размер метронома.

Прокручивайте список вверх или вниз, а затем коснитесь желаемого размера для выбора.

#### **Кнопка выбора режима**

В этой области отображается текущий режим. Коснитесь для переключения между режимами метронома и ритмического аккомпанемента.

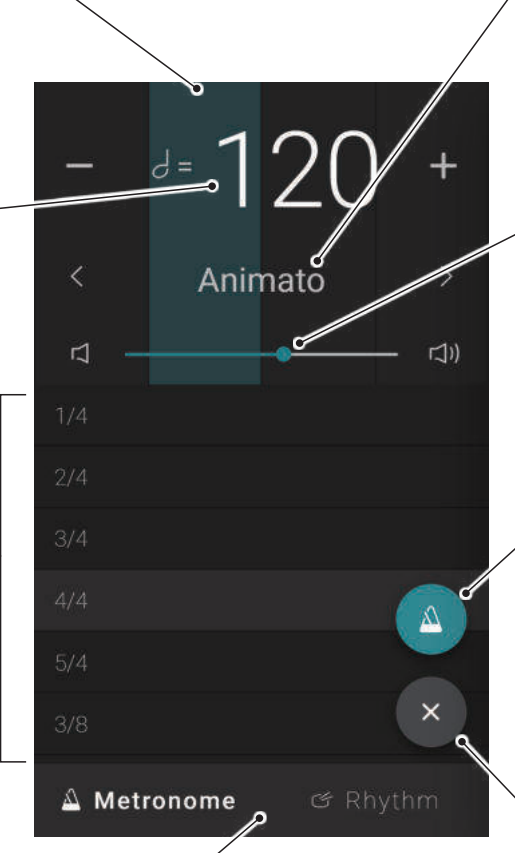

#### **Обозначение темпа**

В этой области приводится термин, обозначающий текущий темп. Используйте кнопки  $\langle \rangle$  для выбора другого типа темпа.

#### **Громкость**

Данный слайдер показывает уровень громкости метронома.

Сдвиньте его вправо или влево, чтобы увеличить или уменьшить громкость метронома.

#### **Кнопка вкл./выкл.**

Показывает текущее состояние функции метронома. Коснитесь кнопки для включения или выключения метронома.

#### **Кнопка выхода**

Коснитесь этой кнопки для выхода из окна настроек метронома и возврата к основному экрану Piano или Sound.

Метроном продолжит работать, позволяя вам выбрать другой тембр, воспользоваться функцией рекордера и т.п.

#### **Окно настроек ритмического аккомпанемента**

#### **Тактовая доля**

В этой области происходит визуальное отображение долей каждого такта путем последовательного изменения цвета фона.

#### **Темп**

В этой области отображается текущий темп аккомпанемента в ударах в минуту (BPM). Коснитесь кнопок [–] [+] или листайте влево или вправо, чтобы регулировать темп с шагом в один удар. Прокручивайте вверх или вниз для регулировки темпа с шагом в 10 ударов. Темп аккомпанемента можно регулировать в диапазоне от 10 до 400 ударов в минуту.

#### **Ритм См. стр. 80**

В этой области отображается текущий ритм.

Прокручивайте список вверх или вниз, а затем коснитесь названия желаемого ритма для выбора.

#### **Кнопка выбора режима**

В этой области отображается текущий режим. Коснитесь для переключения между режимами метронома и ритмического аккомпанемента.

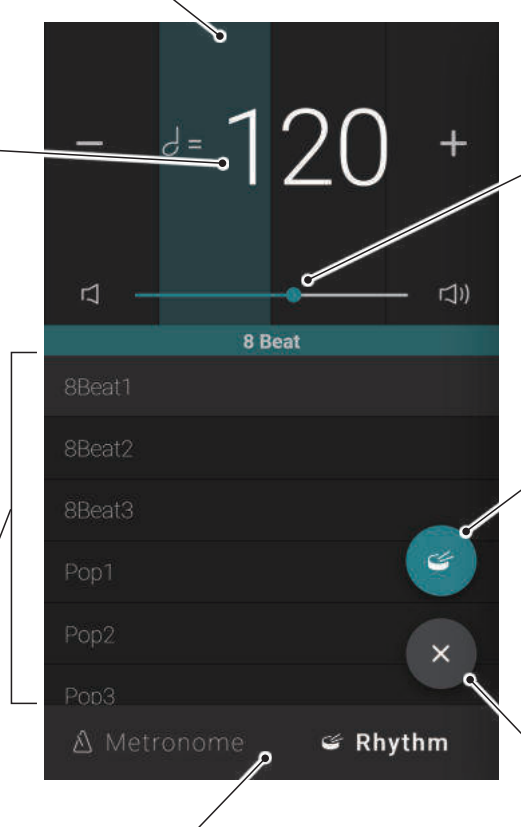

#### **Громкость**

Данный слайдер показывает уровень громкости аккомпанемента. Сдвиньте его вправо или влево, чтобы увеличить или уменьшить громкость аккомпанемента.

#### **Кнопка вкл./выкл.**

Показывает текущее состояние функции аккомпанемента. Коснитесь кнопки для включения или выключения ритмического аккомпанемента.

#### **Кнопка выхода**

Коснитесь этой кнопки для выхода из окна настроек ритмического аккомпанемента и возврата к основному экрану Piano или Sound. Аккомпанемент продолжит работать, позволяя вам выбрать другой тембр, воспользоваться функцией рекордера и т.п.

## **Рекордер**

**Функция рекордера позволяет записывать исполнение и сохранять его во внутренней памяти цифрового пианино или на подключенный USB-накопитель.**

**Исполнение может быть записано с помощью мини-рекордера или основного окна рекордера.**

#### **Мини-рекордер**

Мини-рекордер представляет собой кнопку (REC) в правой части строки выбора на основных экранах Piano и Sound.

С помощью этой кнопки можно быстро начать запись без необходимости вызывать основное окно рекордера. Этот способ также позволяет вам выбирать тембр и включать метроном во время записи.

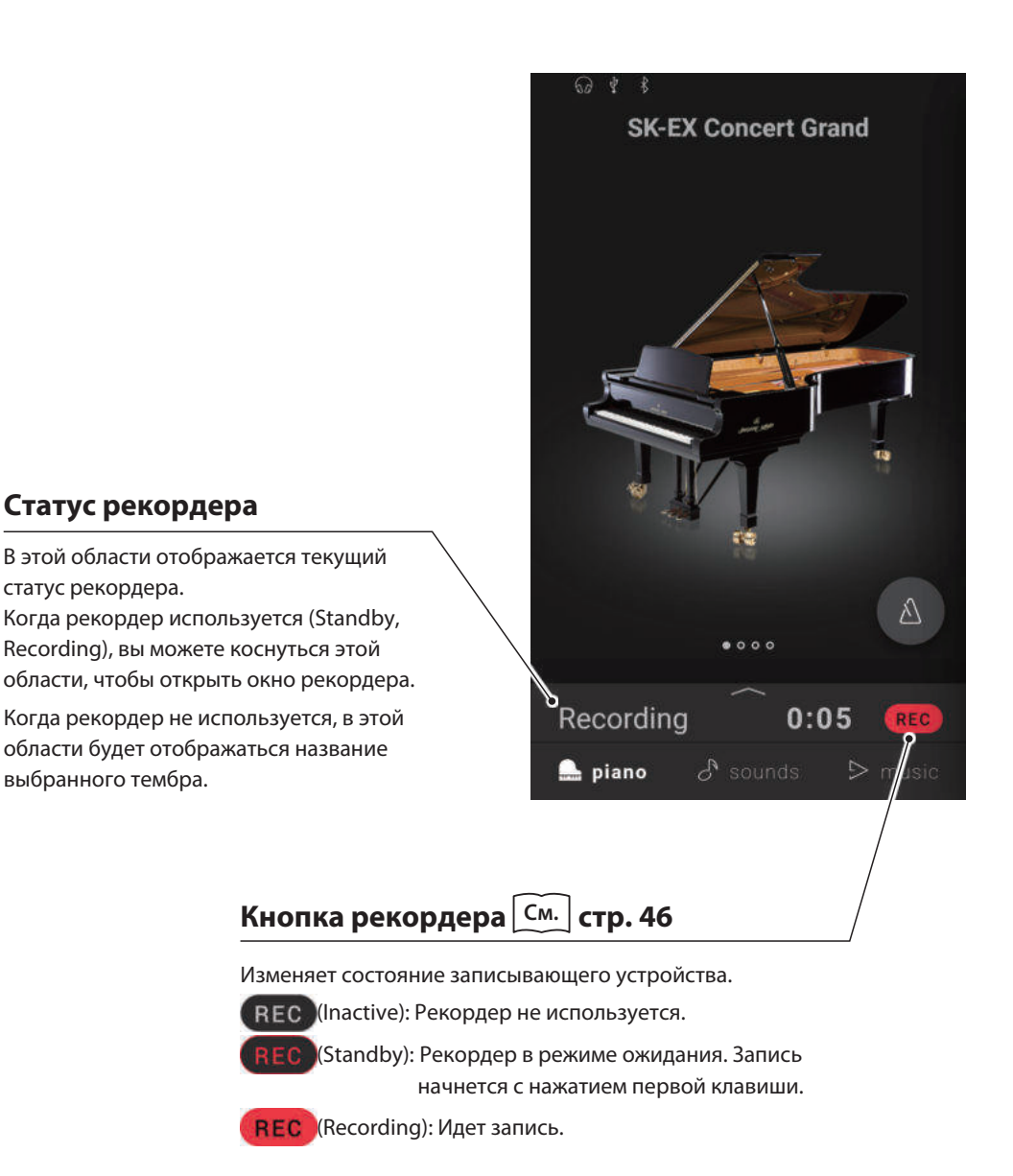

#### **Окно рекордера**

Окно рекордера предоставляет детальную информацию о процессе записи и открывает доступ к дополнительным функциям, например, выбору формата записи и овердаббингу.

Окно рекордера можно открыть, коснувшись строки состояния рекордера, когда он находится в режиме ожидания или во время записи.

> Stop Overdubing Recorded song

#### В этой области отображается время записи.

**Время записи**

#### **Статус рекордера**

В этой области отображается текущий статус рекордера.

#### **Запись для овердаббинга**

Название записанного исполнения, которое вы выбрали для овердаббинга.

#### **Кнопка выхода**

Коснитесь этой кнопки для выхода из окна рекордера и возврата к основному экрану Piano или Sound.

Статус записи не изменится и будет отображаться в минирекордере.

#### **Меню рекордера**

Используется для вызова меню рекордера. Эта кнопка пропадает во время записи.

#### ПРИМЕЧАНИЕ

Эта кнопка будет отображаться, только если к инструменту подключен USB-накопитель.

**Кнопка выбора записи**

Эта кнопка используется для выбора записанного исполнения из памяти инструмента для овердаббинга (наложения дорожек записи).

#### **Кнопка воспроизведения**

Включает воспроизведение записанного исполнения, выбранного для овердаббинга. Эта кнопка пропадает во время записи.

#### **Кнопка рекордера**

Изменяет состояние записывающего устройства.

(Inactive): Рекордер не используется.

(Standby): Рекордер в режиме ожидания. Запись начнется с нажатием первой клавиши.

(Recording): Идет запись.

## **Рекордер**

<span id="page-47-0"></span>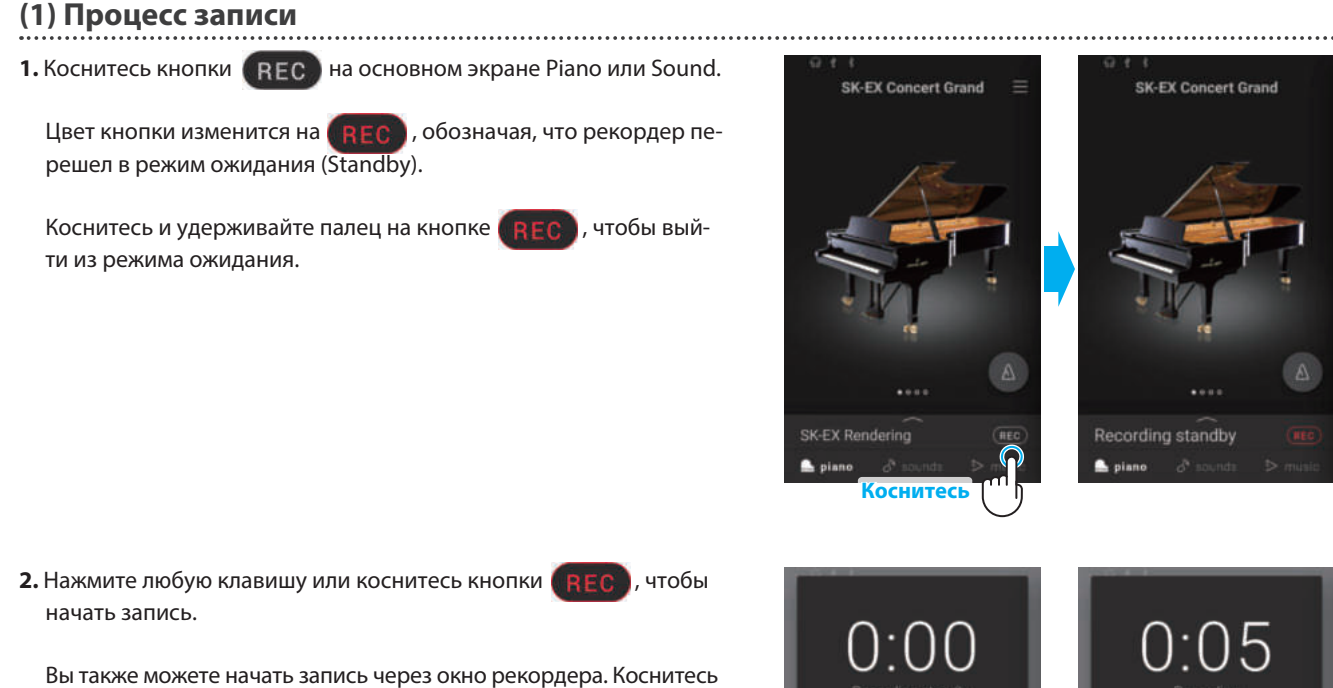

строки выбора, чтобы открыть окно рекордера, а затем коснитесь кнопки

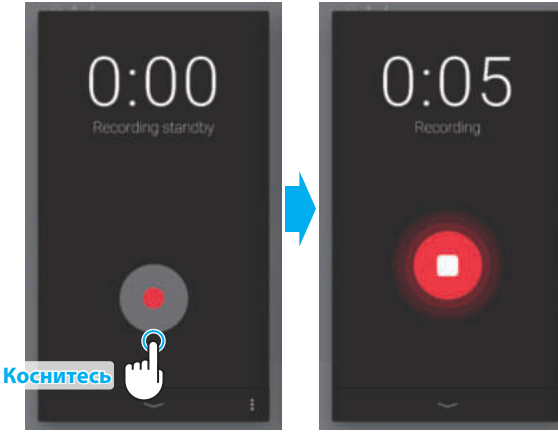

 Окно рекордера переходит от режима ожидания к записи.

**3.** Коснитесь кнопки REC или , чтобы остановить запись.

В подтверждение на дисплее появится окно с надписью "Recording completed".

**4.** Коснитесь кнопки [Playback], чтобы прослушать записанное исполнение.

Коснитесь кнопки [Save], чтобы сохранить записанное исполнение или кнопки [Delete], чтобы удалить его.

#### ПРИМЕЧАНИЕ

В зависимости от выбранного формата записи, исполнение будет сохранено либо во внутренней памяти инс[труме](#page-47-0)нта или на USB-накопителе.

**См.** "Формат записи" на стр. 52.

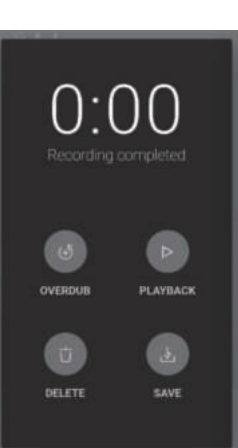

## **Овердаббинг (Запись исполнения во время прослушивания композиции)**

#### **Овердаббинг сохраненного исполнения**

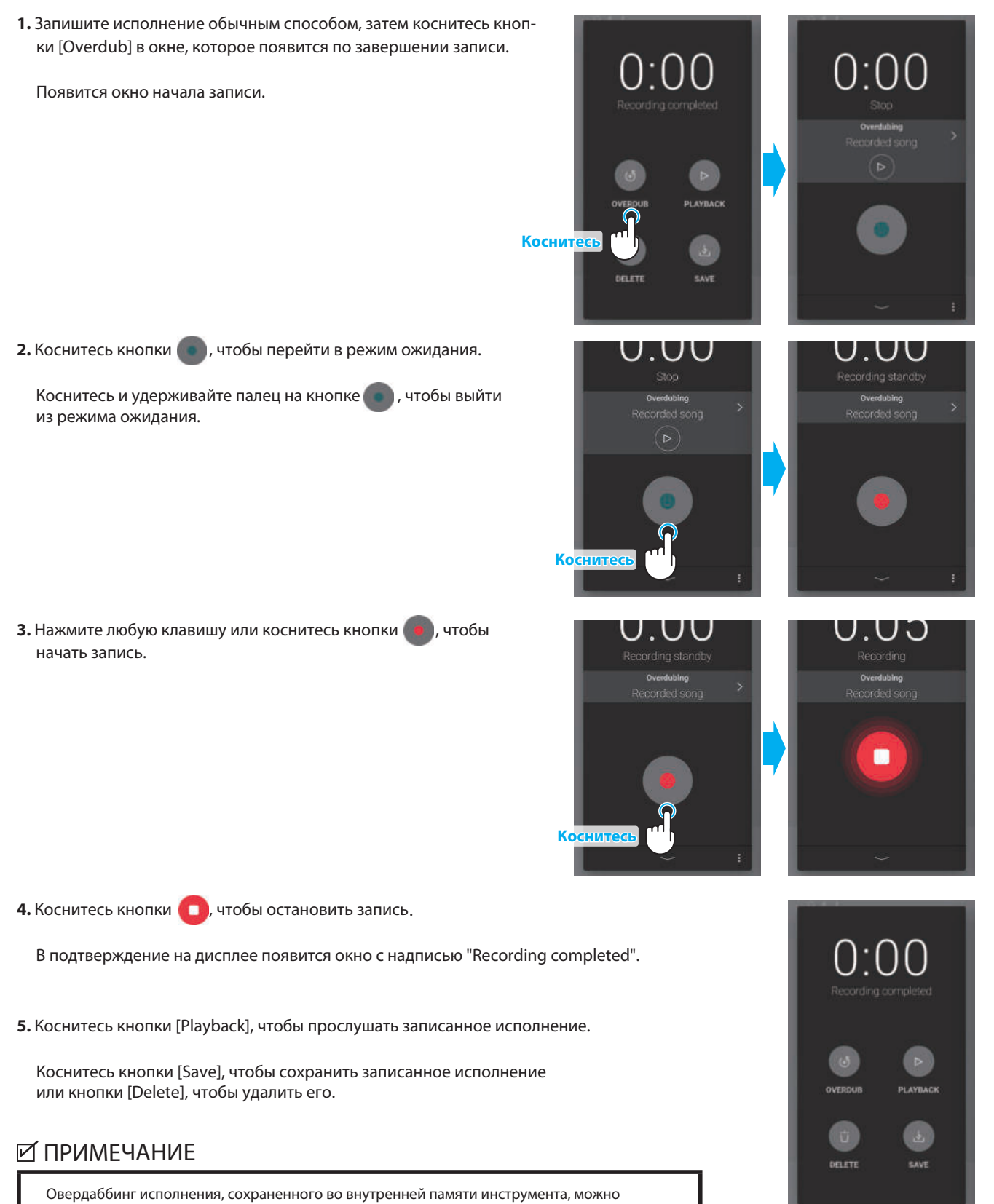

осуществлять только один раз.

Чтобы выполнить многократный овердаббинг, выберите формат записи WAV (или MP3). Это позволит вам сохранять результат на USB-накопитель.

## **Рекордер**

#### **Овердаббинг встроенной пьесы**

1. Коснитесь кнопки • окне редактора тембров экрана Piano или Sound, а затем выберите строчку "Open Recorder".

Появится окно начала записи.

**2.** Коснитесь кнопки  $\geq$ .

Появится окно выбора встроенной пьесы.

**3.** Выберите пьесу, поверх которой вы хотите записать свое исполнение.

Появится окно выбора встроенной пьесы.

4. Коснитесь кнопки **одик** , чтобы перейти в режим ожидания.

Коснитесь и удерживайте палец на кнопке **, чтобы** выйти из режима ожидания.

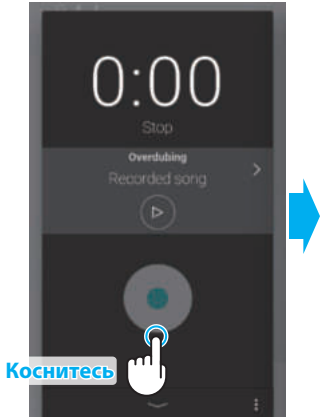

**Коснитесь**

 $\mathbb{F}_L$ 

Tunin

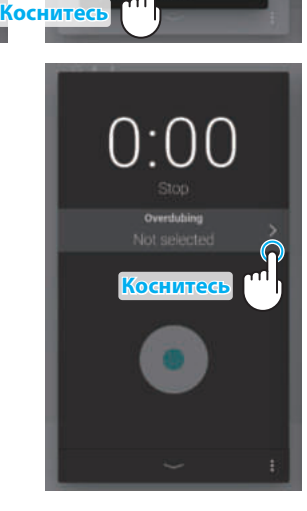

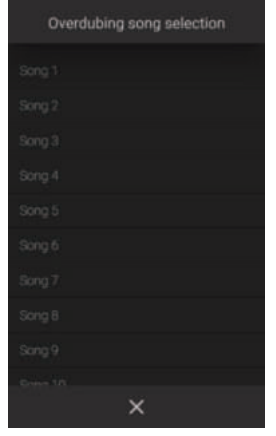

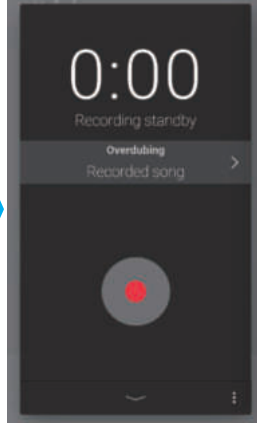

**5.** Нажмите любую клавишу или коснитесь кнопки **о**, чтобы начать запись.

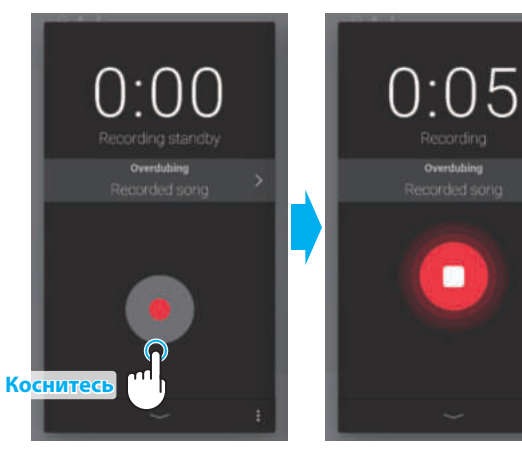

**6.** Коснитесь кнопки **(поля**, чтобы остановить запись.

В подтверждение на дисплее появится окно с надписью "Recording completed".

**7.** Коснитесь кнопки [Playback], чтобы прослушать записанное исполнение.

Коснитесь кнопки [Save], чтобы сохранить записанное исполнение или кнопки [Delete], чтобы удалить его.

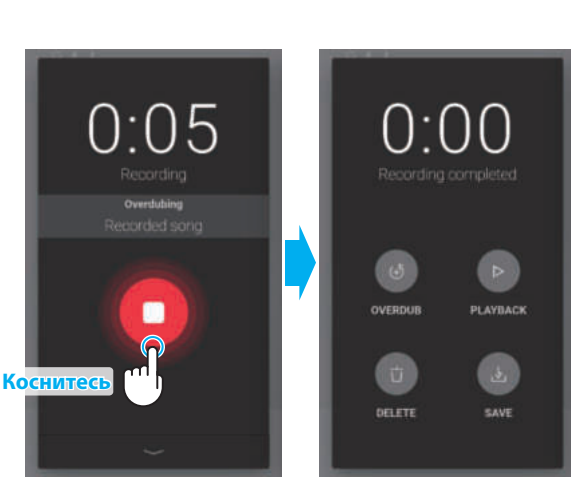

## **Рекордер**

#### **(2) Меню рекордера**

#### **Формат записи**

Вы можете записать ваше исполнение в трех форматах: WAV, MP3 или во внутреннем формате инструмента.

> Место сохранения Встроенная память

USB-накопитель

(USB memory device)

(Internal) Встроенный формат (макс. 10 песен) Формат MP3 Битрейт: 256 kbp/s (постоянный), ... Частота семплирования: 44,1 кГц, стерео

> Формат WAV ... Частота семплирования: 44,1 кГц, 16 бит, стерео

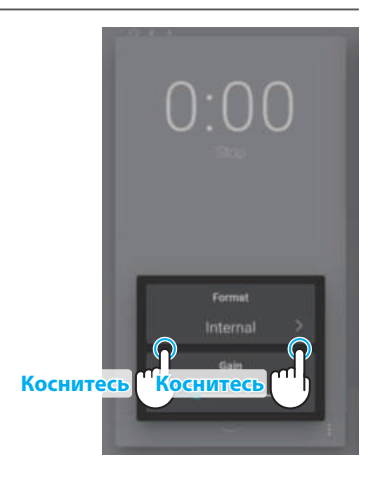

#### **Уровень усиления записи**

При записи в формате WAV и MP3 на USB-накопитель, вы можете также настроить уровень усиления с помощью параметра Gain.

Сдвиньте слайдер Gain вправо или влево, чтобы отрегулировать уровень усиления рекордера.

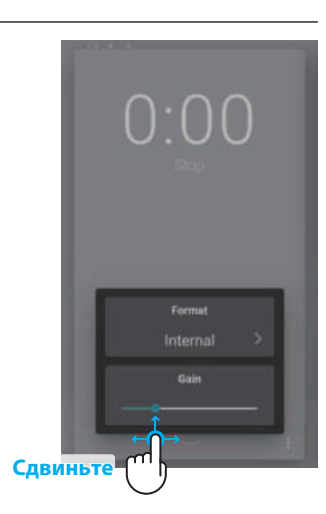

#### ПРИМЕЧАНИЕ

- Слайдер настройки усиления не будет отображаться, когда выбран формат записи "Internal".
- Меню рекордера не будет отображаться, если USB-накопитель не подключен к инструменту.

## **Запись во внутреннюю память инструмента**

Общая емкость внутренней памяти рекордера составляет приблизительно 90 000 нот.

Для сравнения, емкости рекордера в 5000 нот будет достаточно, чтобы записать произведение Бетховена "К Элизе" 3-4 раза, что примерно равно 10-15 минутам записи.

Однако, общее время записи будет зависеть от количества сыгранных нот и от темпа произведения. Вдобавок к этому, каждое нажатие на педаль учитывается при записи, как одна нота.

Если в процессе записи память заполняется до предела, запись автоматически останавливается. Запись будет продолжаться, пока рекордер не остановится.

Записанные композиции сохраняются во внутренней памяти и после выключения питания.

Вы можете менять тембр во время записи.

Во время записи можно включать режим Dual или Split.

Рекордер не учитывает изменения настроек эффектов, внесенные во время записи. Если выбран эффект, то он будет постоянно применяться к тембру во время записи.

Рекордер не учитывает изменения настроек темпа метронома, внесенные во время записи. Исполнение будет записано с темпом, который был установлен перед началом записи.

#### **Запись на USB-накопитель**

Во время записи в формате WAV или MP3 на USB-накопитель, щелчки метронома/ритмический аккомпанемент не записываются.

## **Виртуальный настройщик**

**Опытный настройщик необходим, чтобы раскрыть весь потенциал хорошего акустического инструмента. Помимо тщательной настройки каждой ноты, настройщик вносит множество корректировок, чтобы инструмент звучал должным образом.**

**Функция Virtual Technician цифрового пианино симулирует эти корректировки с помощью цифровых технологий, позволяя пользователю подстраивать характер звучания инструмента в соответствии со своими личными предпочтениями.**

### ПРИМЕЧАНИЕ

Когда выбран тембр, не относящийся к фортепианным, область "Virtual Technician" заменяется на "Other sound settings", которая содержит схожие настраиваемые параметры.

#### **Вход в настройки Virtual Technician**

Коснитесь строки выбора на основном экране Piano, чтобы открыть редактор фортепианных тембров, затем коснитесь кнопки [EDIT] в области Virtual Technician.

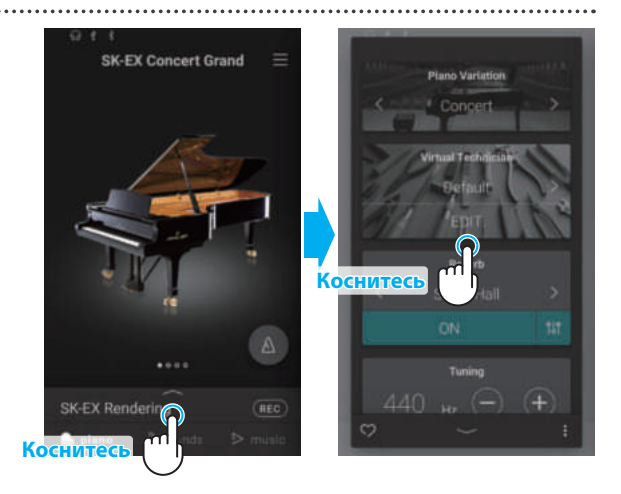

**TOUCH CURVE** 

DAMPER RESONANCE

**AMPED NOIS** 

 $\mathbf{\hat{x}}$ 

Noma

## **Экран редактирования виртуального настройщика**

Коснитесь названия параметра, который вы хотите настроить, а затем отрегулируйте его значение/режим по своему усмотрению.

## ПРИМЕЧАНИЕ

Количество настраиваемых параметров может меняться в зависимости от выбранного тембра.

На следующих страницах приводится описание каждого параметра, его значения и способы настройки, как показано на примере ниже:

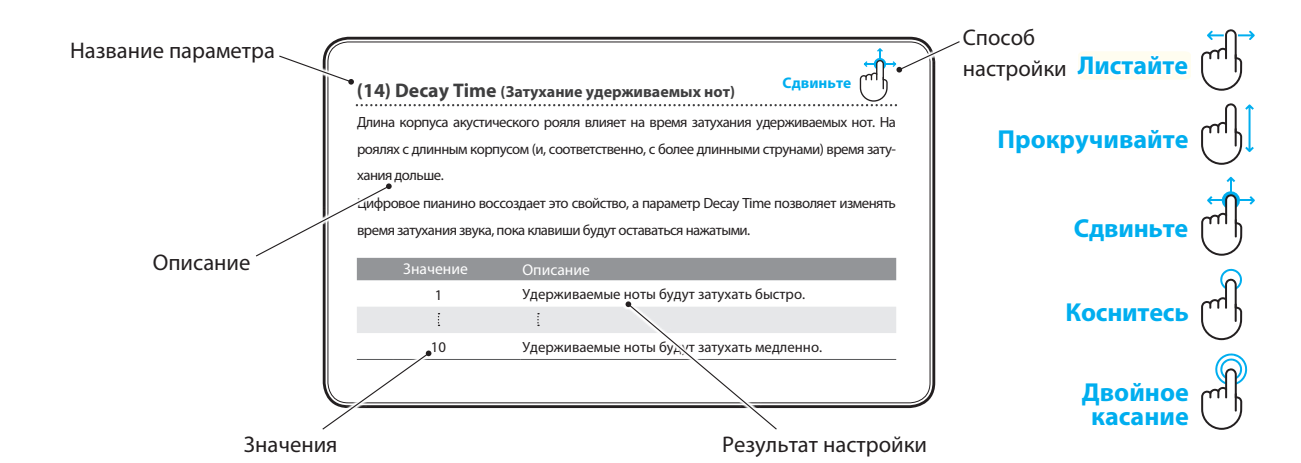

## **(1) Touch Curve (Кривые чувствительности) Коснитесь**

Как и акустическое фортепиано, цифровое пианино производит громкий звук при сильном ударе по клавишам, и тихий – при мягком касании. Громкость и тембральный характер звука меняются в зависимости от силы нажатия, и в цифровых пианино это свойство называется "чувствительностью клавиатуры".

Параметр Touch Curve позволяет регулировать чувствительность клавиатуры. Всего доступно десять предустановленных кривых чувствительности.

Значение по умолчанию (Normal) достоверно имитирует чувствительность клавиатуры концертного рояля Kawai. Но, если звук извлекается слишком легко или слишком легко достигается фортиссимо, возможно, стоит выбрать кривую с меньшей чувствительностью. И наоборот, если извлечение звука требует слишком большого усилия или очень трудно достичь фортиссимо, желательно выбрать кривую более высокой чувствительности.

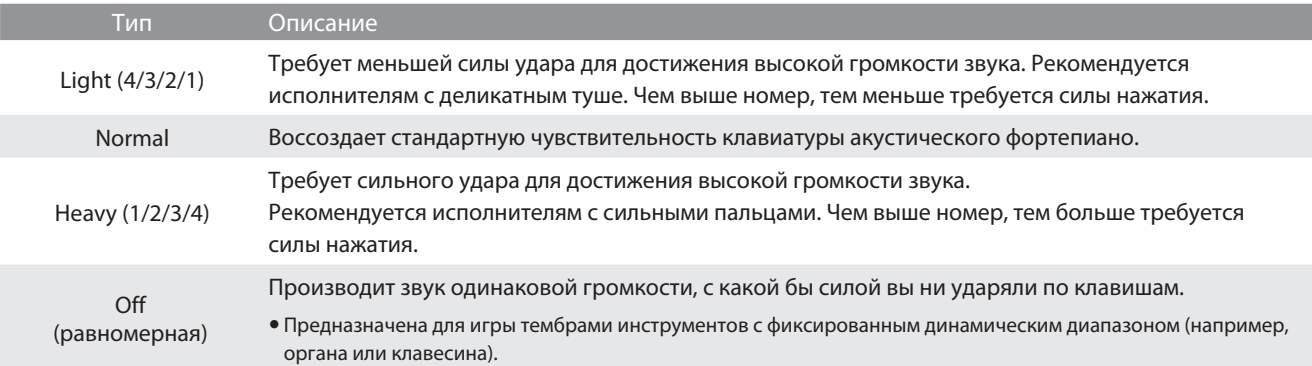

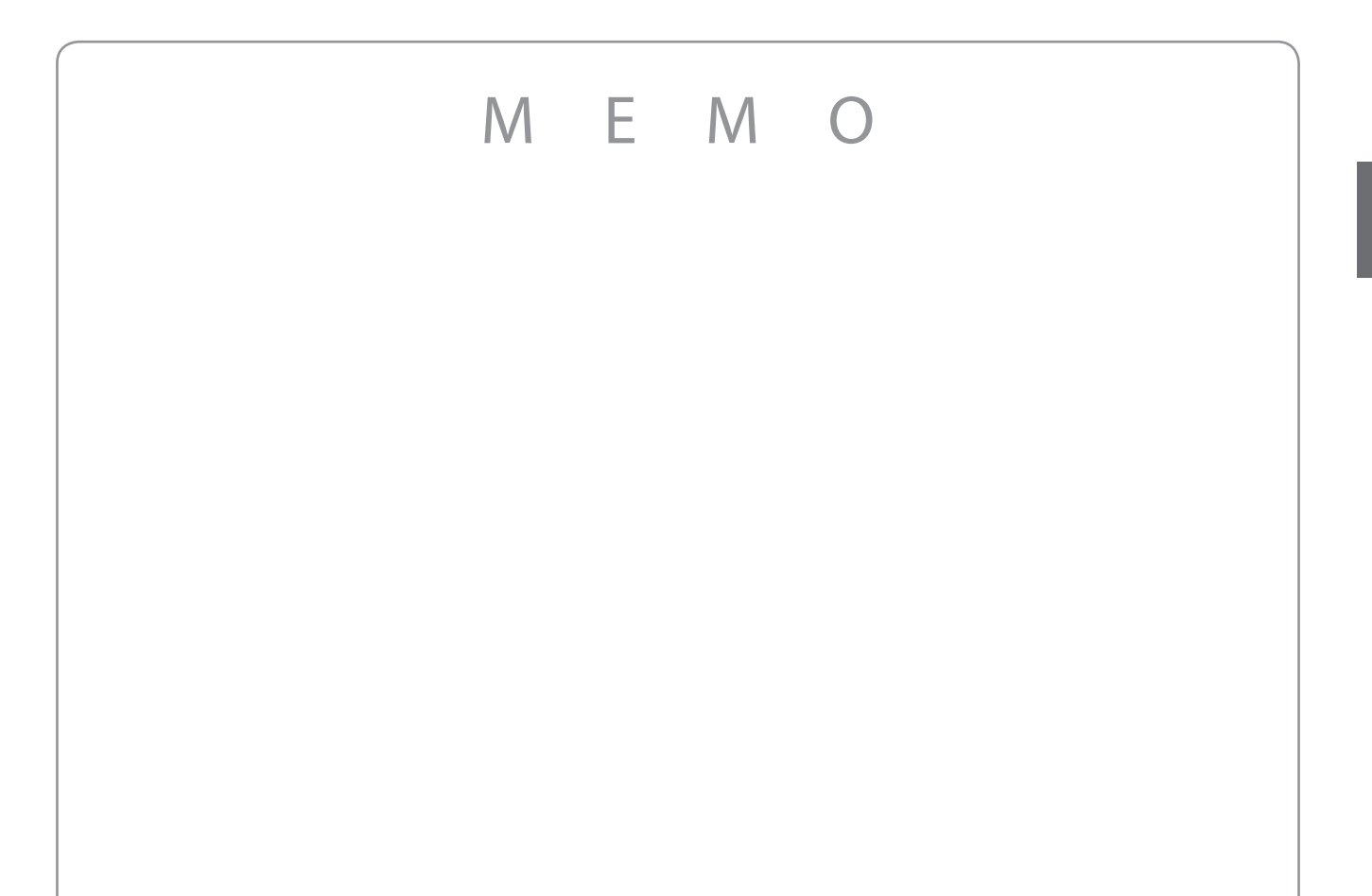

۲<br>س

## **(2) Voicing (Интонировка) Коснитесь**

Форма молоточков, плотность материала, из которого они сделаны, и его текстура – все это влияет на характер звучания акустического пианино. Для обработки фетра на молоточках используются различные инструменты, включая специальные иглы, надфили и щетки, все это с единственной целью – достичь сбалансированного по тону характера звука по всей клавиатуре.

Параметр Voicing воссоздает различные свойства молоточков, позволяя регулировать общий тональный характер цифрового пианино. Предусмотрено шесть фиксированных настроек (применяется одинаково ко всем клавишам).

Если стандартная настройка Normal подходит для широкого разнообразия музыкальных жанров, то для исполнения романтических произведений можно выбрать более мягкий по тону звук, а для современных стилей – более яркий и агрессивный.

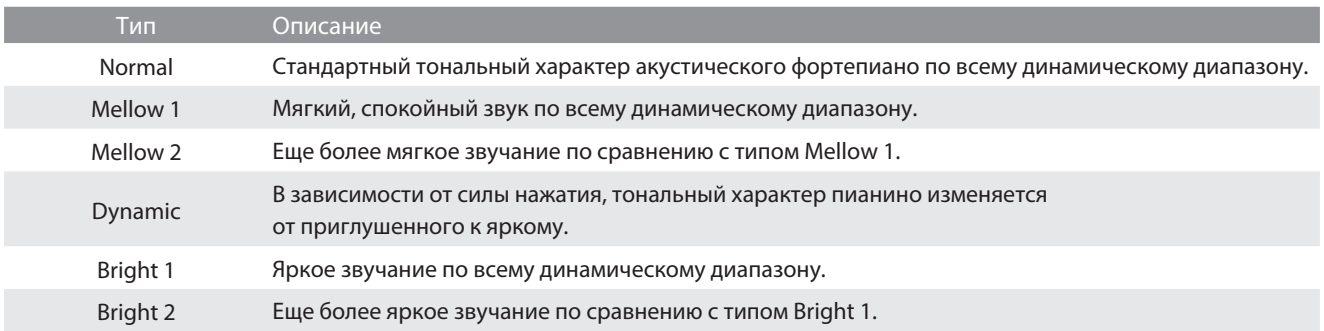

## **Сдвиньте (3) Resonance Depth (Глубина резонанса)**

Параметр Resonance Depth позволяет регулировать общую глубину резонанса звукового движка SK-EX Rendering.

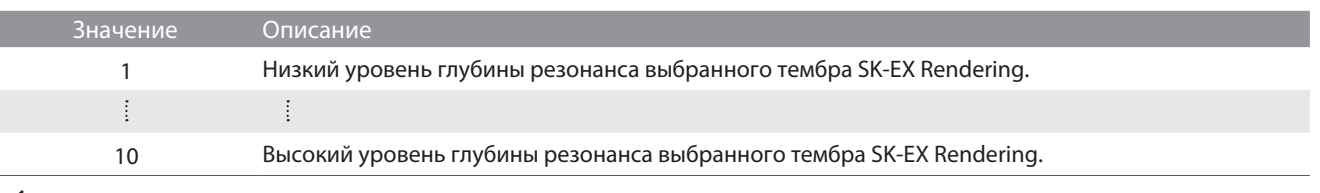

#### ПРИМЕЧАНИЕ

Данный параметр будет отображаться, только когда выбрана вариация фортепианного тембра "SK-EX Rendering".

### **(4) Damper Resonance (Резонанс при нажатой правой педали) Сдвиньте**

При нажатии правой педали на акустическом фортепиано все демпферы поднимаются, позволяя струнам свободно вибрировать. Если при нажатой правой педали сыграть ноту или аккорд, это вызовет вибрацию струн не только взятых нот, но и резонансный отклик других струн.

Цифровое пианино воссоздает этот эффект, а параметр Damper Resonance позволяет регулировать его интенсивность.

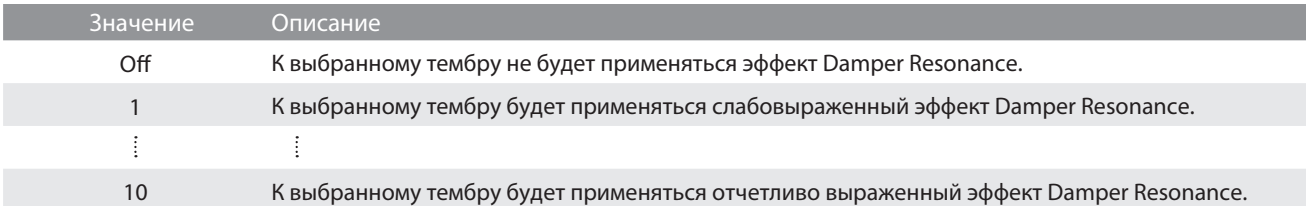

#### ПРИМЕЧАНИЕ

Данный параметр не будет отображаться, когда выбрана вариация фортепианного тембра "SK-EX Rendering".

## **(5) Damper Noise (Шум демпферов) Сдвиньте**

При нажатии и отпускании правой педали акустического пианино часто можно услышать призвук, возникающий при освобождении струн демпферами и их последующем заглушении головками демпферов.

Цифровое пианино воссоздает этот эффект, а параметр Damper Noise позволяет регулировать его интенсивность. Резкое нажатие правой педали также повышает интенсивность шума демпферов и сопровождается отчетливо слышимым призвуком.

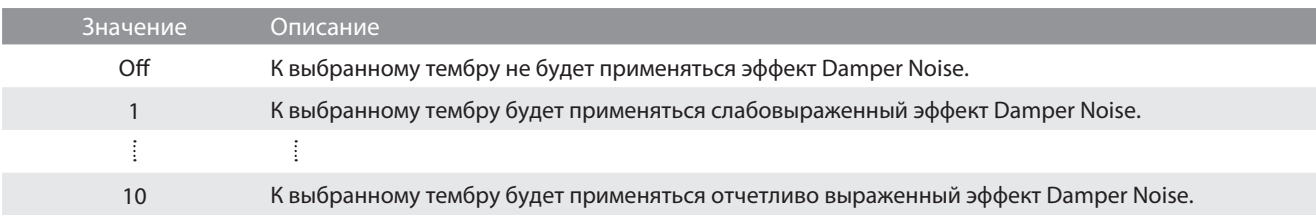

## **(6) String Resonance (Резонанс струн) Сдвиньте**

Резонанс струн - это явление, свойственное акустическому фортепиано, которое возникает, когда струны звучащих нот вызывают резонанс других струн, имеющих те же гармонические обертоны.

Цифровое пианино имитирует этот эффект, а параметр String Resonance позволяет регулировать его интенсивность.

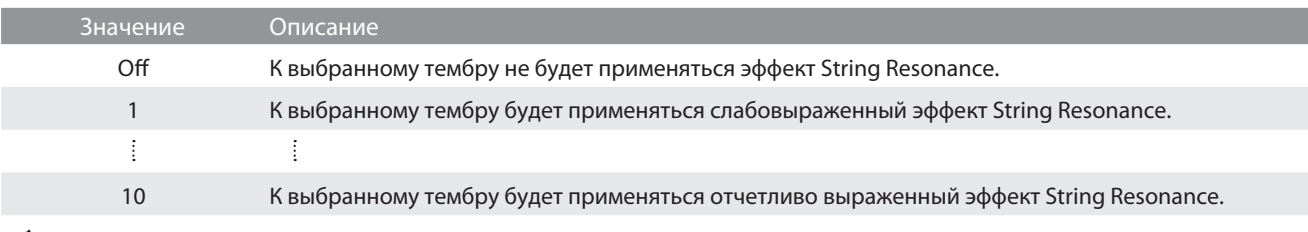

#### ПРИМЕЧАНИЕ

Данный параметр не будет отображаться, когда выбрана вариация фортепианного тембра "SK-EX Rendering".

#### **Демонстрация эффекта резонанса струн**

Чтобы ощутить резонанс струн, мягко нажмите и задержите клавишу "С" (см. рис.), затем резко ударьте по любой из клавиш, помеченных символом и сразу же снимите с нее палец. Помимо звучания извлеченной ноты, будет слышно, как резонируют струны удерживаемой клавиши "С". Это и есть резонанс струн.

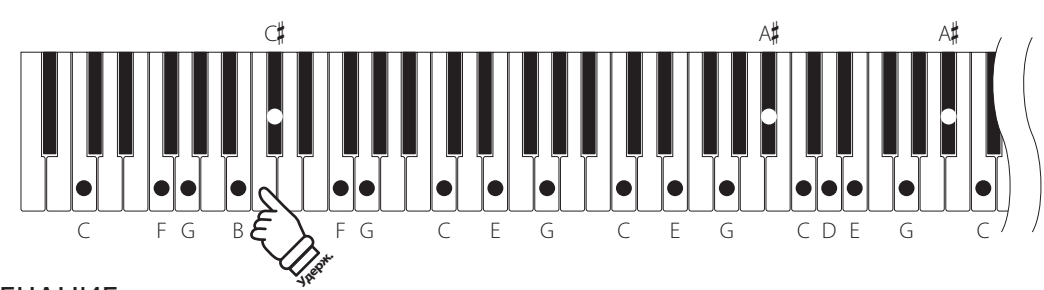

## ■ ПРИМЕЧАНИЕ

Расположение и громкость резонанса могут отличаться в зависимости от выбранного фортепианного тембра и используемых настроек.

## **(7) Undamped String Resonance (Резонанс недемпфируемых струн) Сдвиньте**

Демпферы акустического фортепиано располагаются почти по всей ширине клавиатуры. Однако для 18 крайних клавиш справа (примерно 1,5 октавы) наличие демпферов не предусмотрено: чем короче струны, тем быстрее затухает их звучание, поэтому такие струны не нуждаются в демпфировании.

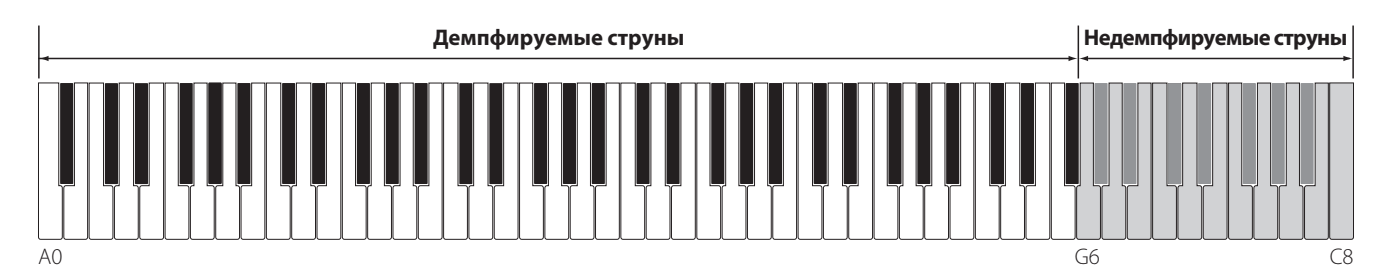

В результате, струны "недемпфируемых" высоких нот свободно вибрируют, создавая резонанс со струнами более низких нот, независимо от положения правой педали, позволяя обогатить звучание, добавляя дополнительные обертоны и тональную окраску.

Цифровое пианино воссоздает этот эффект, а параметр Undamped String Resonance позволяет изменять его громкость.

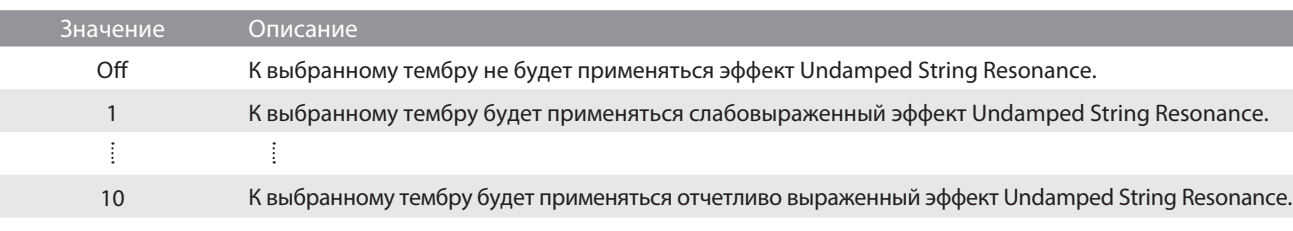

### ПРИМЕЧАНИЕ

Данный параметр не будет отображаться, когда выбрана вариация фортепианного тембра "SK-EX Rendering".

### **(8) Cabinet Resonance (Резонанс корпуса) Сдвиньте**

Хотя основной звук акустического пианино создается вибрацией струн, которые передают энергию через резонансную деку, выполненную из хвойных пород дерева, но и корпус инструмента тоже вносит свою, пусть и небольшую окраску, обогащая общее звучание инструмента. Штульрама, внутренняя и внешняя отделка корпуса, чугунная рама и шпрейцы играют определенную роль в распространении энергии звука, что, в свою очередь, придает пианино живость, дыхание.

Цифровое пианино воссоздает эти естественные акустические характеристики, а параметр Cabinet Resonance позволяет регулировать уровень этого эффекта.

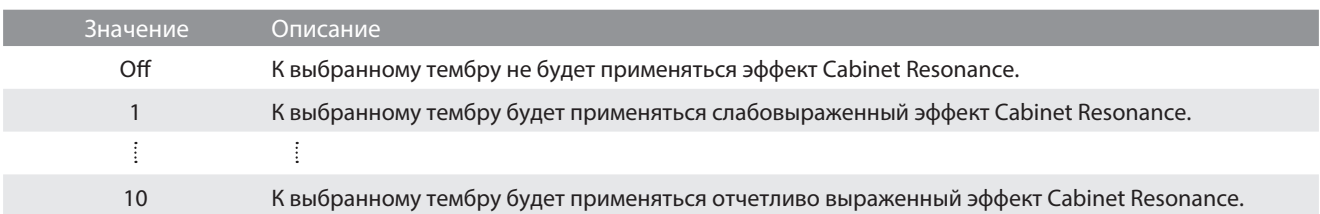

#### ПРИМЕЧАНИЕ

Данный параметр не будет отображаться, когда выбрана вариация фортепианного тембра "SK-EX Rendering".

## **(9) Key-off Effect (Эффект отпускания клавиши) Сдвиньте**

При игре на акустическом фортепиано, особенно в нижнем регистре, зачастую можно услышать тихий звук касания струн демпфером – он возникает после сильного удара по клавишам и резкого отпускания.

Цифровое пианино воспроизводит этот эффект, а параметр Key-off Effect позволяют изменять громкость призвука, издаваемого отпущенной клавишей.

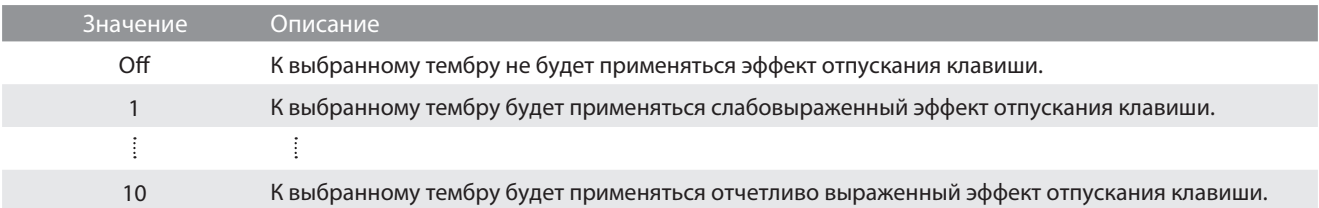

#### **(10) Fall-Back Noise (Шум возврата молоточков) Сдвиньте**

При игре на акустическом фортепиано часто можно услышать слабый звук возврата молоточков в исходное положение после отпускания клавиш.

Цифровое пианино воссоздает этот эффект, а параметр Fall-Back Noise позволяет изменять его интенсивность.

Значение этого параметра по умолчанию имитирует естественный шум, издаваемый молоточками, когда те возвращаются в исходное положение. Однако в некоторых случаях может потребоваться дополнительная настройка громкости этого эффекта. Например, вы можете уменьшить его при исполнении очень тихих пьес, где этот шум становится слишком заметным.

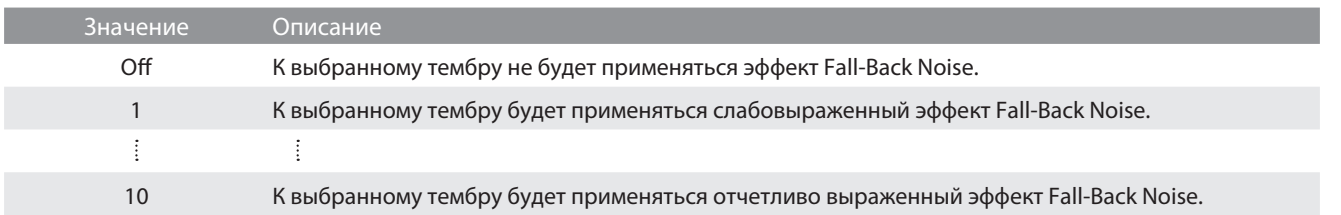

## **(11) Hammer Noise (Шум молоточков) Сдвиньте**

При игре на акустическом фортепиано вы также можете услышать звук, создаваемый молоточками, когда они бьют по струнам, вместе со звуком, который издают клавиши, когда касаются клавиатурной рамы.

Цифровое пианино воссоздает этот эффект, а параметр Hammer Noise позволяет изменять его громкость.

Значение этого параметра по умолчанию имитирует естественный уровень громкости, соответствующий акустическому фортепиано. Однако в некоторых случаях вы можете увеличить громкость этого эффекта для более выраженной атаки или наоборот.

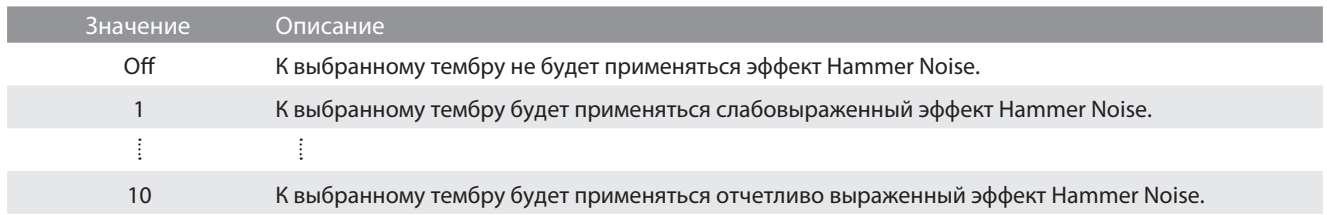

## **(12) Hammer Delay (Задержка молоточков) Сдвиньте**

Во время исполнения пассажей пианиссимо на акустическом фортепиано возможна ощутимая задержка между нажатием клавиш и ударом молоточков о струны.

Цифровое пианино способно воссоздать эту задержку, а параметр Hammer Delay позволяет изменять длительность задержки молоточков.

Значение Off, которое установлено для этого параметра по умолчанию, воссоздает звучание хорошо отстроенного рояля с моментальной реакцией молоточков на нажатие клавиш. Возможно, некоторые исполнители, пожелают добавить небольшую задержку, чтобы имитировать другой тип фортепиано или инструмент со слегка расстроенной механикой.

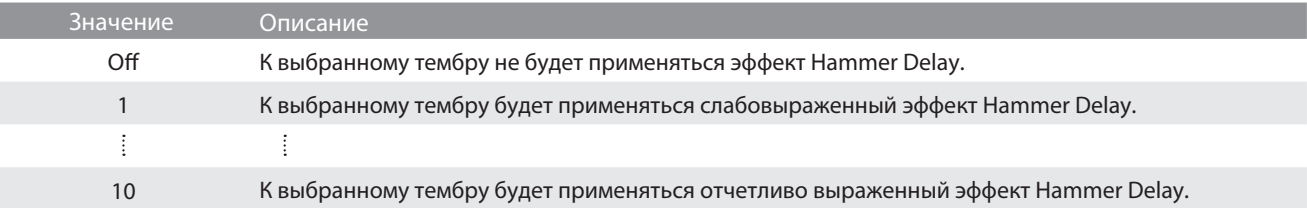

# **(13) Topboard (Верхняя крышка рояля) Коснитесь**

При игре на акустическом рояле положение верхней крышки влияет как на громкость, так и на "открытость" звучания. Полностью открытая крышка своей полированной поверхностью отражает звуковые волны в помещение, а закрытая крышка дает обратный эффект, приглушая звук.

Цифровое пианино воссоздает эти особенности, используя пять режимов, определяющих положение верхней крышки рояля.

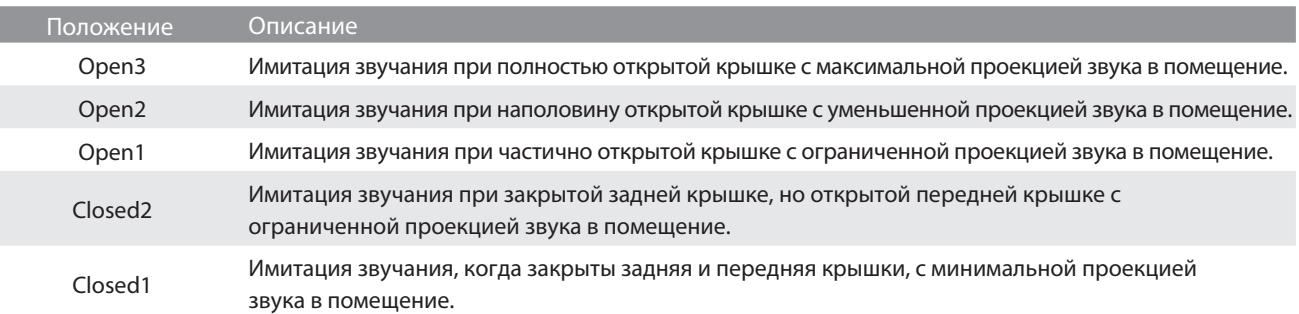

## **(14) Decay Time (Затухание удерживаемых нот) Сдвиньте**

Длина корпуса акустического рояля влияет на время затухания удерживаемых нот. На роялях с длинным корпусом (и, соответственно, с более длинными струнами) время затухания дольше.

Цифровое пианино воссоздает это свойство, а параметр Decay Time позволяет изменять время затухания звука, пока клавиши будут оставаться нажатыми.

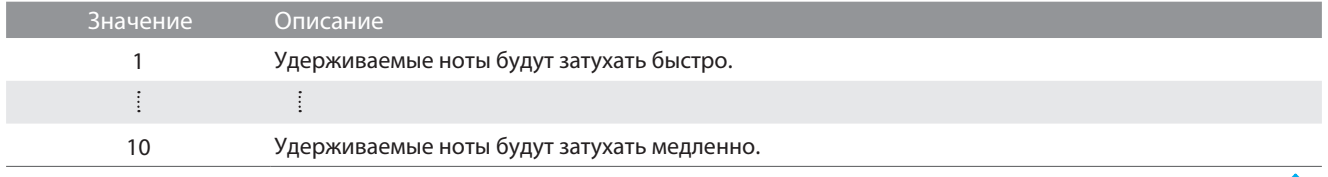

#### **(15) Release Time (Затухание сыгранных нот) Сдвиньте**

Длина корпуса акустического рояля также влияет на время затухания сыгранных нот после отпускания клавиши. На роялях с длинным корпусом (и, соответственно, с более длинными струнами) время затухания дольше.

Цифровое пианино воссоздает это свойство, а параметр Release Time позволяет изменять время затухания звука после того, как вы отпустили клавиши.

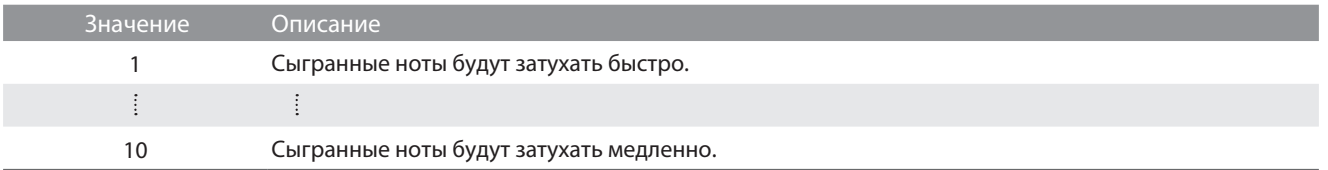

## **(16) Minimum Touch (Минимальная чувствительность) Сдвиньте**

Параметр минимальной чувствительности клавиатуры позволяет настроить минимальную силу нажатия клавиши, достаточную для извлечения звука. По умолчанию этот параметр воссоздает исключительно высокую отзывчивость клавиатуры концертного рояля, обеспечивая очень тихий звук при минимальной силе нажатия клавиш. Однако при необходимости можно уменьшить чувствительность, чтобы имитировать поведение малого рояля или пианино.

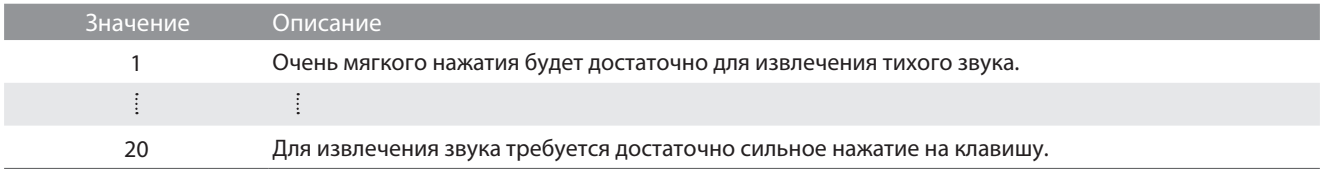

## **(17) Stretch Tuning (Растянутая настройка) Коснитесь**

Растянутая настройка – это специальный метод настройки звучания акустического фортепиано по краям диапазона при использовании равномерной темперации. В этом случае звучание нижнего регистра становится несколько ниже, а верхнего – несколько выше с целью воссоздания естественных гармонических обертонов струн акустического инструмента.

Параметр Stretch Tuning позволяет изменять степень отклонения верхнего и нижнего регистров (когда выбрано значение "Normal"). Вы также можете вовсе отключить эту функцию.

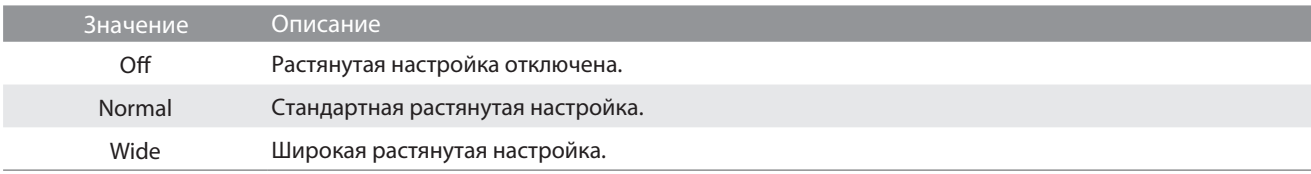

## **(18) Temperament (Темперация) Коснитесь**

Параметр темперации цифрового пианино позволяет изменить строй с современного стандарта равномерной темперации на один из типов альтернативного строя, например, характерных для периодов барокко или Ренессанса.

ᆘ

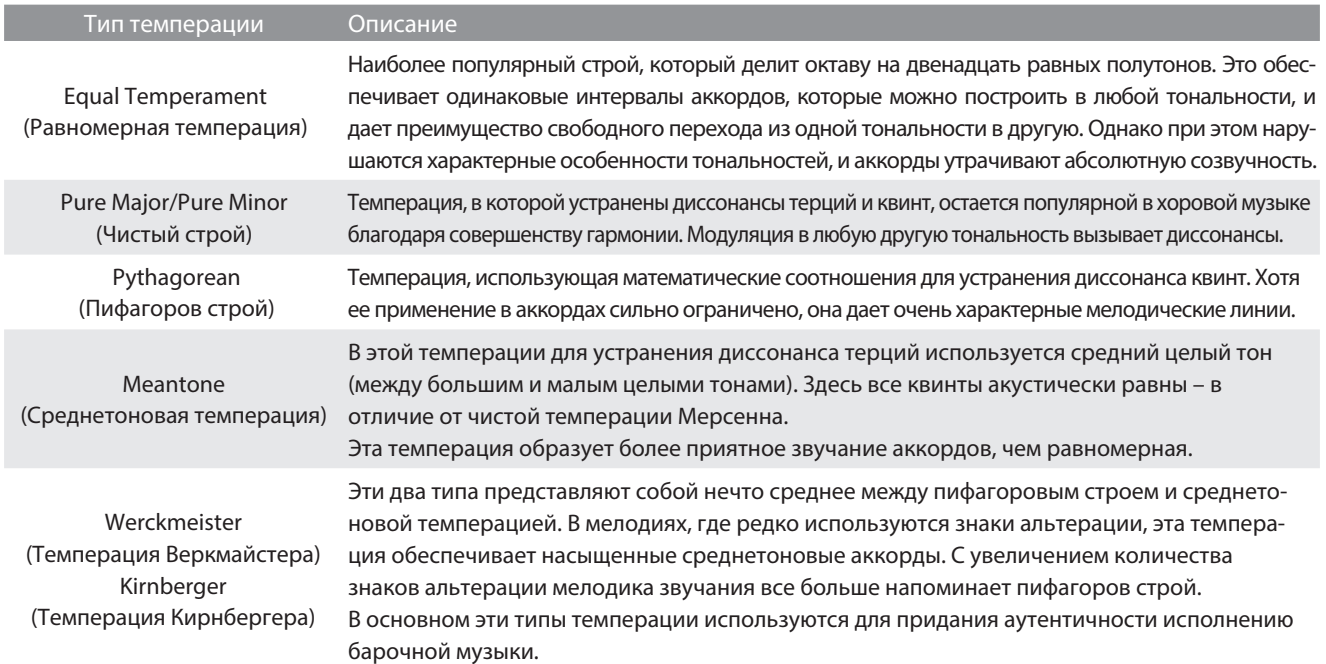

 $M$  E M

#### ПРИМЕЧАНИЕ

Значение минор/мажор должно быть выбрано в соответствии с тональностью темперации.

### **(19) Temperament Key (Тональность темперации) Коснитесь**

Функция Temperament Key позволяет установить тональность выбранной темперации. При использовании любого другого типа темперации, кроме равномерной (Equal), используйте этот параметр для определения тональности исполняемого произведения.

#### ПРИМЕЧАНИЕ

Когда выбрана равномерная темперация (Equal), изменение данного параметра не будет иметь эффекта.

## **(20) Key Volume (Громкость клавиатуры) Коснитесь**

Параметр Key Volume позволяет слегка понижать громкость различных зон клавиатуры. Предусмотрены четыре фиксированные настройки.

Хотя стандартная настройка "Normal" хорошо подходит для широкого спектра музыкальных жанров, вы также можете поэкспериментировать и с другими пресетами настроек, изменяя громкость различных областей клавиатуры.

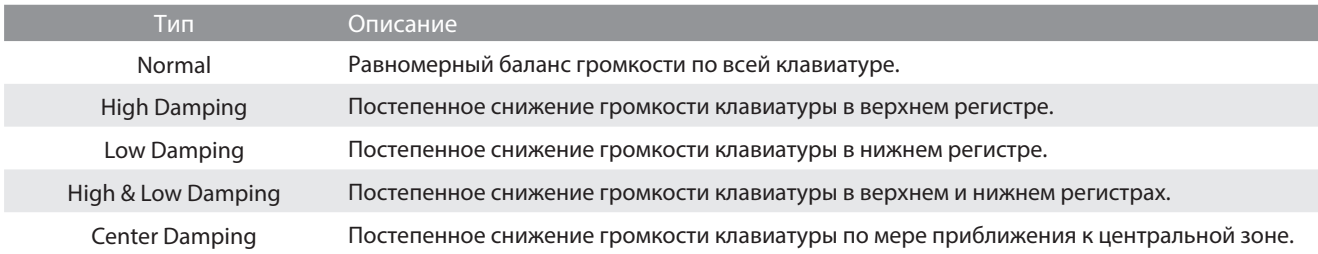

## **(21) Half-Pedal Adjust (Регулировка нажатия полупедали) Сдвиньте**

Регулировка нажатия полупедали (Half-Pedal Adjust) позволяет изменить положение, в котором срабатывает правая педаль (сустейн), то есть переопределить момент снятия демпферов со струн. Такая возможность будет удобна пианистам, которые во время игры держат ногу на правой педали, но не обязательно ею пользуются.

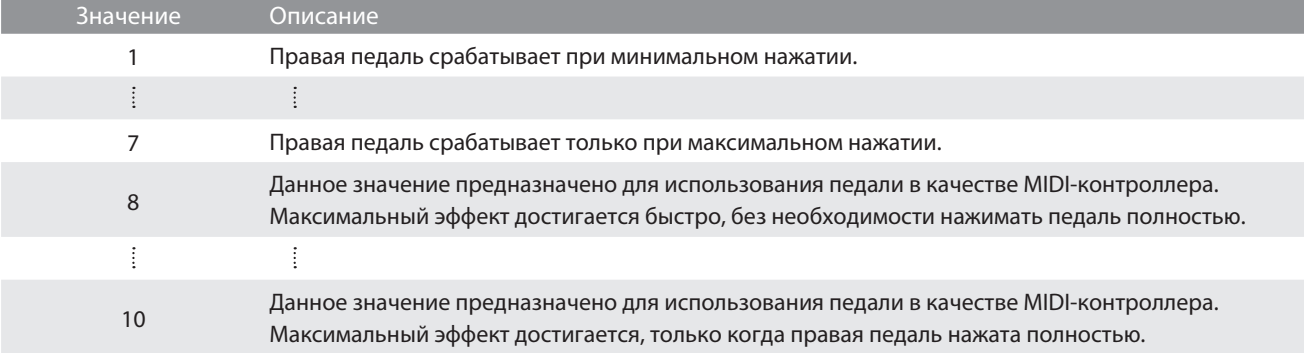

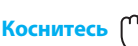

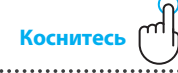

## **(22) Soft Pedal Depth (Настройка эффекта левой педали) Сдвиньте**

Параметр Soft Pedal Depth регулирует степень смягчения звука цифрового пианино при нажатии левой педали.

И хотя стандартное значение этого параметра обеспечивает достоверную имитацию работы левой педали (Una Corda) концертного рояля, некоторые пианисты, возможно, пожелают настроить этот параметр по-своему.

В акустическом пианино, при нажатии левой педали, происходит небольшой сдвиг механики клавиатуры вправо, и молоточки ударяют не по трем струнам, а по двум или по одной (Una Corda) – таким образом, уменьшается громкость взятой ноты.

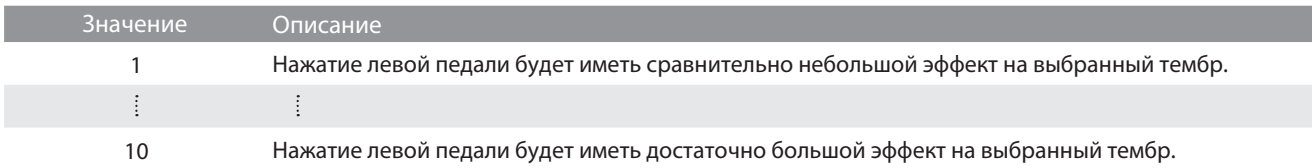

#### **(23) Damper Hold (Режим срабатывания правой педали)**

Функция Damper Hold определяет, будет ли звучание таких тембров, как орган и струнные продлеваться при нажатии правой педали или же звук будет плавно затухать.

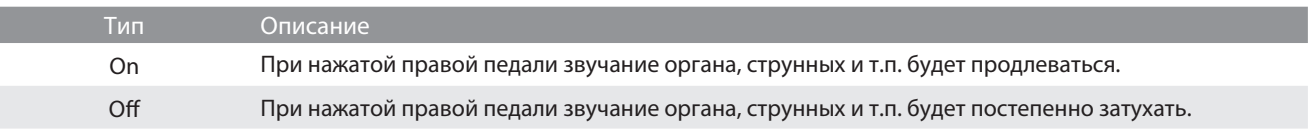

## **Меню настроек**

**В меню настроек входит широкий набор опций для регулировки звучания и работы цифрового пианино. Настройки разбиты на категории, что позволяет быстро находить все необходимое.**

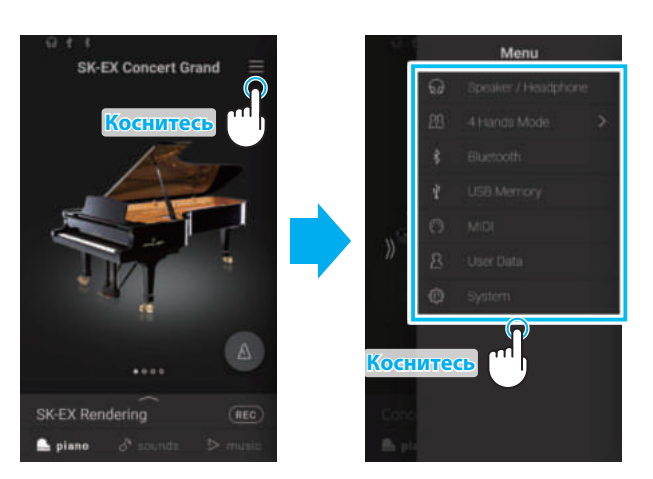

Коснитесь кнопки  $\equiv$  в правом верхнем углу экрана, чтобы открыть меню настроек.

## **1. Speaker/Headphone (Динамики/Наушники)**

**В этой категории содержатся параметры для регулировки звука в динамиках и наушниках.**

## **(1) Tone Control (Регулировка тембра) Коснитесь**

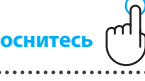

Функция Tone Control позволяет корректировать тембр цифрового пианино, добиваясь наилучшего звучания инструмента в реальной обстановке. Доступны пять фиксированных настроек многополосного эквалайзера, а также пользовательская (User) настройка отдельных полос для достижения оптимального звучания.

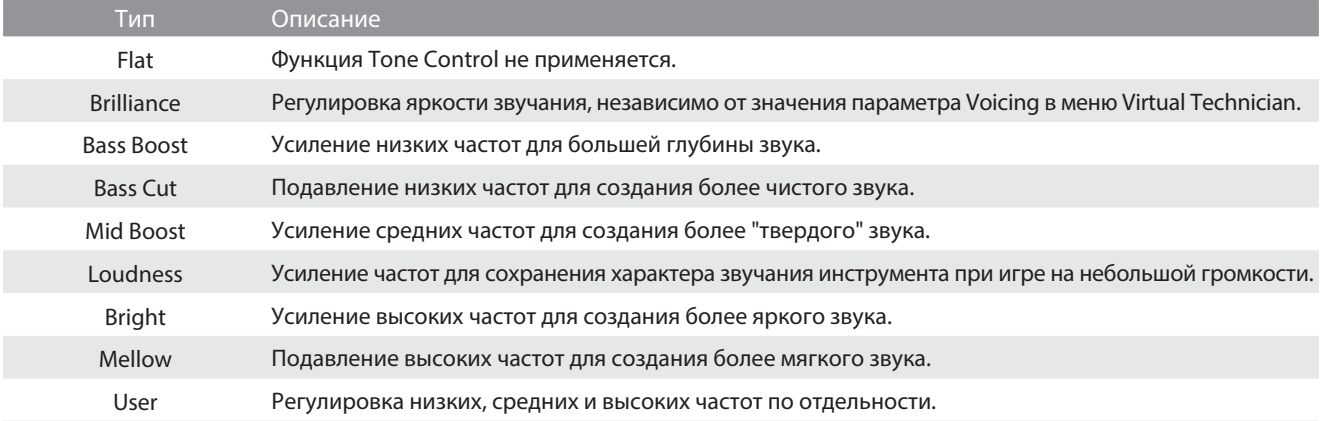

#### **Настройка яркости звучания**

**1.** С помощью кнопок  $\langle \rangle$  выберите тип настройки Brilliance. На дисплее появится слайдер.

**2.** Сдвиньте его влево или вправо, чтобы уменьшить или увеличить уровень яркости звучания.

 **User (Пользовательские настройки тембра)**

Пользовательские настройки тембра позволяют точнее отрегулировать звучание инструмента, используя для этого раздельную настройку четырех частотных диапазонов. Возможна также коррекция в диапазонах средне-низких и средне-высоких частот.

- **1.** С помощью кнопок  $\langle \rangle$  выберите тип настройки User.
- **2.** Коснитесь кнопки [Edit], чтобы выбрать окно пользовательских настроек тембра (User Tone Control).
- **3.** С помощью кнопок  $\langle \rangle$  выберите желаемый диапазон частот.
- **4.** Сдвиньте слайдер влево или вправо, чтобы уменьшить или увеличить уровень громкости выбранного диапазона.

## **(2) Wall EQ (только CA99) Коснитесь**

Функция эквалайзера Wall EQ оптимизирует характер звучания встроенных динамиков в зависимости от того, находится ли цифровое пианино рядом со стеной или на удалении от стены.

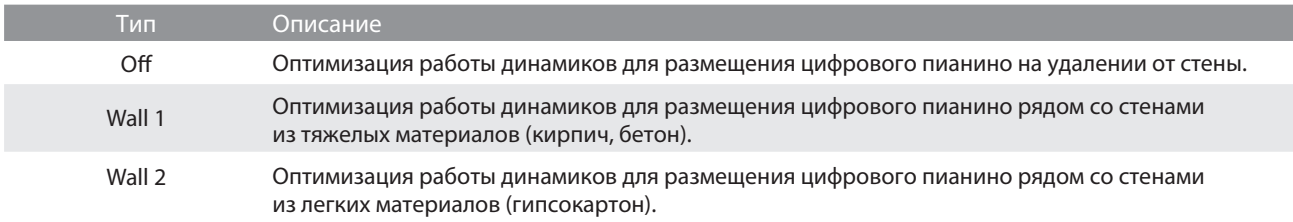

#### **(3) Low Volume Balance** (Баланс на низкой громкости) **Викоритесь Коснитесь**

Функция Low Volume Balance уменьшает разницу в громкости между игрой пианиссимо и фортиссимо, позволяя пианисту играть на низкой громкости без потери звучания нот пианиссимо.

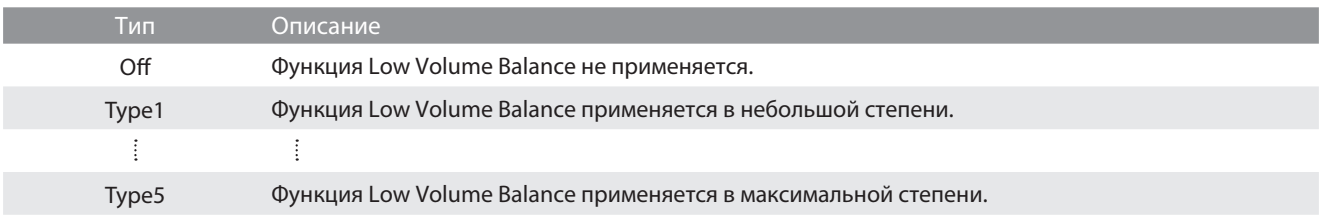

## **(4) Speaker Volume** (Громкость динамиков) *KOCHNTE*

Функция Speaker Volume позволяет понижать максимальный уровень громкости динамиков цифрового пианино, тем самым предоставляя пользователю более точный контроль над общим уровнем звучания. С помощью этой функции можно уменьшить громкость инструмента, если слишком громкая игра доставляет беспокойство окружающим.

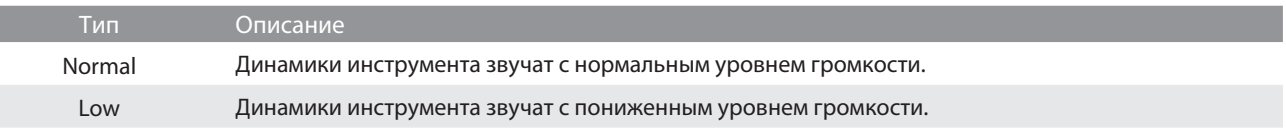

#### ■ ПРИМЕЧАНИЕ

Изменение этого параметра не влияет на уровень громкости наушников и уровень сигнала на линейном выходе.

### **(5) Spatial Headphone Sound (Пространственный звук в наушниках) Коснитес**

Режим пространственного звука представляет собой особенность цифрового пианино, которая помогает подчеркнуть глубину и естественность звучания акустического фортепиано при использовании наушников или гарнитуры.

Функция Spatial Headphone Sound позволяет выбрать одну из трех фиксированных настроек, определяющих пространственную звуковую сцену. Она также помогает снизить утомление при длительном использовании наушников.

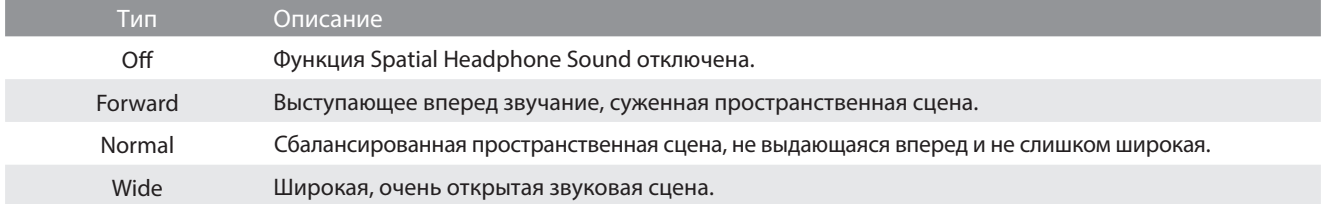

#### ПРИМЕЧАНИЕ

Изменение этого параметра не влияет на уровень громкости динамиков и уровень сигнала на линейном выходе.

## **(6) Headphone Type (Тип наушников) Коснитесь**

Параметр Headphone Type позволяет оптимизировать звучание цифрового пианино при использовании наушников и гарнитур различных типов.

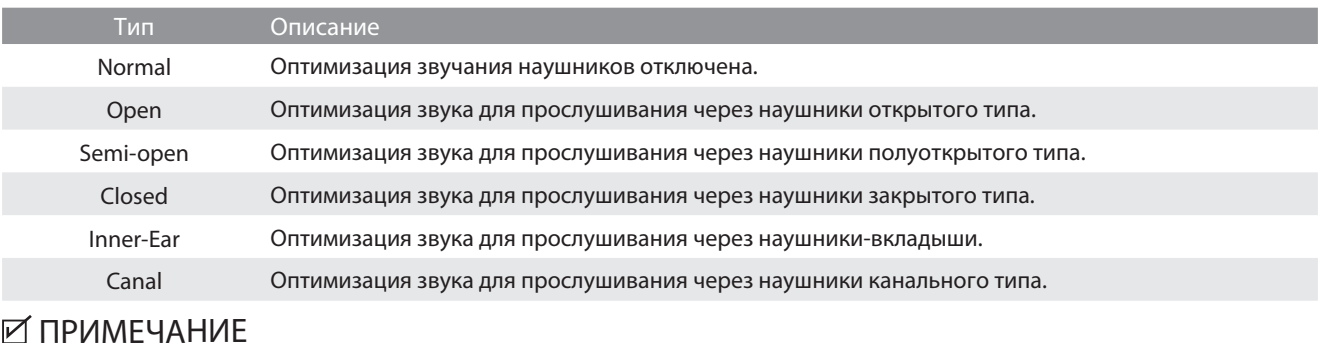

Изменение этого параметра не влияет на уровень громкости динамиков и уровень сигнала на линейном выходе.

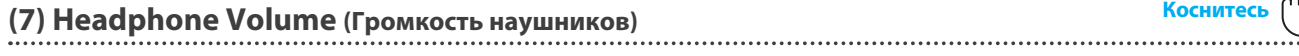

Параметр Headphone Volume позволяет увеличить максимальный уровень сигнала для наушников.

Стандартное значение "Normal" определяет оптимальный уровень с целью защиты органов слуха от чрезмерно сильной громкости. Настройка "High" применима при использования наушников с высоким импедансом, либо в тех случаях, когда максимальная громкость наушников все же требует увеличения.

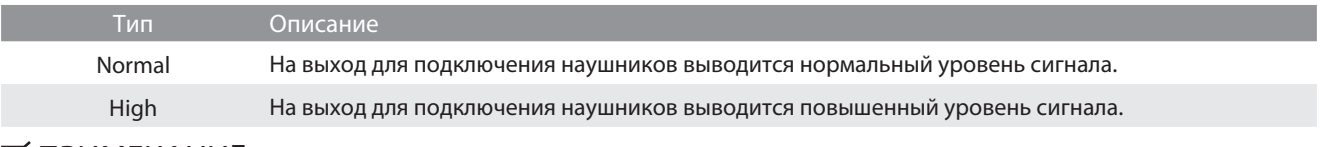

#### ПРИМЕЧАНИЕ

Изменение этого параметра не влияет на уровень громкости динамиков и уровень сигнала на линейном выходе.

## **(8) Line In Volume (Громкость сигнала на линейном входе) Сдвиньте**

Параметр Line In Volume позволяет регулировать громкость сигнала на линейных входных разъемах инструмента в цифровой форме. Этот параметр будет полезен при использовании функции USB-рекордера и при необходимости сбалансировать звук от внешнего источника со звучанием инструмента.

Сдвиньте слайдер Line In Volume влево или вправо, чтобы уменьшить или увеличить громкость сигнала на линейном входе.

#### ПРИМЕЧАНИЕ

Громкость сигнала на линейном входе можно изменять и ручкой LEVEL, расположенной на панели разъемов.

#### **Настройка уровня линейного входа с помощью параметра Line In Volume и ручки LEVEL**

Цифровое пианино предусматривает два способа регулировки уровня сигнала на линейном входе: при помощи ручки LEVEL (находится рядом с входами Line In на панели разъемов) или посредством параметра Line In Volume в меню настроек. Ручка LEVEL предназначена для изменения громкости аналогового аудиосигнала, поступающего на вход инструмента, а имеющийся в меню параметр Line In Volume изменяет громкость аудиосигнала, уже поступившего в инструмент, в цифровой форме.

Для того, чтобы сигнал на линейном входе был гарантированно высокого качества, рекомендуем задать на внешнем аудиоустройстве (например, планшете) высокий уровень громкости, а затем скорректировать громкость входного сигнала регулятором LEVEL до комфортного уровня, при котором нет искажений. Если же в дальнейшем возникнет необходимость в повышении или понижении громкости аудиосигнала с внешнего устройства, то вы можете воспользоваться параметром Line In Volume.

# **2. 4 Hands Mode (Игра в четыре руки)**

**Эта категория используется для включения и настройки режима 4Hands (Игра в четыре руки).**

**В режиме 4Hands, как и в режиме Split, клавиатура делится на две части. Однако в этом случае обе секции имеют одинаковую высоту тона, превращая цифровое пианино в два самостоятельных 44-клавишных инструмента с одинаковым игровым диапазоном. При этом правая и левая педали действуют как независимые педали сустейна для правой и левой частей клавиатуры соответственно, позволяя исполнять фортепианные дуэты вдвоем на одном инструменте.**

**1.** Коснитесь строчки "4 Hands Mode" в меню настроек. Откроется окно режима 4Hands, и клавиатура инструмента разделится на правую и левую секции.

- **2.** Коснитесь пиктограммы желаемого типа инструмента, а затем выберите тембр с помощью кнопок  $\langle \rangle$ . Выполните эти шаги для левой и правой секций клавиатуры.
- **3.** Коснитесь кнопки  $\times$  для выхода из режима 4Hands и возврата к обычному режиму работы.

Когда активен режим 4Hands, на дисплее отобразятся следующие параметры.

#### **• Balance**

Настройка баланса громкости между тембрами правой и левой секций. Сдвиньте слайдер Balance вправо или влево, чтобы увеличить громкость тембра правой или левой секции.

#### **Octave Shift**

Понижение/повышение высоты тона правой и левой секций с шагом в октаву. С помощью кнопок [–] и [+] отрегулируйте значение параметра Octave Shift для каждой секции. Значение параметра Octave Shift можно регулировать в диапазоне от 0 до +3.

#### **• Split Point**

Выбор точки разделения клавиатуры на левую и правую секции. С помощью кнопок [–] и [+] установите точку разделения клавиатуры.

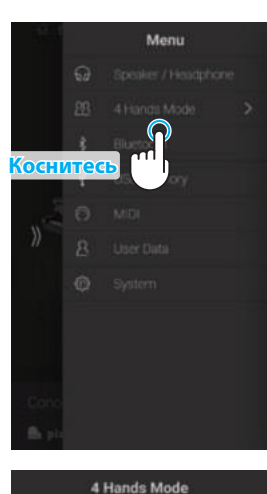

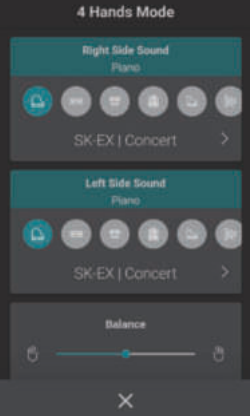

# **3. Bluetooth**

**В этой категории содержатся настройки, связанные с работой функций Bluetooth MIDI и Audio.**

## **(1) Bluetooth MIDI Коснитесь**

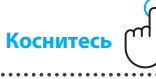

Параметр Bluetooth MIDI используется для включения/выключения функции Bluetooth MIDI цифрового пианино. Когда эта функция включена, к инструменту можно подключать смартфон, планшет и другие смарт-устройства, которые делают возможной передачу MIDI-данных без проводов и позволяют использовать с пианино широкий выбор музыкальных приложений.

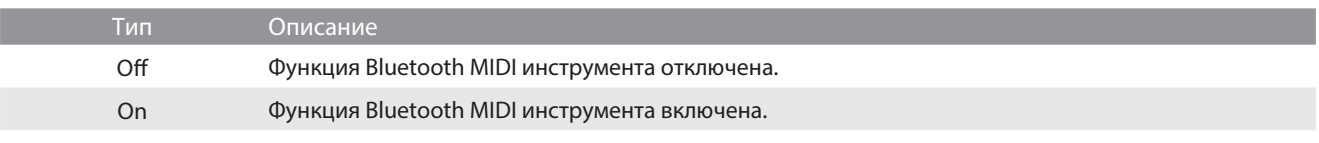

#### ПРИМЕЧАНИЕ

Наличие функции Bluetooth MIDI зависит от региона продаж.

#### **Подключение цифрового пианино к смарт-устройству по Bluetooth MIDI**

Включите функцию Bluetooth MIDI на цифровом пианино, затем – на смарт-устройстве, после чего откройте желаемое MIDIприложение. Через несколько секунд модель "CA99/CA79" должна появиться в списке устройств приложения. Чтобы установить соединение инструмента со смарт-устройством, выберите "CA99/CA79" в списке. Теперь MIDI-приложения могут обмениваться данными с цифровым пианино без использования проводов.

## ПРИМЕЧАНИЕ

- Когда цифровое пианино связано со смарт-устройством по Bluetooth MIDI, разъемы USB MIDI и MIDI IN/OUT не функционируют.
- По вопросам совместимости смарт-устройства с Bluetooth MIDI обращайтесь к производителю устройства и разработчику приложения.
- На стр. 77 настоящего руководства приводится перечень потенциальных проблем, которые могут возникнуть при использовании связи Bluetooth, и рекомендации по их решению.
- Более подробные инструкции содержатся в отдельном руководстве по подключению Bluetooth® Connectivity Guide, доступном на веб-сайте Kawai Global: **https://www.kawai-global.com/support/bluetooth**

#### **(2) Bluetooth MIDI Device Name (Название устройства Bluetooth MIDI)**

Параметр Bluetooth MIDI Device Name позволяет вам изменять название цифрового пианино, под которым оно распознается другими устройствами Bluetooth MIDI. Необходимость дать каждому инструменту уникальное имя может возникнуть, когда вы используете несколько цифровых пианино CA99/CA79 на небольшом расстоянии друг от друга (например, в одной классной комнате).

#### **(3) Bluetooth Audio Коснитесь**

Параметр Bluetooth Audio используется для включения/выключения функции Bluetooth Audio цифрового пианино. Когда эта функция включена, к инструменту можно подключать смартфон, планшет и другие смарт-устройства, которые делают возможной беспроводную передачу аудиоданных для воспроизведения музыкальных файлов, хранящихся на таком устройстве, через динамики инструмента или подключенные к нему наушники.

При использовании функции USB-аудиорекордера потоковые данные, передаваемые посредством Bluetooth Audio, микшируются с собственным звучанием инструмента и записываются в файл формата MP3 или WAV.

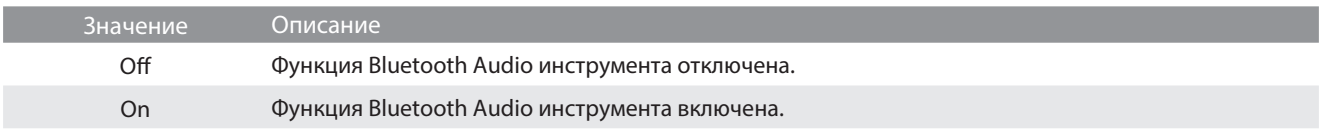

#### ПРИМЕЧАНИЕ

Наличие функции Bluetooth MIDI зависит от региона продаж.

#### **Подключение цифрового пианино к смарт-устройству по Bluetooth Audio**

Включите функцию Bluetooth Audio на цифровом пианино, затем – на смарт-устройстве. Через несколько секунд в списке устройств для выполнения Bluetooth-настроек смарт-устройства появится "CA99/CA79 Audio". Чтобы установить аудиосоединение инструмента со смарт-устройством, выберите "CA99/CA79 Audio" в списке. После этого звук, воспроизводимый смарт-устройством, должен быть слышен через динамики инструмента или подключенные к нему наушники.

#### ПРИМЕЧАНИЕ

- В случае пропадания звука/подключения, либо возникновения помех, проверьте, поддерживается ли функция Bluetooth Audio смарт-устройством данного производителя.
- На стр. 77 настоящего руководства приводится перечень потенциальных проблем, которые могут возникнуть при использовании связи Bluetooth, и рекомендации по их решению.
- Более подробные инструкции содержатся в отдельном руководстве по подключению Bluetooth® Connectivity Guide, доступном на веб-сайте Kawai Global: **https://www.kawai-global.com/support/bluetooth**
- Во время воспроизведения звука с использованием Bluetooth Audio, условия срабатывания функции автоматического отключения питания остаются в силе.

## **(4) Bluetooth Audio Volume (Громкость Bluetooth Audio) Сдвиньте**

Параметр Bluetooth Audio Level предназначен для увеличения или уменьшения уровня громкости при воспроизведении звука с использованием функции Bluetooth Audio. Несмотря на то, что в большинстве случаев предпочтительнее регулировать звук непосредственно со смарт-устройства, данный параметр может оказаться полезным в определенных ситуациях.

Сдвиньте слайдер влево или вправо, чтобы уменьшить или увеличить уровень громкости звука, воспроизводимого с использованием функции Bluetooth Audio.

#### ПРИМЕЧАНИЕ

Установка слишком высокого значения параметра Bluetooth Audio Level может привести к искажению звука или снижению качества аудио.

## **4. USB Memory (Запоминающее USB-устройство)**

**В меню USB находится функция, которая позволяет форматировать запоминающее USB-устройство, подключенное к порту USB to Device цифрового пианино.**

Если, при подключении к порту [USB to DEVICE] инструмента запоминающего USB-устройства, на дисплее появляется сообщение с предложением отформатировать его, пожалуйста, убедитесь, что запоминающее USB-устройство не содержит важных данных.

Форматирование приводит к удалению всех данных, сохраненных на запоминающем USB-устройстве.

## ПРИМЕЧАНИЕ

На запоминающем USB-устройстве могут храниться файлы, которые не отображаются, когда оно подключено к цифровому пианино. Соблюдайте осторожность, чтобы не допустить случайной утраты данных при использовании функции форматирования.

# **5. MIDI**

**Меню MIDI содержит различные функции и настройки, связанные с использованием возможностей MIDI.**

#### ПРИМЕЧАНИЕ

**Информацию по функциями и настройкам MIDI вы найдете в дополнительном руководстве в формате PDF, который можно загрузить с веб-сайта Kawai Global:**

**https://www.kawai-global.com/support/manual**

# **6. User Data (Пользовательские данные)**

#### **(1) Sounds | Favorite (Тембры | Избранное)**

Удаление всех тембров из категории Favorite (Избранное).

#### **(2) Sounds | Recently Played (Тембры | Недавно использованные)**

Удаление всех тембров из категории Recently Played (Недавно использованные).

#### **(3) Sounds | User (Тембры | Пользовательские настройки)**

Удаление всех тембров из категории User (Тембры с пользовательскими настройками).

#### **(4) Music | Favorite (Музыка | Избранное)**

Удаление всех музыкальных произведений/пьес из категории Favorite (Избранное).

#### **(5) Music | Recently Played (Музыка | Недавно прослушанные)**

Удаление всех музыкальных произведений/пьес из категории Recently Played (Недавно прослушанные).

#### **(6) Music | Recorder (Музыка | Рекордер)**

Удаление всех песен, сохраненных во встроенной памяти инструмента.

#### **(7) Factory Reset (Возврат к заводским установкам)**

Удаление всех сохраненных тембров и настроек, песен, сохраненных во встроенной памяти инструмента, и восстановление заводских установок цифрового пианино.
## **7. System (Системное меню)**

**Меню System содержит настройки и функции, связанные с работой сенсорного ЖК-дисплея и поведением инструмента при включении.**

### **(1) LCD Brightness (Яркость ЖК-дисплея) Сдвиньте**

Параметр LCD Brightness предназначен для настройки яркости сенсорного ЖК-дисплея цифрового пианино. Сдвиньте слайдер влево или вправо, чтобы уменьшить или увеличить уровень яркости ЖК-дисплея.

### **(2) Display Scale (Масштабирование дисплея) Сдвиньте**

Параметр Display Scale позволяет регулировать размер шрифта и пользовательского интерфейса сенсорного дисплея цифрового пианино.

### **(3) Auto Display Off (Автоматическое отключение дисплея) Коснитесь**

Функция Auto Display Off определяет, будет ли сенсорный дисплей цифрового пианино автоматически отключаться по истечении заданного периода бездействия. Эта функция может быть полезна, если светящийся дисплей становится помехой в условиях слабого освещения.

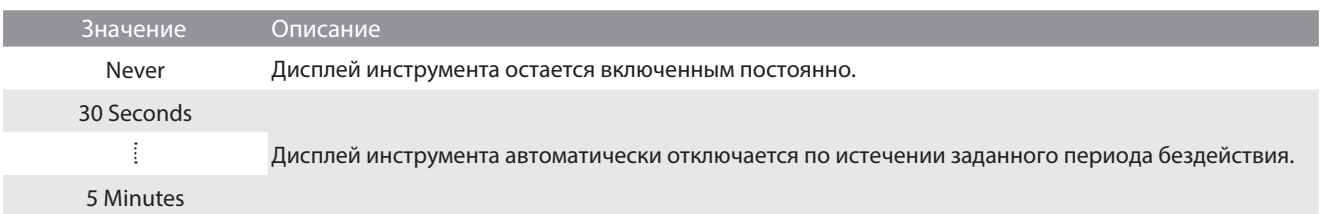

#### **(4) Auto Power Off (Автоматическое отключение питания) Коснитесь**

Функция Auto Power Off используется для автоматического отключения питания инструмента по истечении заданного периода бездействия. Эта функция может быть включена по умолчанию в зависимости от региона продаж.

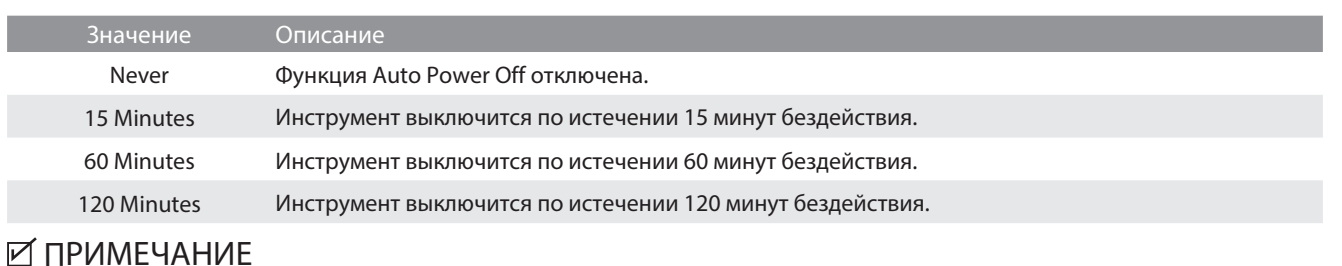

Во время воспроизведения звука с использованием Bluetooth Audio, условия срабатывания функции автоматического отключения питания остаются в силе.

### **Коснитесь (5) Startup Screen (Экран при запуске)**

Функция Startup Screen позволяет указать основной экран, который будет выбран сразу после включения инструмента.

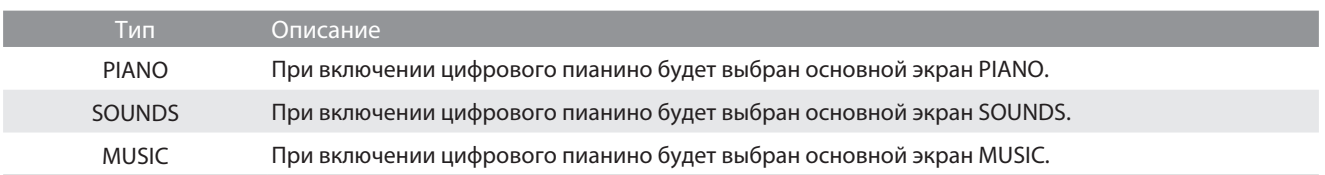

### **Коснитесь (6) Startup Settings (Настройки запуска)**

Функция Startup Settings определяет, с какими настройками будет включаться цифровое пианино.

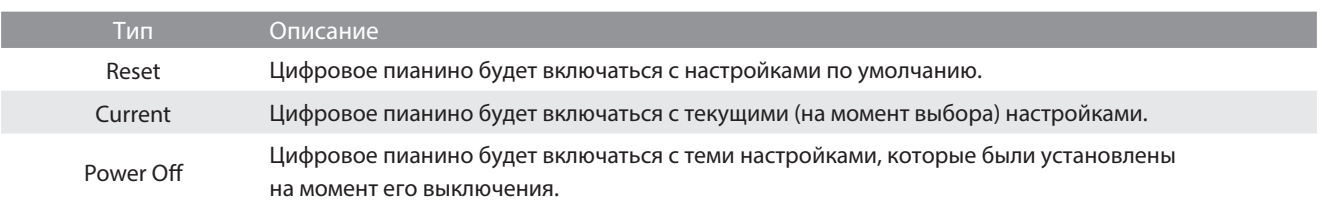

### **Коснитесь (7) Language (Язык)**

Параметр Language позволяет выбирать язык пользовательского интерфейса сенсорного ЖК-дисплея.

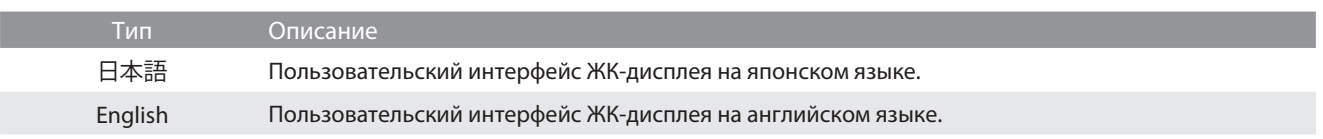

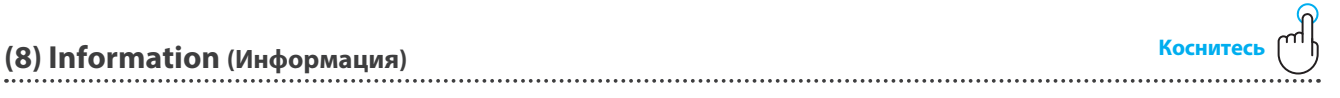

Отображает на дисплее версию программного обеспечения цифрового пианино, а также информацию о лицензии.

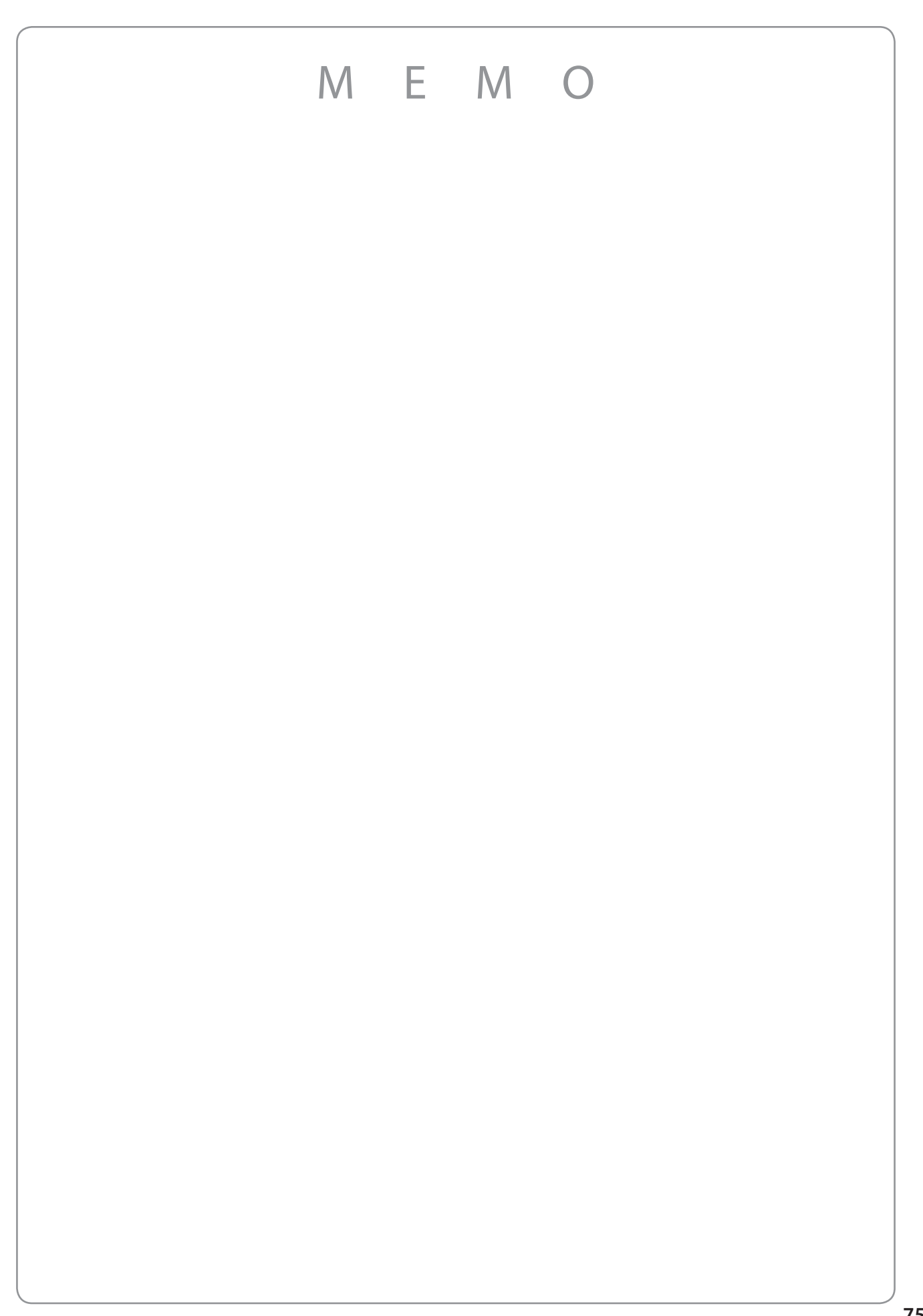

<span id="page-75-0"></span>**В таблице ниже описаны проблемы, которые могут возникнуть с цифровым пианино CA99/CA79, причины, которые могли их вызвать, а также представлены рекомендации по решению этих проблем.**

#### **Питание**

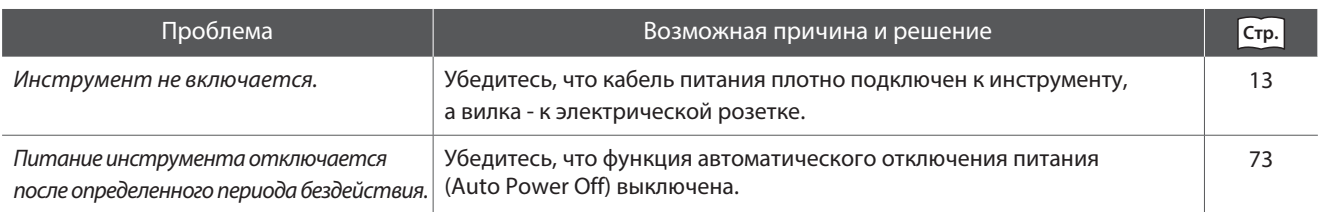

#### **Звук**

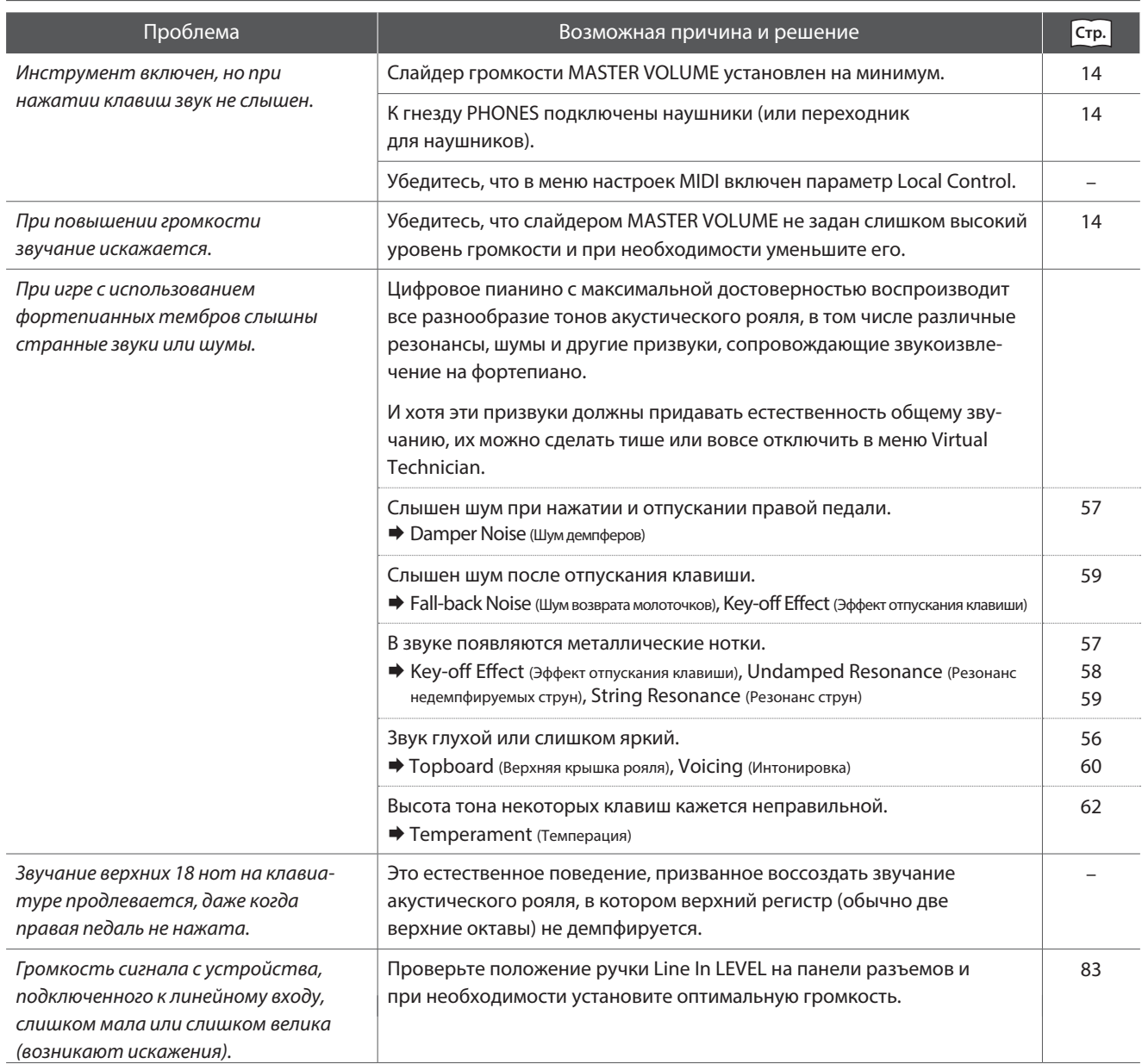

### <span id="page-76-5"></span><span id="page-76-0"></span> **Педали**

<span id="page-76-6"></span>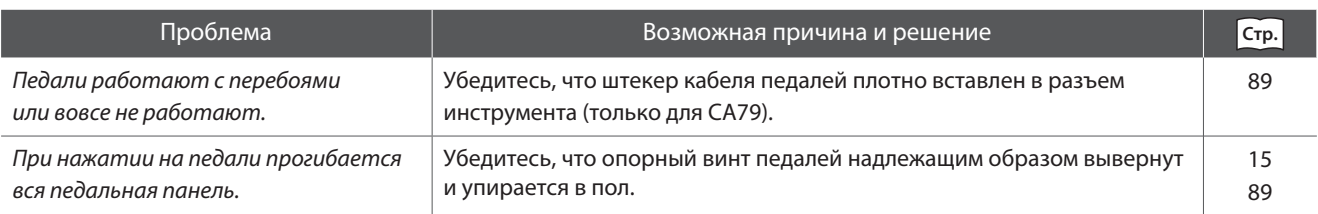

#### **Наушники**

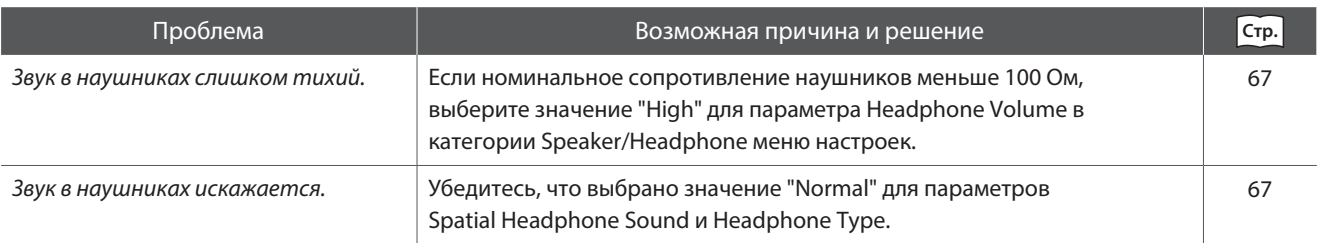

### **USB (запоминающее устройство)**

<span id="page-76-2"></span><span id="page-76-1"></span>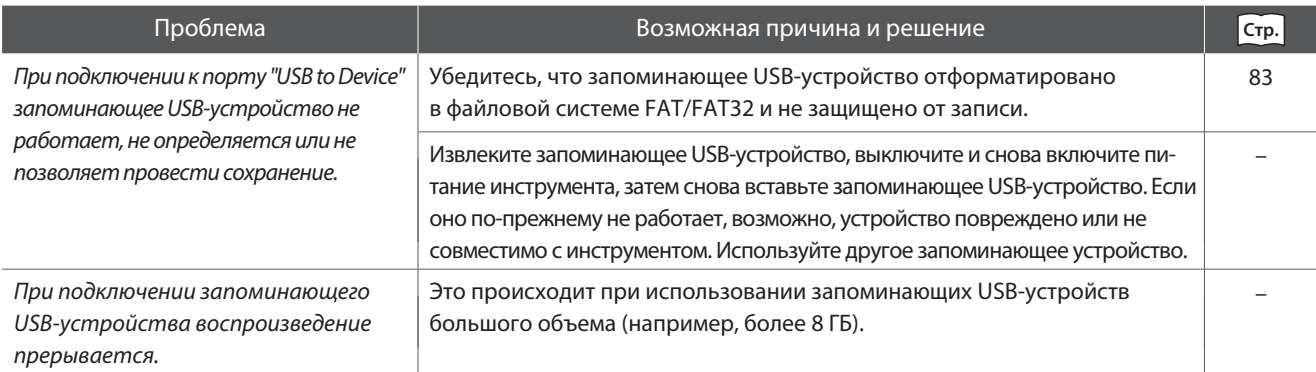

### **USB MIDI, MIDI, Bluetooth® MIDI**

<span id="page-76-4"></span><span id="page-76-3"></span>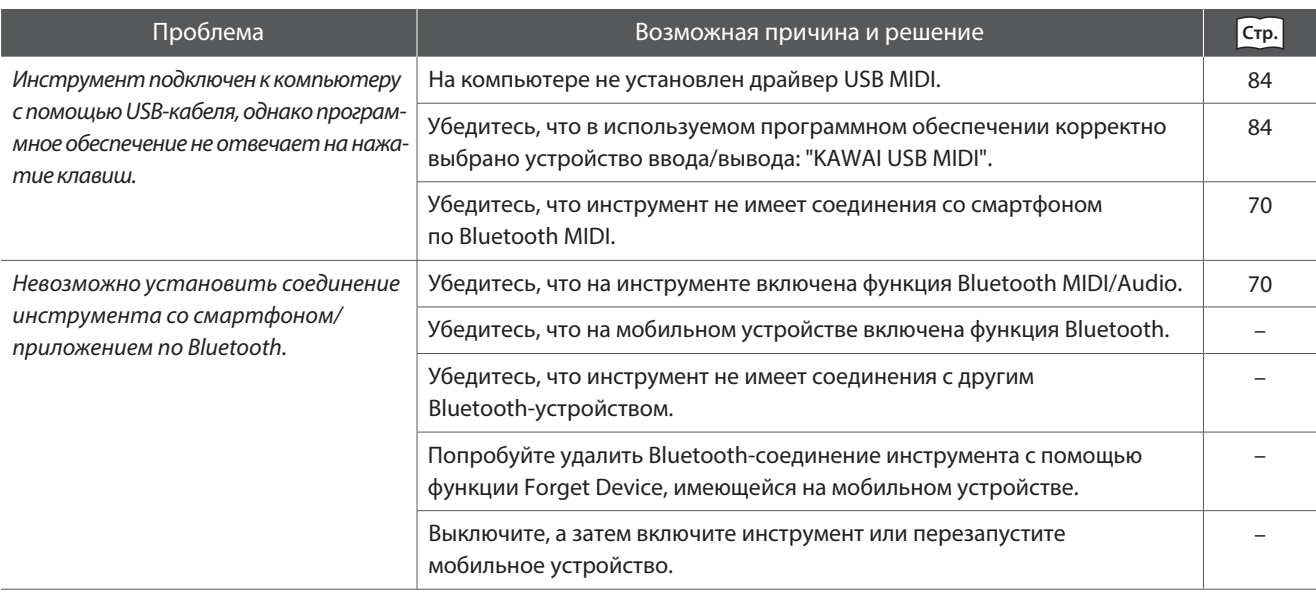

### **MP3/WAV/SMF-файлы**

<span id="page-77-2"></span><span id="page-77-1"></span><span id="page-77-0"></span>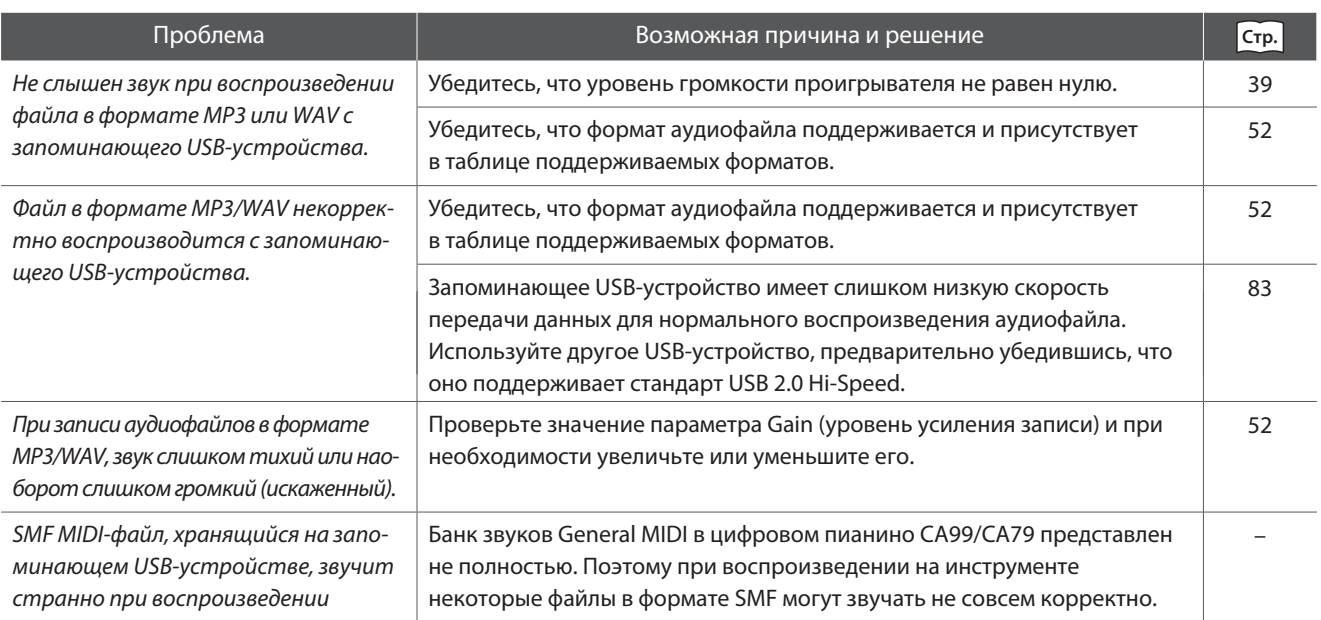

## **Список тембров**

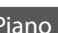

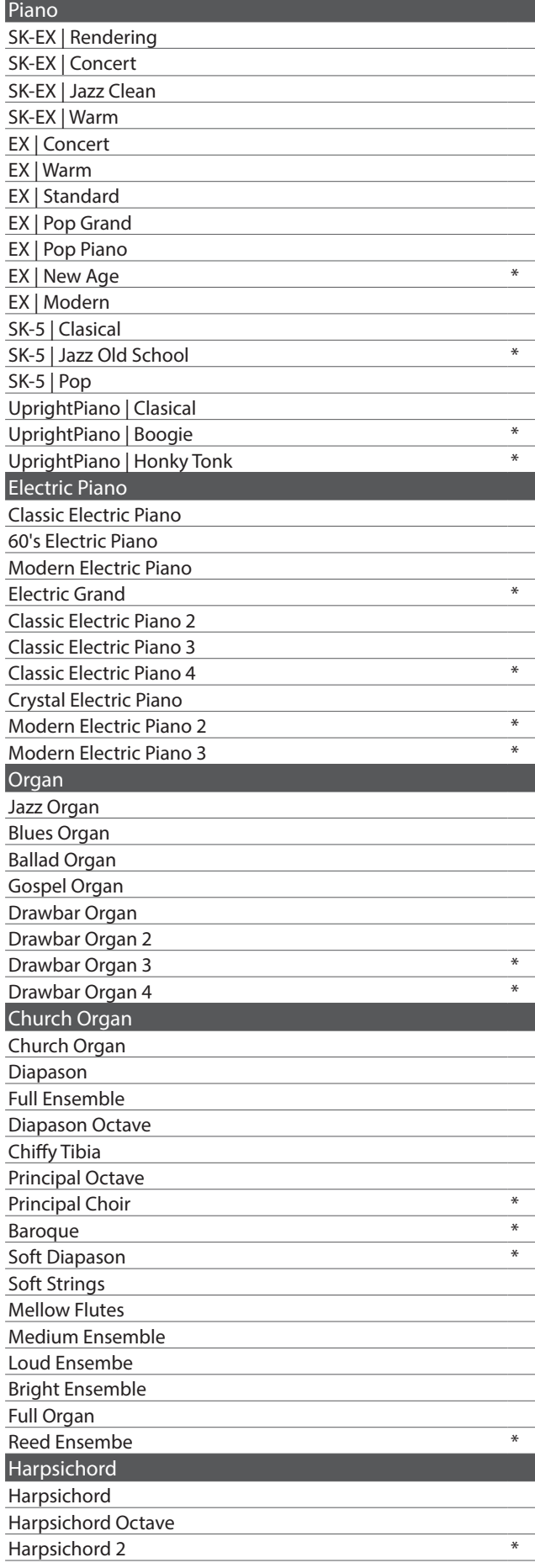

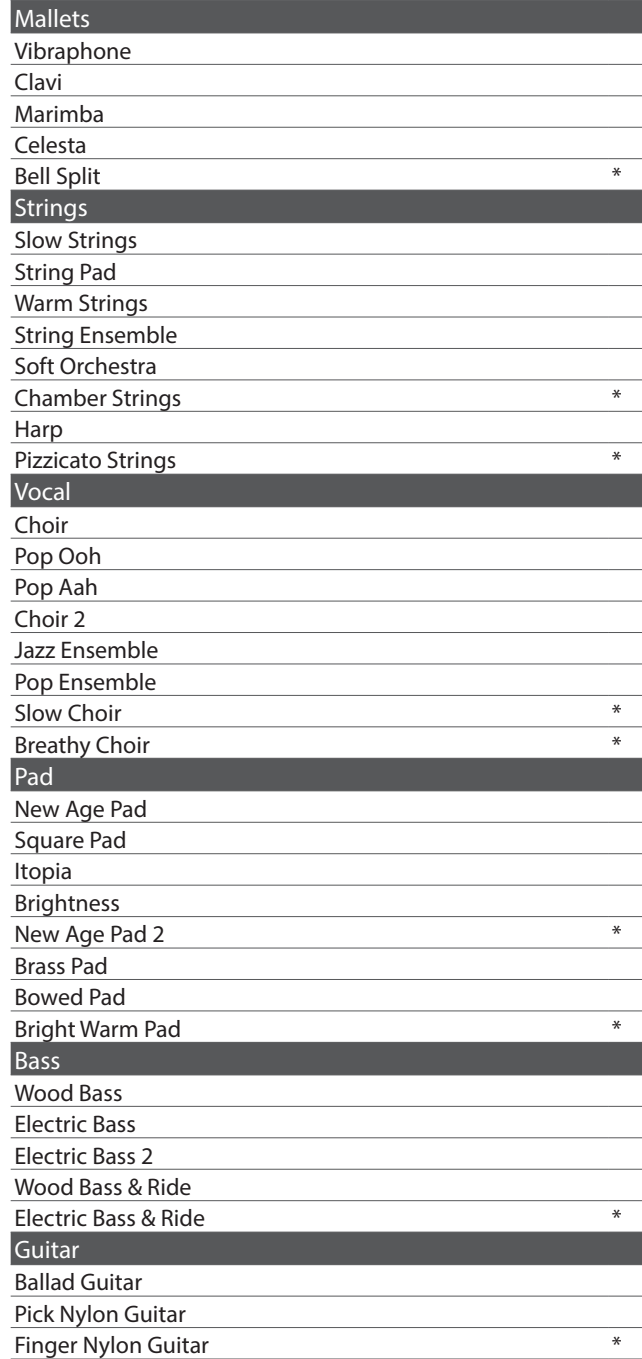

### ПРИМЕЧАНИЕ

- **\*: только СА99.**
- Длинные названия могут отображаться на дисплее в сокращенном виде.

## **Список стилей ритмического аккомпанемента**

### № Название ритма

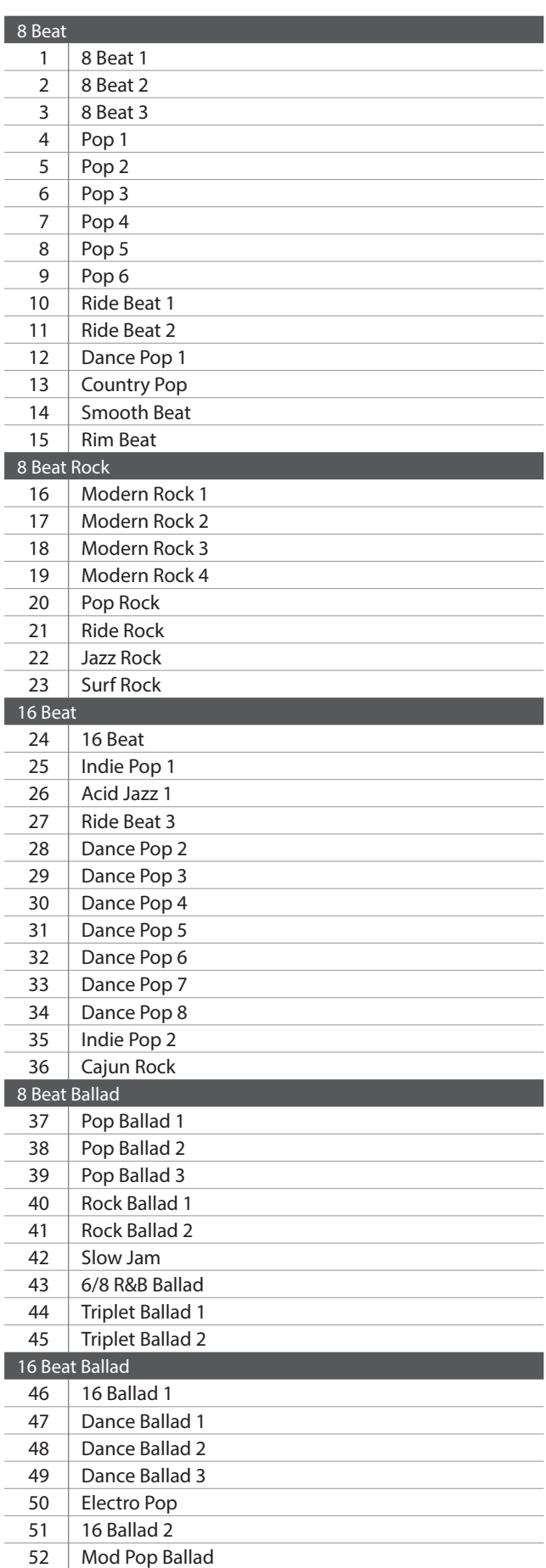

### № Название ритма

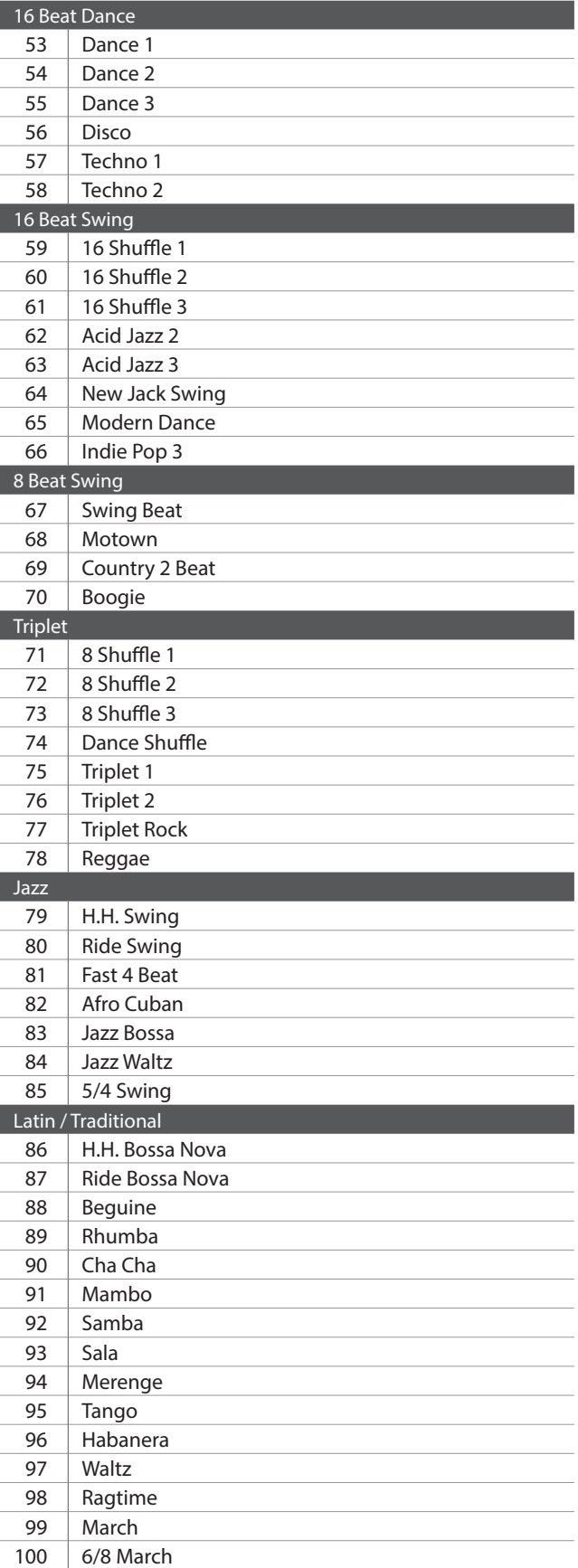

## **Список демонстрационных произведений**

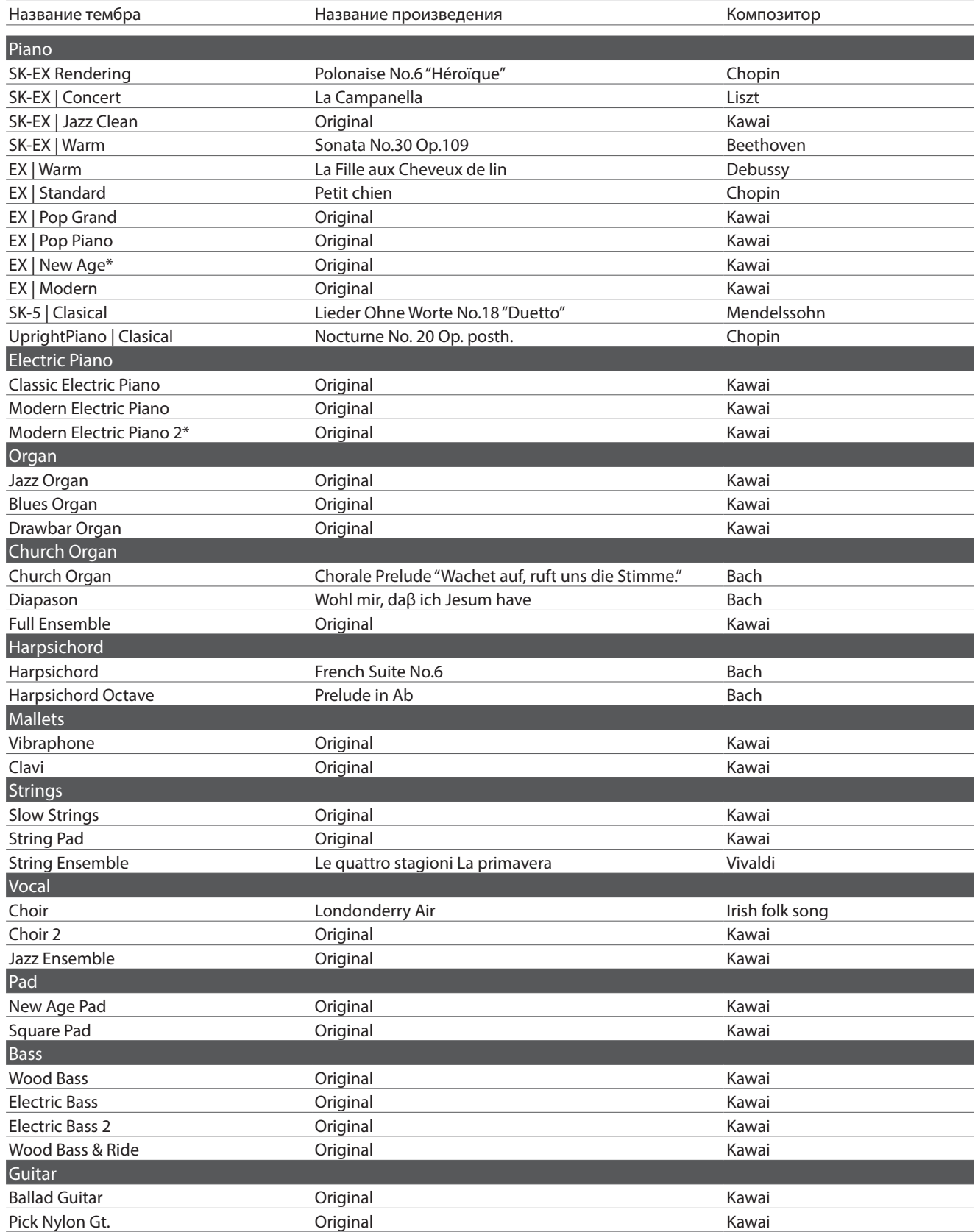

### ПРИМЕЧАНИЕ

Демонстрационные произведения, помеченные звездочкой, присутствуют только в CA99.

## **Подключение внешних устройств**

**Цифровое пианино CA99/CA79 имеет различные разъемы, которые позволяют подключать к инструменту MIDI-устройства, компьютер, акустические системы (АС) и микшеры. Кроме того, к системе звукоусиления инструмента можно подключить MP3-плеер, планшет или другой дополнительный источник сигнала, либо еще одну клавиатуру. На иллюстрации ниже показаны разъемы инструмента и примеры их использования.**

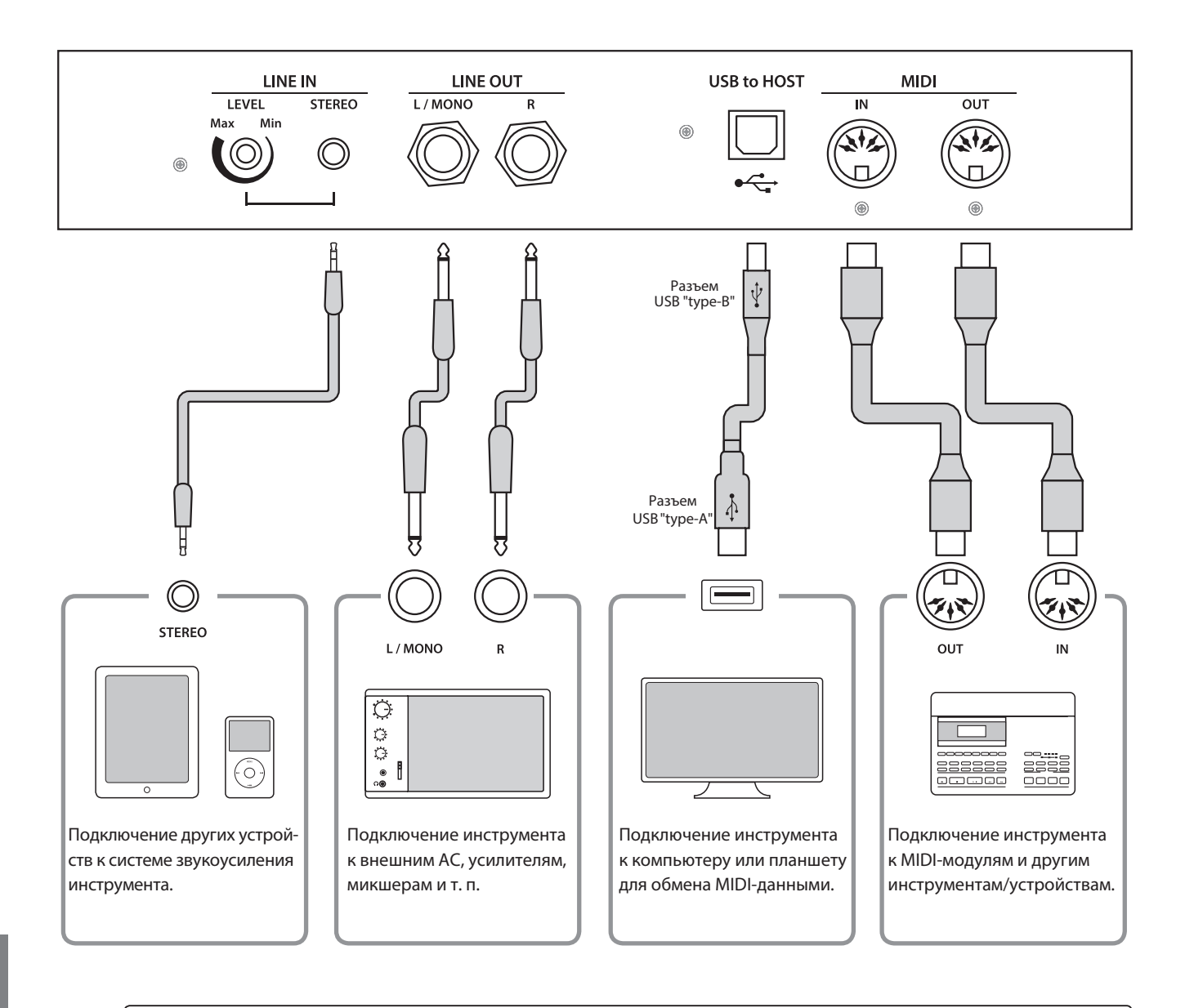

 Прежде чем подключать цифровое пианино к внешнему оборудованию, убедитесь, что оно отключено от сети. • Не соединяйте между собой линейный вход (LINE IN) цифрового пианино CA99/CA79 и его линейный выход (LINE OUT). В этом случае может возникнуть обратная связь (незатухающий тон), вызвав повреждение инструмента.

### <span id="page-82-0"></span>**Панель разъемов**

#### **Разъем LINE IN STEREO (Линейный стереовход, 3,5 мм)**

Этот разъем предназначен для подключения к системе звукоусиления цифрового пианино CA99/CA79 смартфона, планшета, компьютера или внешнего звукового оборудования. Для настройки уровня входного сигнала можно использовать РУЧКУ LEVEL или собственный регулятор громкости внешнего устройства.

<span id="page-82-1"></span>При использовании функции USB-рекордера аудиосигнал, поступающий на этот линейный вход, микшируется с собственным звучанием инструмента и записываются в файл формата MP3 или WAV.

<span id="page-82-2"></span>\* Для регулировки уро[вня с](#page-82-0)игнала на линейном входе можно также использовать параметр "Line In Volume".

**См.** "Line In Volume" на стр. 68.

#### **Порт USB to Host (тип "B")**

Этот порт USB используется для подключения цифрового пианино CA99/CA79 к компьютеру с помощью обычного USBкабеля. После подключения инструмент можно использовать как стандартное MIDI-у[строй](#page-82-1)ство, которое будет осуществлять прием и передачу MIDI-данных. Подключите разъем "В" к порту USB инструмента, а разъем "А" к порту USB компьютера.

**См.** "Информация о USB MIDI" на стр. 84.

С помощью дополнительных переходников этот порт можно использовать для подключения к цифровому пианино CA99/ CA79 планшетов и других мобильных устройств.

#### **Разъемы LINE OUT (Линейные выходы, 6,3 мм)**

Эти разъемы позволяют подключать цифровое пианино CA99/CA79 к внешним акустическим системам, усилителям, микшерам, записывающим устройствам и другому подобному оборудованию.

Для вывода монофонического сигнала достаточно подключить один кабель к разъему L/MONO.

Уровень выхода LINE OUT можно отрегулировать с помощью слайдера MASTER VOLUME.

#### **Разъемы MIDI IN/OUT**

Эти разъемы предназначены для подключения цифрового пианино [CA99](#page-82-2)/CA79 к внешним MIDI-устройствам или к компьютеру (с использованием интерфейса USB-MIDI) как альтернатива порту USB to Host.

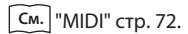

### **Панель для подключения наушников**

#### **■ Разъемы PHONES (Наушники, 6,3 и 3,5 мм)** Порт USB to Device (тип "A")

Эти разъемы предназначены для подключения стереонаушников к цифровому пианино CA99/CA79. Можно одновременно подключить и использовать две пары наушников. При подключении наушников встроенные динамики инструмента отключаются.

#### **Информация о USB-устройствах**

- Функциональные возможности порта USB to Device цифрового пианино CA99/CA79 соответствуют стандарту USB 2.0 Hi-Speed. USB-устройства предыдущего поколения тоже можно использовать, но скорость передачи данных будет ограничена максимальным быстродействием этих устройств.
- Порт "USB to Device" предназначен для подключения запопоминающих USB-устройств, однако USB-дисководы также могут быть использованы для сохранения записанных композиций, хранящихся во встроенной памяти инструмента, или воспроизведения файлов формата SMF.

Этот USB-порт используется для подключения к цифровому пианино СA99/CA79 запоминающего USB-устройства. Это позволяет воспроизводить аудиофайлы в форматах MP3/WAV, а также файлы композиций в формате SMF напрямую. Также это дает возможность записывать исполнение в виде аудиофайлов MP3/WAV и сохранять композиции, записанные во внутренней памяти инструмента.

- Возможно, потребуется отформатировать запоминающее USB-устройство, прежде чем использовать его с цифровым пианино CA99/CA79. В результате форматирования все данные, сохраненные на устройстве, будут удалены.
- Не извлекайте запоминающее USB-устройство, пока идет загрузка или сохранение данных, переименование или удаление файлов, а также форматирование устройства.
- С данным инструментом нельзя использовать другие USBустройства: компьютерные мыши, клавиатуры, зарядные устройства и т. п.

## **USB MIDI (разъем USB to Host)**

**Цифровое пиано CA99/CA79 оснащено разъемом типа "USB to Host", позволяющим подключать инструмент к компьютеру с помощью стандартного USB-кабеля и использовать его как MIDI-устройство. В зависимости от типа компьютера и установленной операционной системы, для корректного обмена данными по интерфейсу USB MIDI может потребоваться установка специального драйвера.**

#### **Для получения более подробной информации о драйверах USB MIDI перейдите на сайт:**

#### **https://www.kawai-global.com/support/downloads/**

#### **Информация о USB MIDI**

- При одновременном подключении разъемов MIDI IN/OUT и порта USB MIDI приоритет отдается порту USB MIDI.
- Перед подключением кабеля к разъему USB MIDI убедитесь, что питание инструмента выключено.
- При подключении инструмента к компьютеру через порт USB MIDI возможна небольшая задержка перед началом передачи информации.
- Если при подключении инструмента к компьютеру через USB-хаб возникают перебои, подключите провод USB MIDI напрямую к одному из компьютерных портов USB.
- Случайное отключение провода USB MIDI или включение/ выключение инструмента во время его использования может привести к сбоям в работе компьютера в следующих случаях:
	- во время установки драйвера USB MIDI
	- во время включения компьютера
	- во время выполнения задач MIDI-приложениями
	- когда компьютер находится в энергосберегающем режиме.
- При возникновении каких-либо других проблем с USB MIDI проверьте все соединения и настройки MIDI в операционной системе.

Ниже приведена информация о беспроводной технологии Bluetooth.

### **∣ Ab** Bluetooth<br>Γ

- Название и логотип Bluetooth® являются зарегистрированными товарными знаками Bluetooth SIG, Inc., и любое использование этих знаков компанией Kawai Musical Instruments Mfg. Co., Ltd. осуществляется по лицензии. Musical Instruments After After Computer License. Co., Ltd. is under License. The license of the license of the license. The license of the license of the license of the license of the license of the license of the license · The Blueton mark and logos are registered trademarks of the Blueton Marks and any use of such signification of the Blueton SIG, Inc. and any use of such marks by Kawaii marks by Kawaii inc. and any use of such marks by Musical Instruments Africa Shanda Nomital Instruments National Institutions Institutions Institutions Institut — В Влассовит<br>- Название и логотип Bluetooth® являются зарегист<br>использование этих знаков компанией Kawai Mus<br>- Диапазон радиочастот: 2400-2483,5 МГц. Максима<br>- Наличие функции Bluetooth зависит от региона пр  $\overline{\text{r}}$  markedon mark and logos are registered trademarks of such marks of such marks by the Bluetooth SIG, Inc., Inc. and any use of such marks by Kawaii marks by Kawaii marks by Kawaii marks by Kawaii marks by Kawaii использование этих знаков компаниеи Kawai i
- .<br>• Диапазон радиочастот: 2400-2483,5 МГц. Максимальная мощность передатчика: 2,5 мВт (BLE), 4,5 мВт (A2DP). • Диапазон радиочастот: 2400-2483,5 МГц. Максимальная мощность передатчика: 2,5 мВт (BLE), 4,5 мВт (A2DP).<br>. . . .
- Наличие функции Bluetooth зависит от региона продаж.

## **Инструкция по сборке (только для CA79)**

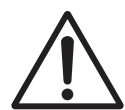

**Прежде, чем приступать к сборке цифрового пианино CA79, внимательно ознакомьтесь с приведенными ниже указаниями. При сборке и особенно при установке инструмента на стойку потребуется участие двух или более человек.**

#### **• Комплект поставки**

Прежде всего убедитесь в наличии всех перечисленных ниже деталей. Также для сборки вам потребуется крестовая отвертка (в комплект не входит).

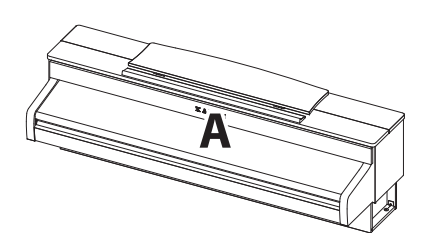

**Корпус**

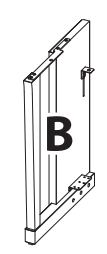

**Боковая панель (левая)**

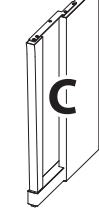

**Боковая панель (правая)**

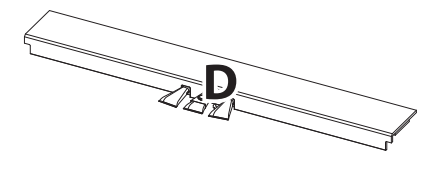

**Педальная перекладина (с опорным винтом)** 

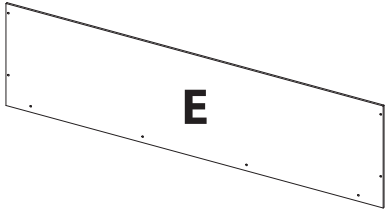

**Задняя панель**

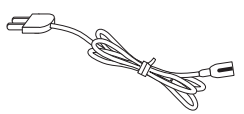

**Кабель питания**

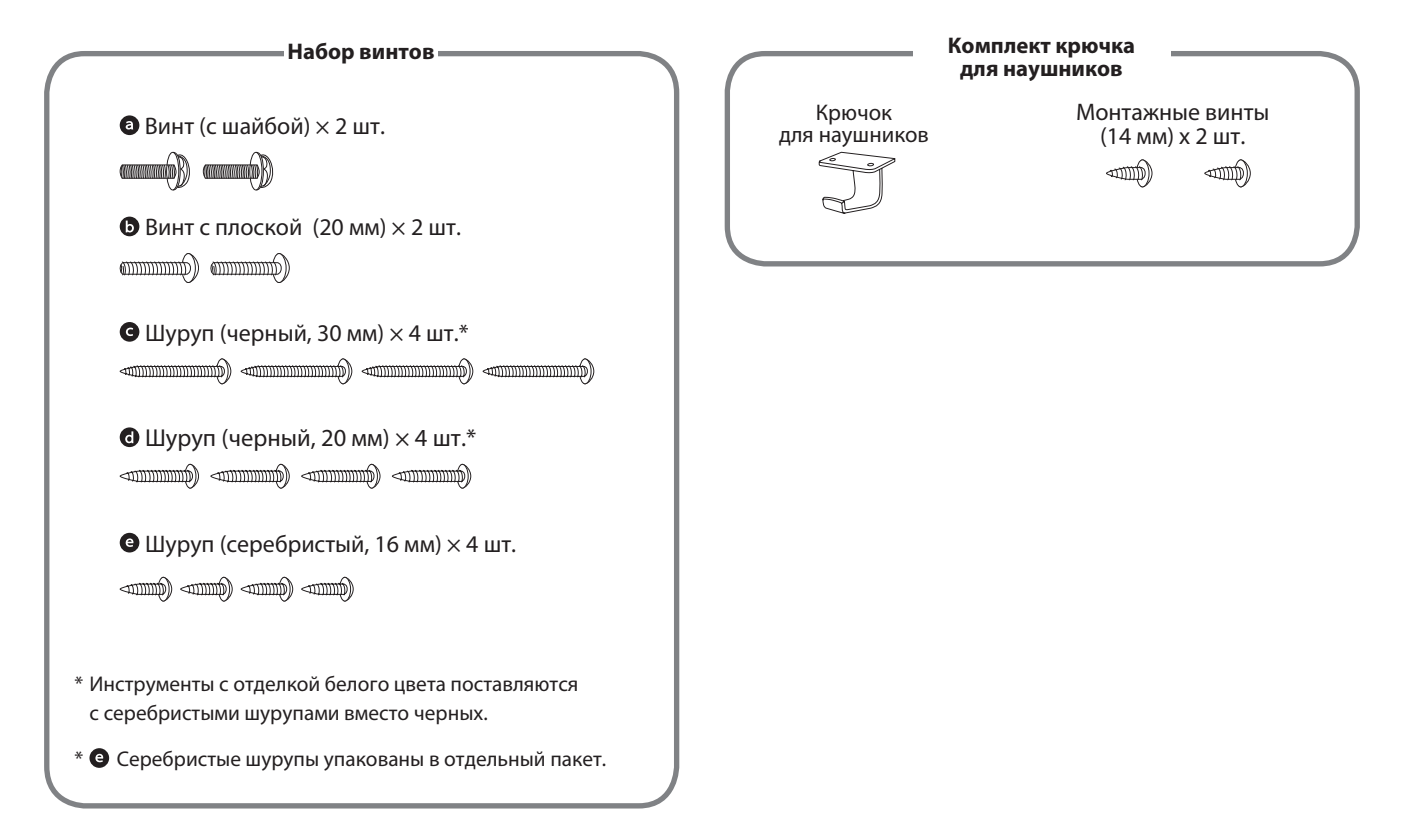

### **1. Соединение боковых панелей с педальной перекладиной**

- Освободите и распрямите педальный кабель, который крепится к нижней части педальной перекладины (D).
- С помощью монтажных винтов соедините педальную перекладину (D) с боковыми панелями – левой (В) и правой (С).
- Убедитесь в плотной состыковке педальной перекладины с боковыми панелями и отсутствии зазоров между ними.
- Вставьте четыре коротких серебристых шурупа в отверстия, как показано на рисунке, и затяните их, соединив педальную перекладину с левой и правой боковыми панелями.

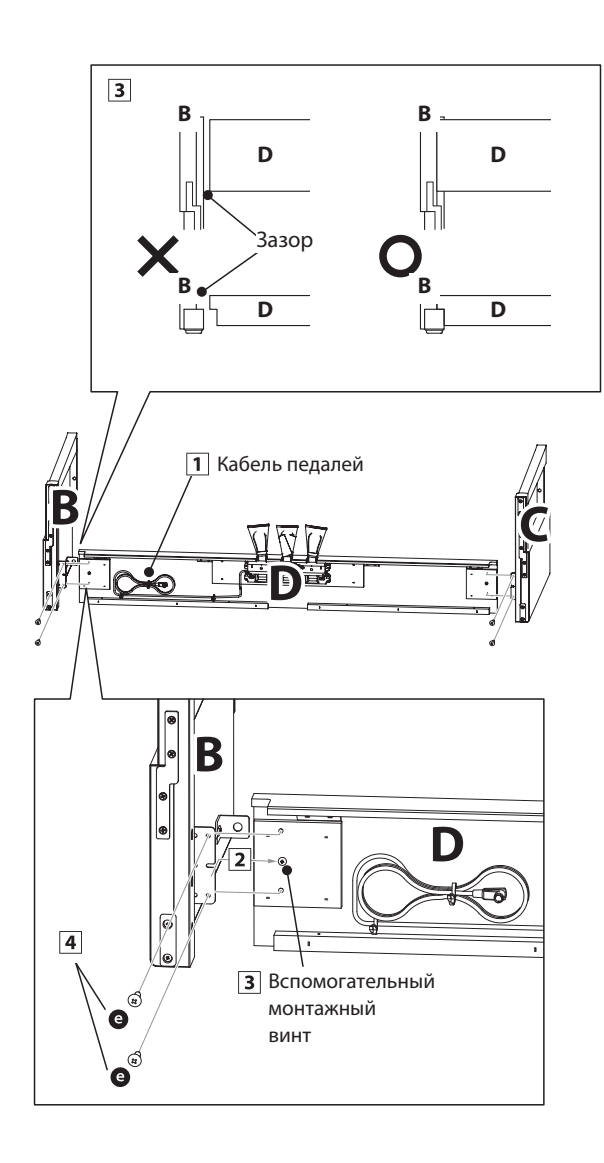

### **2. Установка задней панели**

- Поставьте конструкцию, собранную из боковых панелей и педальной перекладины, вертикально на пол.
	- \* Убедитесь, что опорный винт установлен на педальную пере кладину.
- Прикрепите заднюю панель (E) к боковым, завернув, но не затягивая полностью, четыре длинных черных шурупа .
- **3** Четырьмя черными шурупами средней длины прикрепите заднюю панель к педальной, не затягивая шурупы до конца.
- Отрегулируйте положение педальной, задней и боковых панелей. Убедитесь, что все панели установлены ровно, затем плотно заверните все шурупы, которые остались не затянутыми до конца на этапах сборки  $\boxed{2}$  и  $\boxed{4}$ .

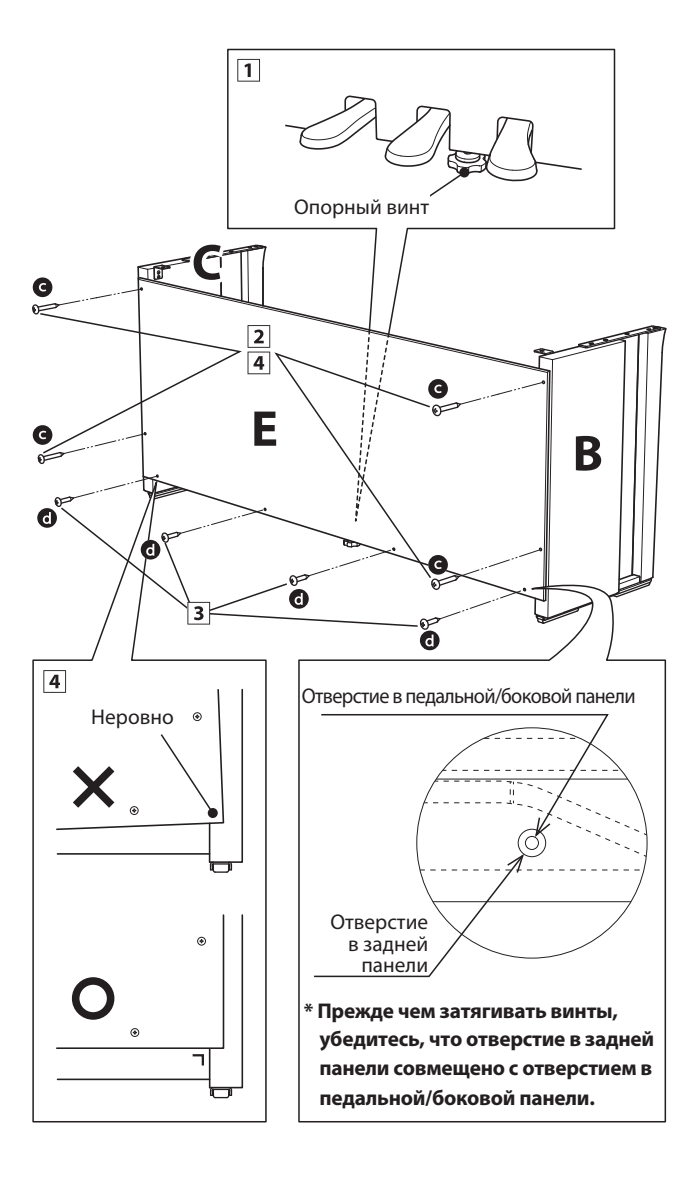

### **3. Установка инструмента на стойку**

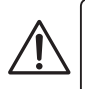

**Следующий этап сборки должны выполнять не менее двух человек.**

- Поднимите корпус и аккуратно установите его на стойку. Немного переместите корпус в сторону задней части стойки, чтобы стал виден направляющий винт в ее передней части.
- Осторожно сдвигайте корпус вперед, пока он не застопорится. При правильном позиционировании с нижней стороны корпуса должны быть видны отверстия для крепежных винтов.

\* Если отверстия для винтов не видны, ослабьте винты, вкрученные на этапе сборки 4- $\overline{2}$ , и снова выровняйте панели.

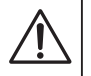

#### **Будьте осторожны, чтобы не травмировать пальцы при установке корпуса на стойку.**

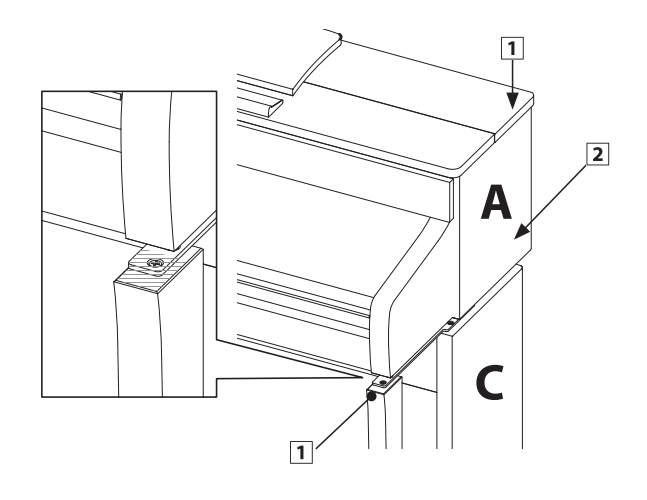

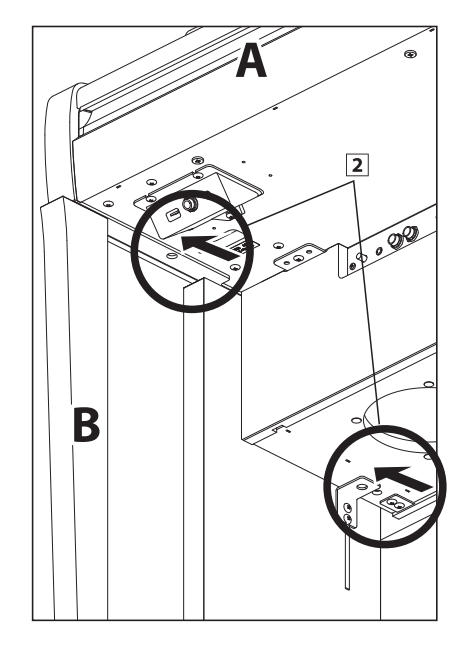

### **4. Крепление корпуса к стойке**

- Осматривая инструмент спереди, убедитесь, что корпус и боковые панели установлены ровно.
	- \* Если панели инструмента установлены неровно, ослабьте винты, вкрученные на этапе сборки 4- $\overline{2}$ , и выровняйте панели снова.
- $\boxed{2}$  Двумя винтами с шайбами  $\boxed{2}$  по одному с каждой стороны – прикрепите (не затягивая до упора) переднюю часть корпуса к стойке снизу.
- **3** Двумя винтами с плоской головкой  $\bullet$  по одному с каждой стороны – прикрепите (не затягивая до упора) заднюю часть корпуса к стойке снизу.
- Выровняв корпус на стойке, прочно затяните все винты.

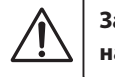

**Затягивайте винты плотно, чтобы корпус надежно держался на стойке.**

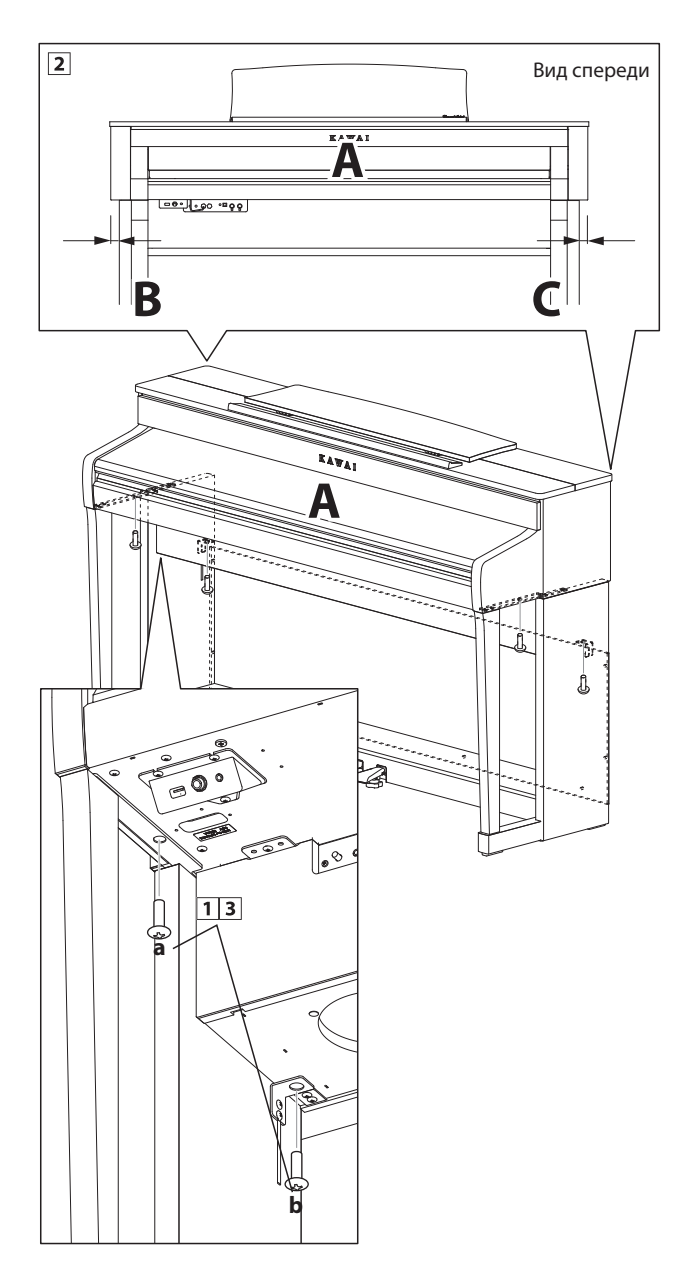

### **5. Подключение кабеля питания и провода педалей**

- Пропустите провод педалей (выходящий из задней части педальной перекладины) через отверстие к передней части корпуса и подключите к разъему PEDAL.
- Подключите шнур питания к разъему AC IN внизу корпуса, затем пропустите провод через отверстие в задней панели и вытяните его сзади инструмента.
- После подключения шнура питания и кабеля педалей закрепите оба провода хомутами.

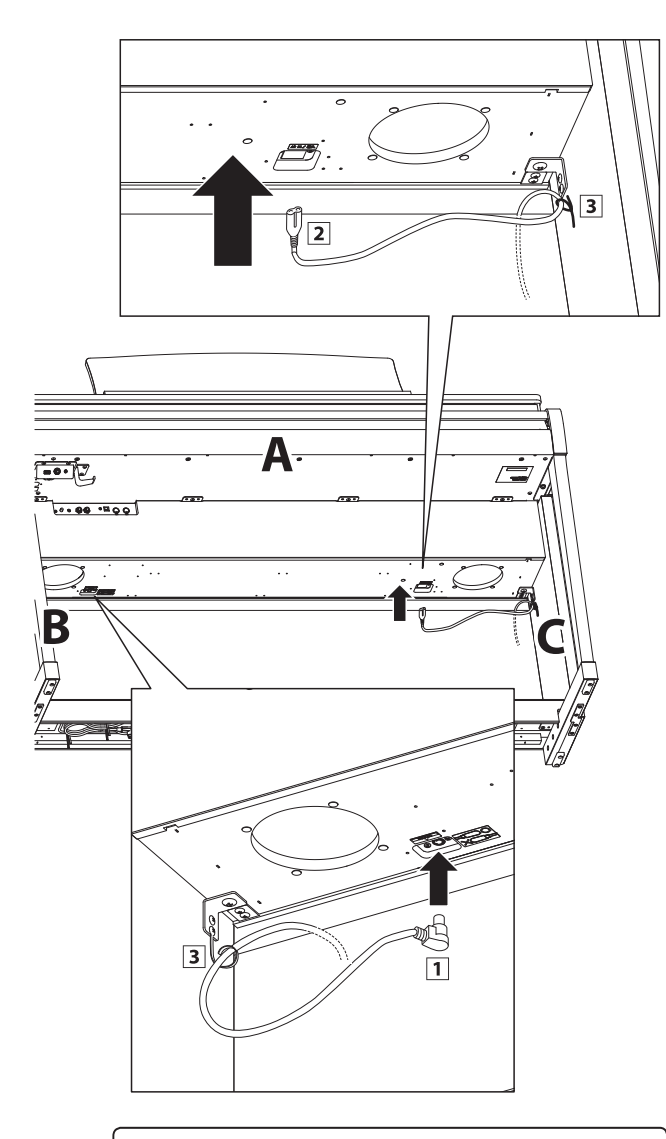

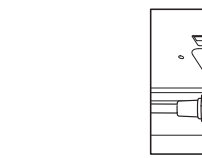

**Штекер кабеля педалей должен быть сориентирован в направлении, показанном на рисунке, и точно совмещен с гнездом. При подключении не прилагайте чрезмерных усилий, чтобы не повредить контакты штекера.**

### **6. Установка крючка для наушников (по желанию)**

В комплект цифрового пианино CA99/CA79 входит крючок, на который можно вешать наушники, когда те не используются.

При желании можно установить крючок для наушников, прикрепив его к нижней части корпуса двумя прилагаемыми шурупами.

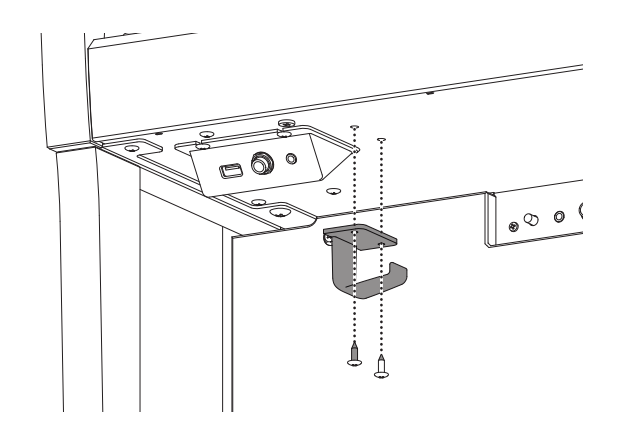

### **7. Регулировка опорного винта блока педалей**

Поворачивайте винт против часовой стрелки, пока тот не упрется в пол, обеспечивая надежную поддержку блока педалей.

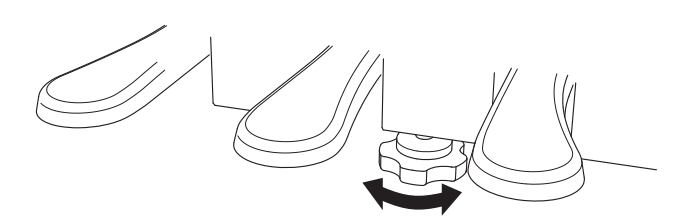

**При перемещении инструмента всегда заворачивайте или снимайте опорный винт, а после установки пианино на новом месте снова выворачивайте до упора в пол.**

# **Технические характеристики**

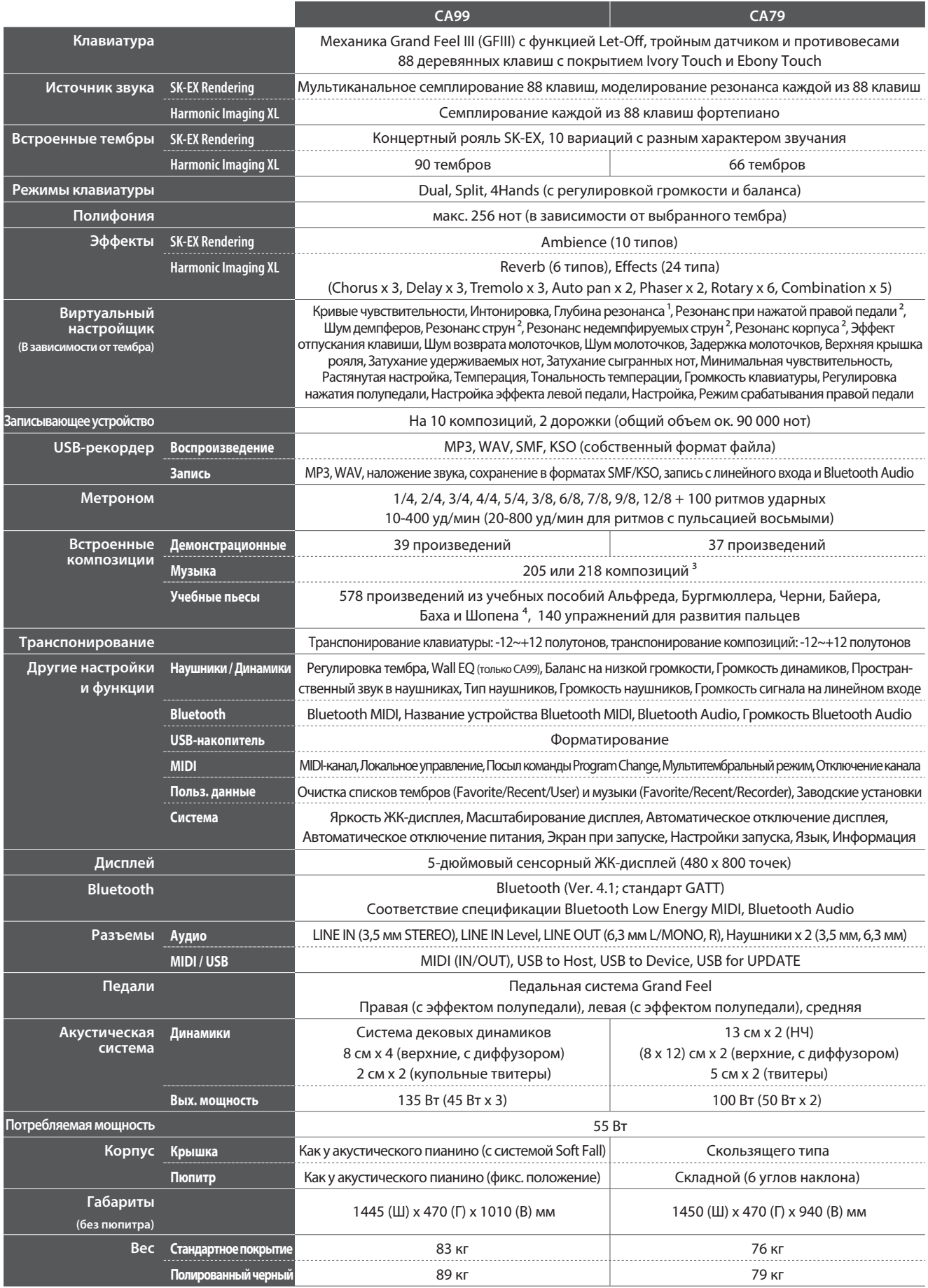

**Приложение**

 $^{\rm 1}$ Только для SK-EX Rendering $^{\rm 3}$ B зависимости от региона продаж. 2 Кроме SK-EX Rendering

4 Учебники продаются отдельно.

Характеристики могут быть изменены без предварительного уведомления. \* Наличие функции Bluetooth зависит от региона продаж.

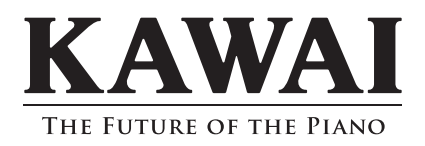

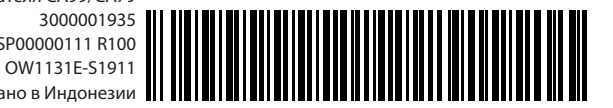

Руководство пользователя CA99/CA79 3000001935 SP00000111 R100

## **Настройки MIDI**

### **Краткое описание MIDI**

**MIDI (Musical Instrument Digital Interface – цифровой интерфейс музыкальных инструментов) является международным стандартом соединения музыкальных инструментов, компьютеров и других устройств для обмена данными.**

### **Разъемы MIDI**

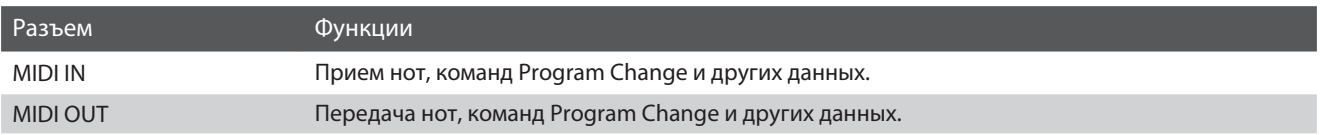

### **MIDI-каналы**

Интерфейс MIDI использует каналы для обмена данными между MIDI-устройствами. Различают каналы приема (MIDI IN) и передачи (MIDI OUT). Большинство музыкальных инструментов или устройств с функциями MIDI оснащены разъемами MIDI IN и MIDI OUT и способны передавать и принимать MIDI-данные. Каналы приема используются для приема данных с другого MIDI-устройства, а каналы передачи – для передачи данных на другое MIDI-устройство.

Ниже показаны три музыкальных инструмента, которые соединены между собой по MIDI.

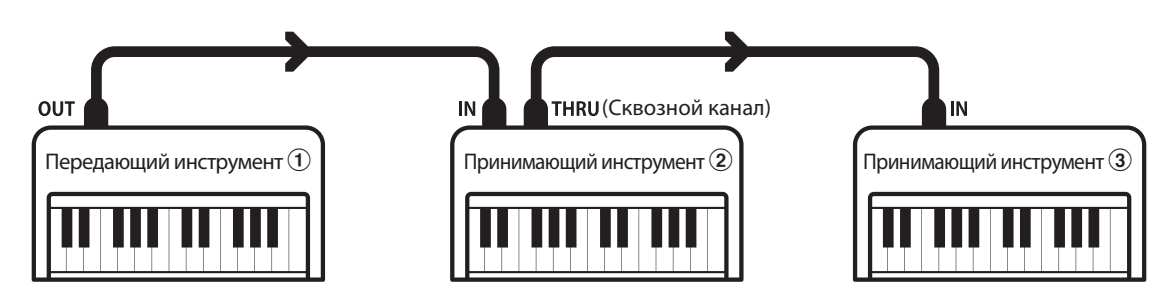

Передающий инструмент  $\Im$  передает принимающим инструментам  $\Im(2)$  информацию о канале передачи и действиях с клавиатурой.

Информация поступает на принимающие инструменты  $\mathcal{D}/\mathcal{F}.$ 

Принимающие инструменты  $\mathcal{Q}/\mathcal{3}$  будут реагировать на передаваемые MIDI-данные, если для их приема использован канал с тем же номером, что и канал, по которому осуществляется передача данных передающим инструментом  $\mathbb{O}.$  Если каналы не совпадают, принимающие инструменты  $\mathcal{Q}/\mathcal{D}$  не реагируют на передаваемые данные.

Для приема и передачи могут использоваться от 1 до 16 каналов.

### **Запись и воспроизведение с помощью секвенсора**

При подключении к секвенсору (или компьютеру с программным MIDI-секвенсором) цифровое пианино CA99/CA79 может использоваться для записи и воспроизведения многодорожечных композиций с одновременным воспроизведением отдельных тембров в разных каналах.

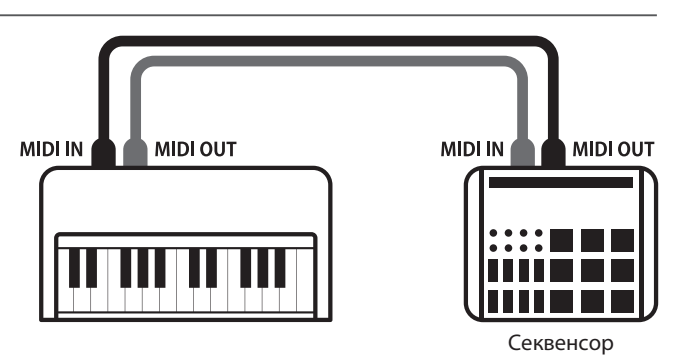

### **Настройки MIDI**

### **Функции MIDI**

Цифровое пианино CA99/CA79 поддерживает следующие функции MIDI:

#### Передача/прием информации о нотах

Передача/прием информации о нотах на/с подключенного музыкального MIDI-инструмента или устройства.

#### Передача/прием настроек канала

Определение каналов (от 1 до 16) передачи/приема данных.

#### Прием данных громкости

Прием MIDI-данных о громкости сигнала с подключенного музыкального MIDI-инструмента или устройства.

Передача/прием информации о смене тембра (Program Change)

Передача/прием данных Program Change на/с подключенного музыкального MIDI-инструмента или устройства.

#### Передача/прием данных о работе педалей

Передача/прием данных о работе левой, правой и средней педалей на/с подключенного музыкального MIDIинструмента или устройства.

#### Поддержка настроек мультитембрального режима

Прием MIDI-данных по нескольким каналам с подключенного музыкального MIDI-инструмента или устройства.

**См.** Дополнительная информация о возможностях MIDI цифрового пианино CA99/CA79 приведена на стр. 15.

### **Вход в меню настроек MIDI**

Коснитесь кнопки  $\equiv$  в правом верхнем углу экрана, чтобы открыть меню настроек.

Коснитесь надписи MIDI для входа в категорию настроек MIDI.

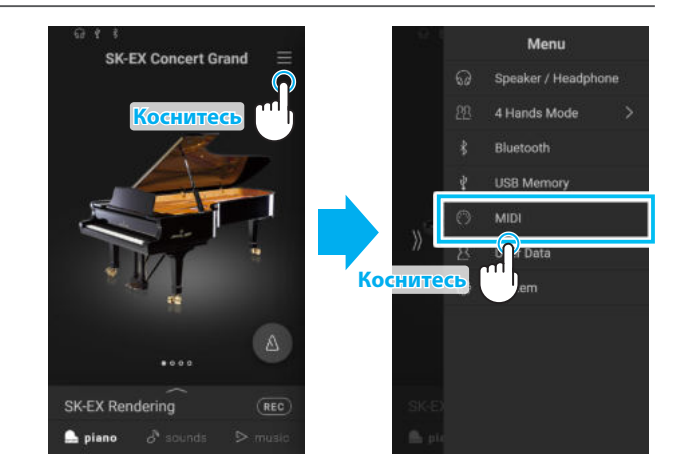

### **Настройки MIDI**

## **1 MIDI Channel (MIDI-канал)**

**Функция MIDI Channel позволяет указать канал передачи/приема. Выбранный канал функционирует как канал прием и передачи данных (указать отдельные каналы для приема и передачи невозможно).**

### **Смена MIDI-канала**

Чтобы выбрать канал приема/передачи MIDI-данных, коснитесь соответствующей кнопки с числом в области Play MIDI Channel.

Выбор номера MIDI-канала осуществляется в диапазоне от 1 до 16.

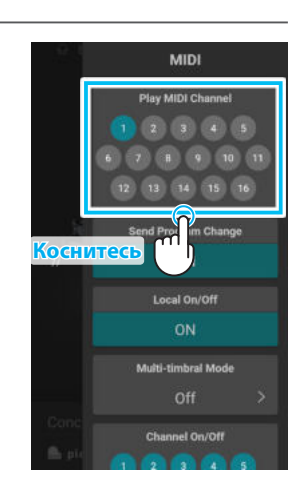

### **Режим Omni (Все каналы)**

При включении цифрового пианино CA99/CA79 автоматически активируется режим Omni, позволяющий принимать MIDIданные по всем каналам (1-16). Если указать определенный канал передачи/приема данных, режим Omni автоматически отключается.

### **Мультитембральный режим и режимы Split/Dual**

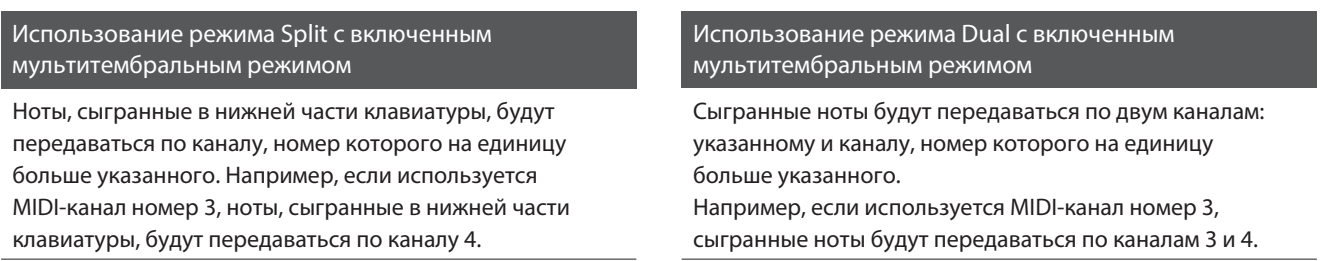

\* Если указан MIDI-канал под номером 16, ноты нижней секции/наложенного тембра будут передаваться по каналу 1.

### **Настройки MIDI**

## **2 Transmit Program Change Numbers (Передача номера Program Change)**

**Параметр Transmit Program Change Numbers определяет, будет ли цифровое пианино CA99/CA79 передавать команду Program Change внешним устройствам MIDI при смене тембра.**

### **Значения параметра Transmit Program Change Numbers**

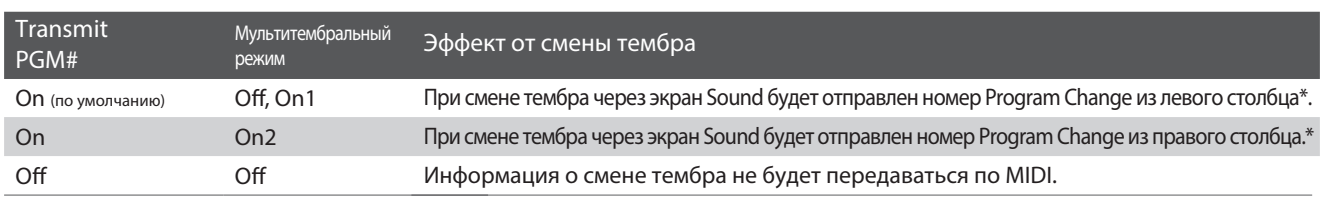

**См.** "Таблица номеров Program Change" на стр. 7.

### **Изменение значения параметра Transmit Program Change Numbers**

Для включения или выключения параметра Transmit Program Change Numbers коснитесь кнопки [On/Off] в области Send Program Change.

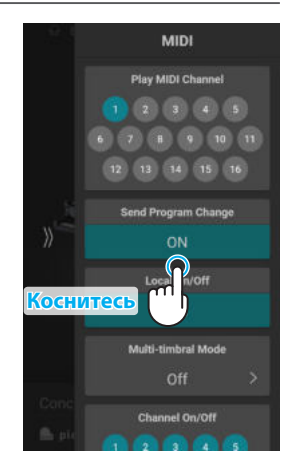

### **Настройки MIDI**

## **3 Local Control (Локальное управление)**

**Функция Local Control определяет, будет ли инструмент играть встроенными тембрами при нажатии на клавиши. Она может оказаться полезной при использовании цифрового пианино CA99/CA79 для управления подключенным к нему внешним MIDI-устройством.**

### **Значения параметра Local Control**

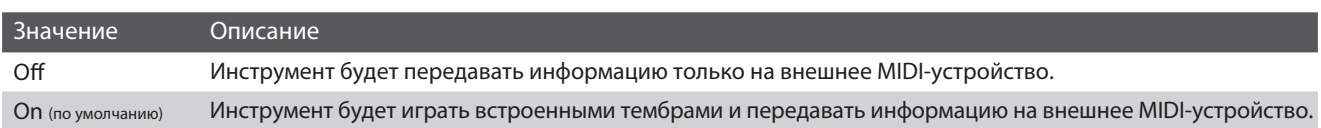

### **Изменение настройки Local Control**

Для включения или выключения данного параметра коснитесь кнопки [On/Off] в области Local On/Off.

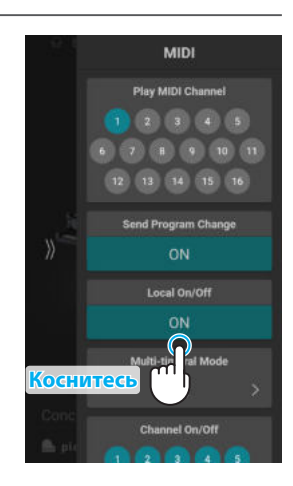

### **Настройки MIDI**

## **4 Multi-timbral Mode (Мультитембральный режим)**

**Параметры мультитембрального режима (Multi-timbral Mode) определяют, может ли цифровое пианино CA99/CA79 принимать MIDI-данные по нескольким MIDI-каналам одновременно. Это позволяет воспроизводить на инструменте многодорожечные, многотембровые музыкальные данные, передаваемые с внешнего MIDI-устройства.**

### **Значения параметра Multi-timbral Mode**

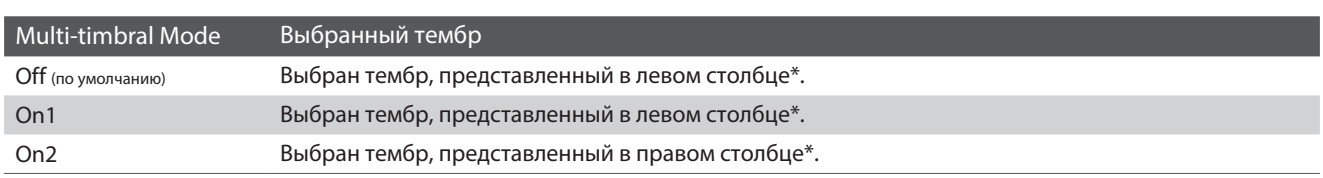

**См.** "Таблица номеров Program Change" на стр. 7.

### **Изменение настройки Multi-timbral Mode**

Используйте кнопки  $\langle \rangle$  в области Multi Timbral Mode для изменения значения параметра Multi-timbral Mode.

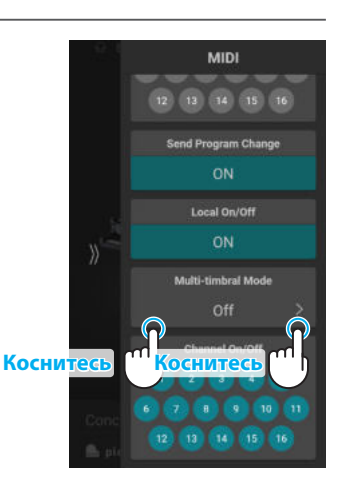

### ПРИМЕЧАНИЕ

Область Multi Timbral Mode не будет отображаться, когда выбрана вариация фортепианного тембра "SK-EX Rendering".

## **5 Channel On/Off (Вкл./Выкл. каналов)**

**Параметр Channel On/Off определяет, какие из MIDI-каналов (1-16) будут активными, позволяя принимать MIDI-данные при включенном мультитембральном режиме.**

### **Изменение настройки Channel On/Off**

В области Channel On/Off коснитесь кнопок с номерами каналов, которые вы хотите включить или выключить.

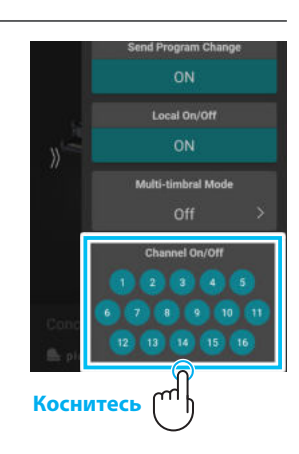

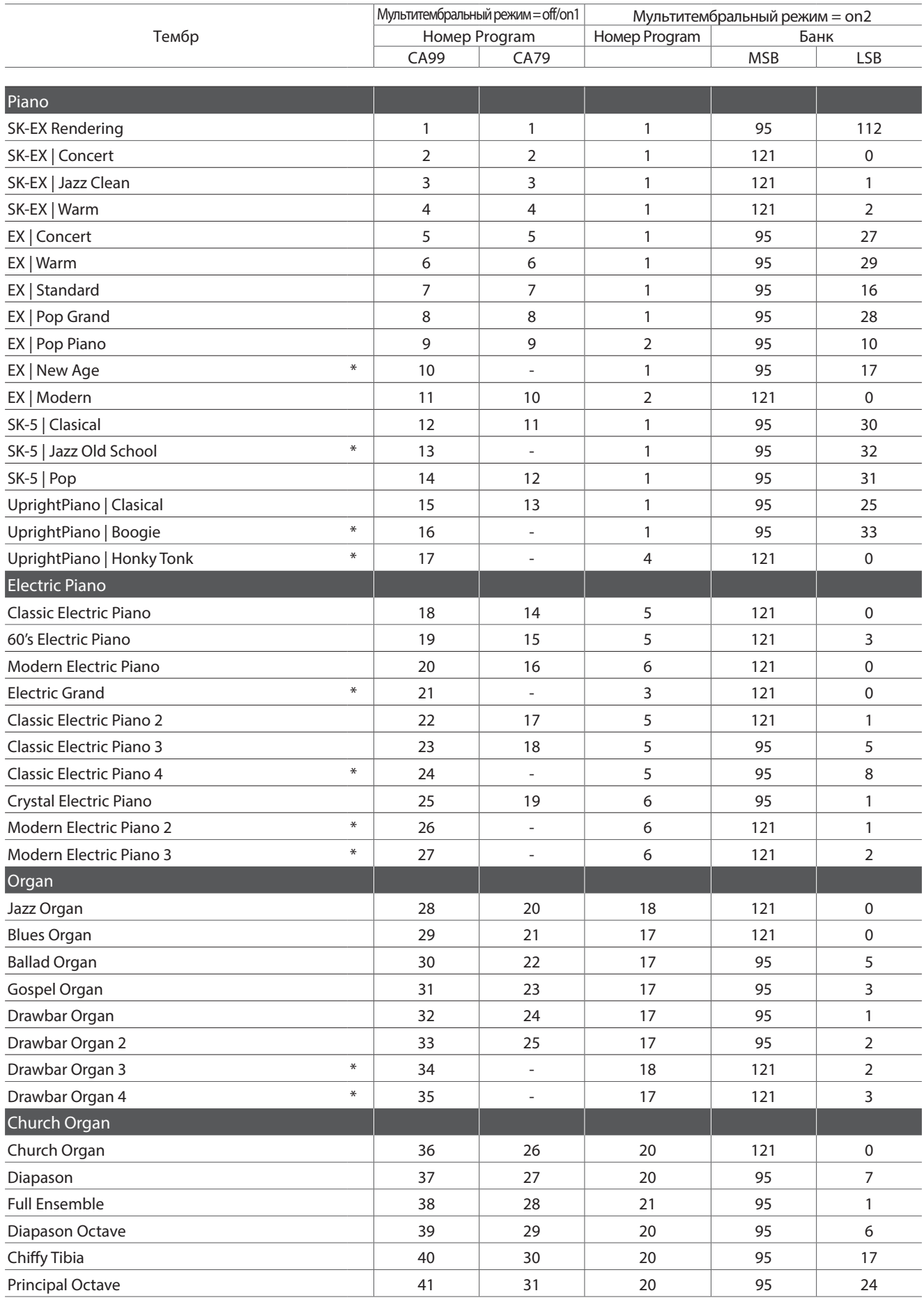

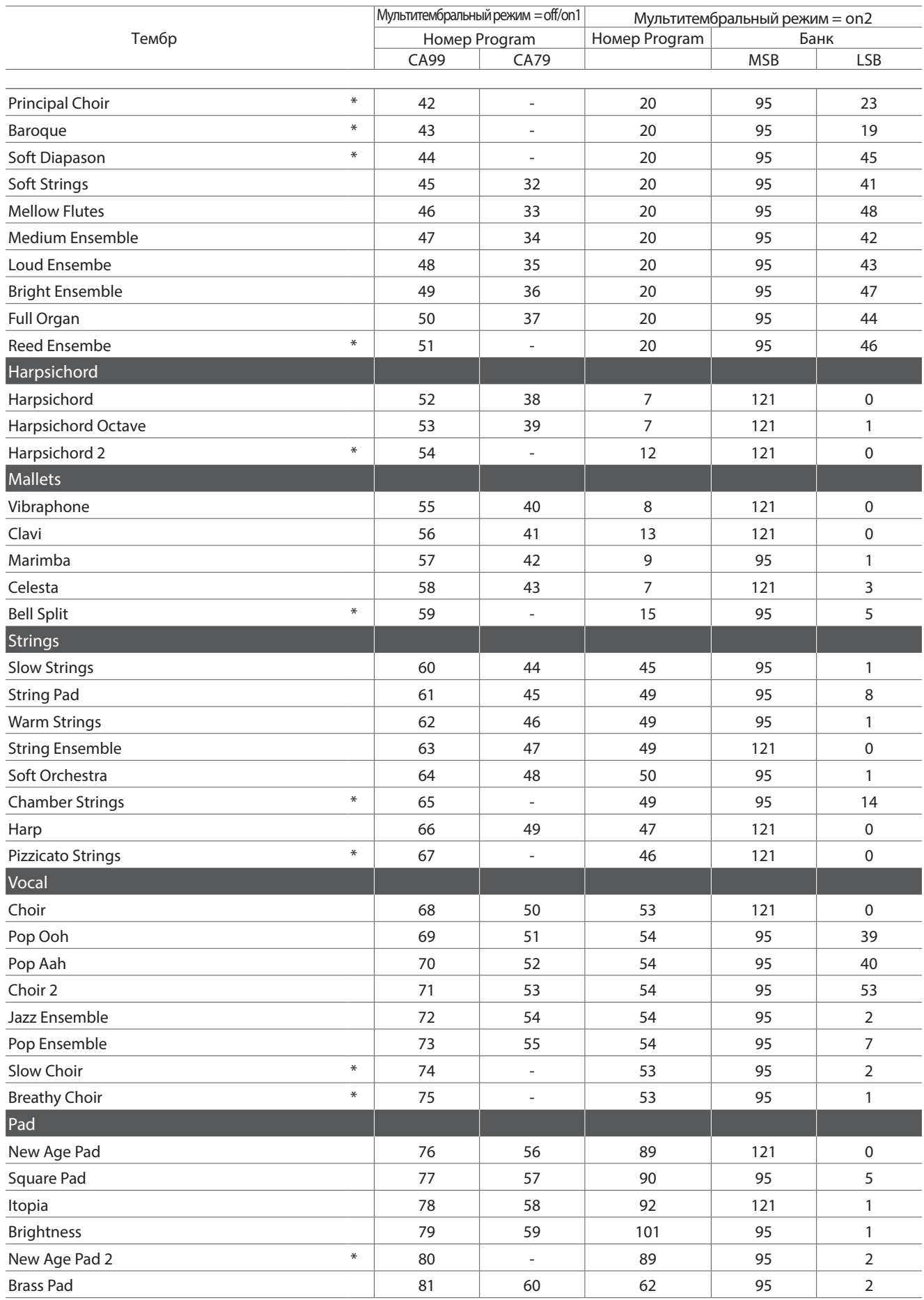

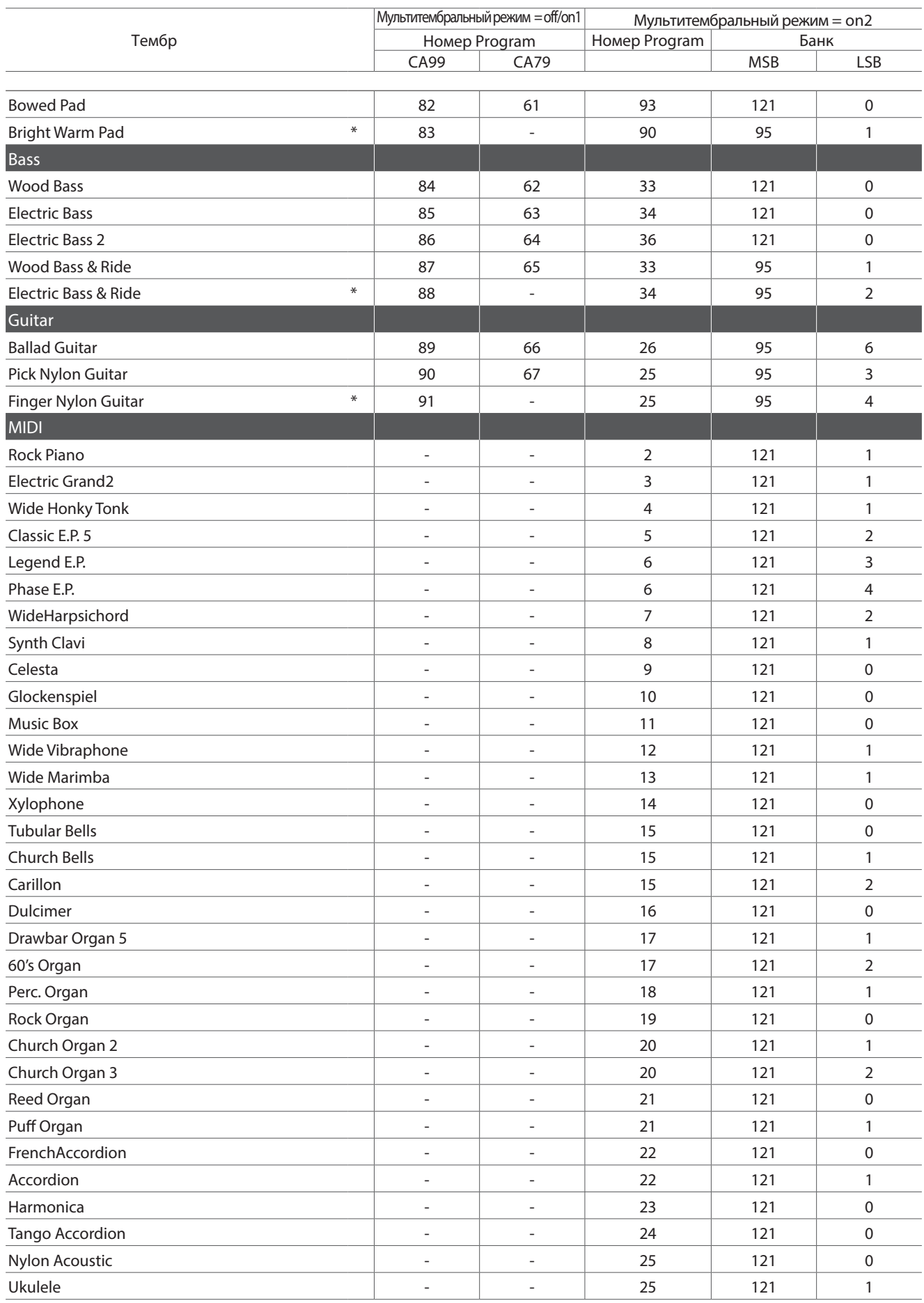

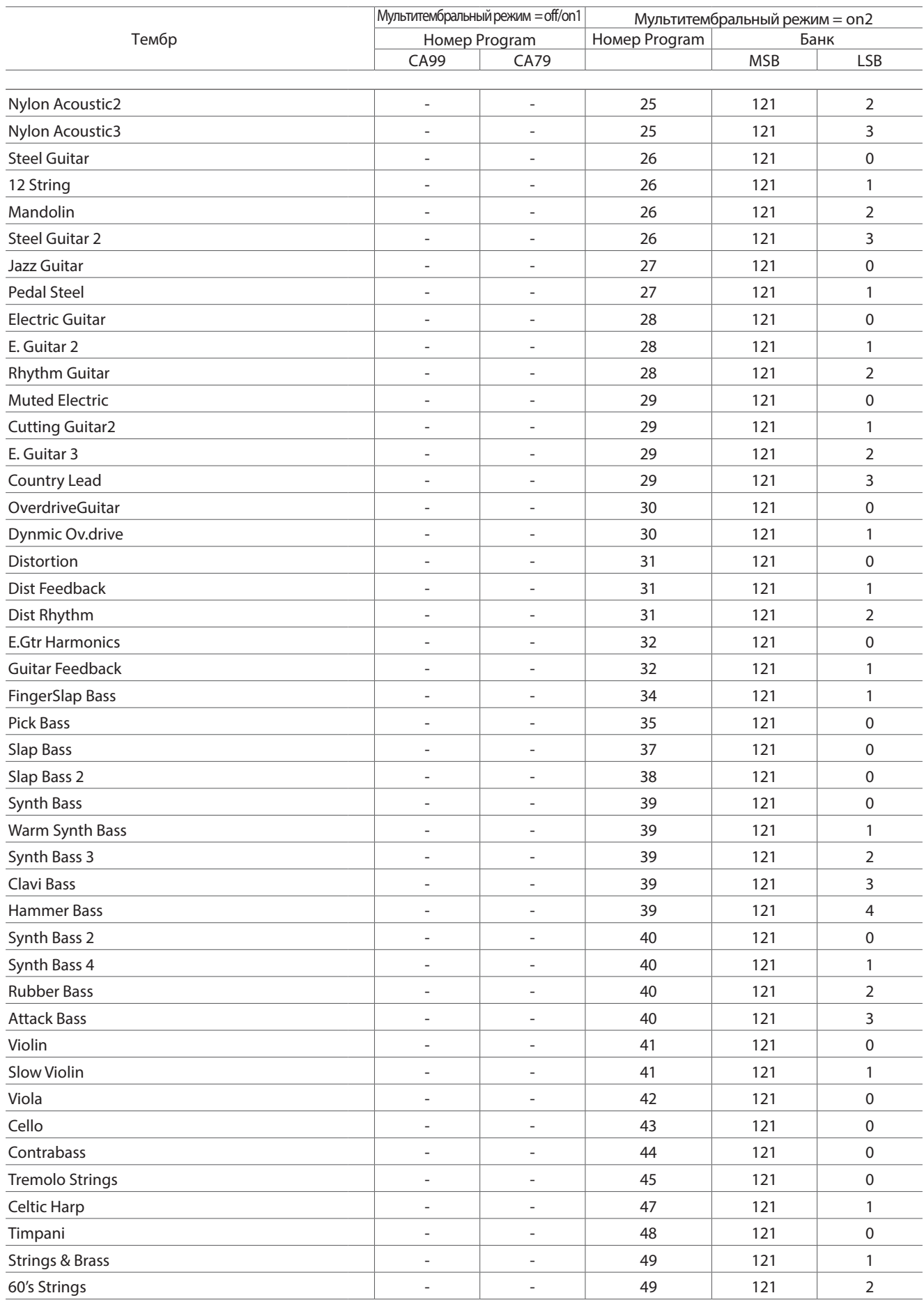

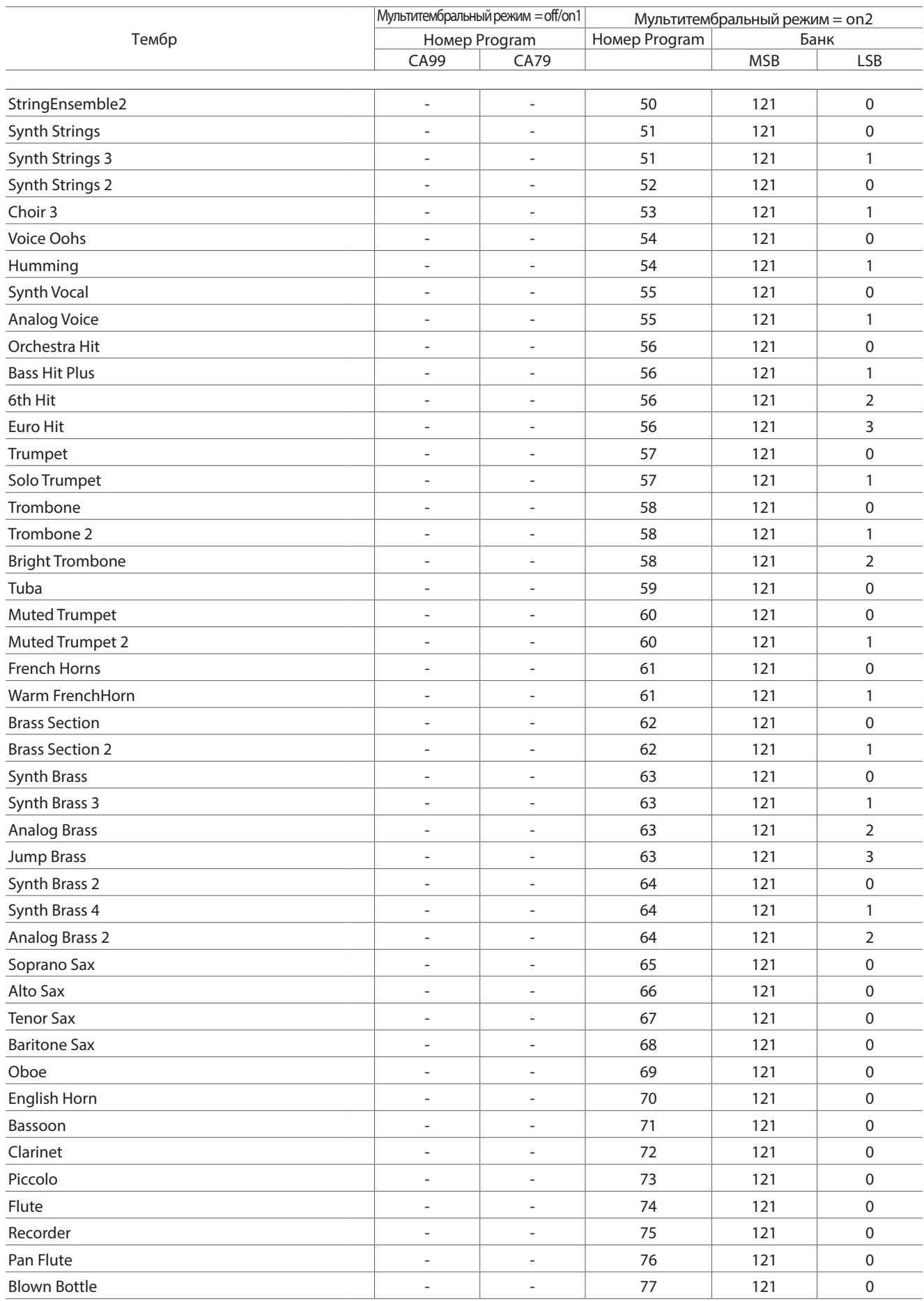

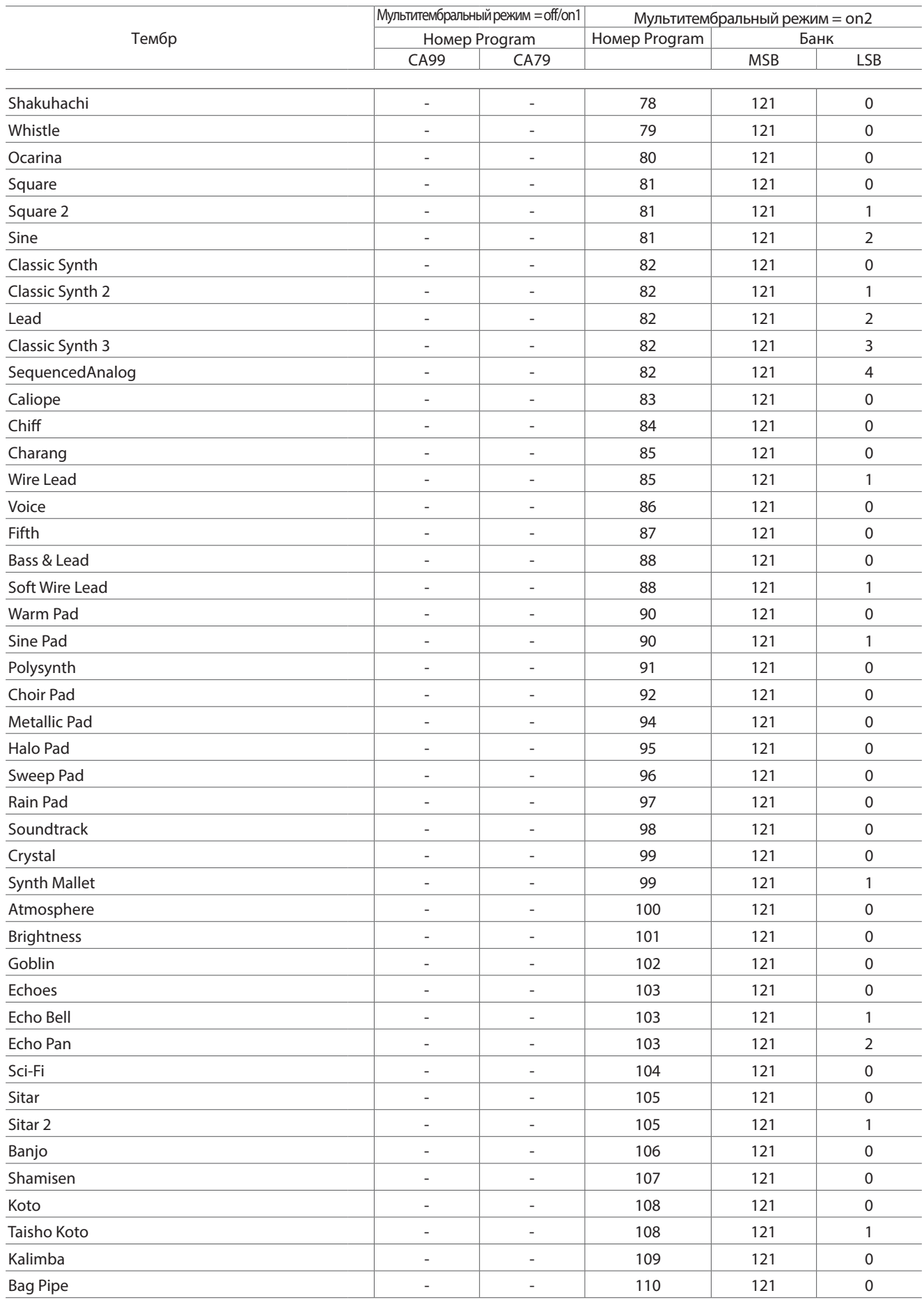

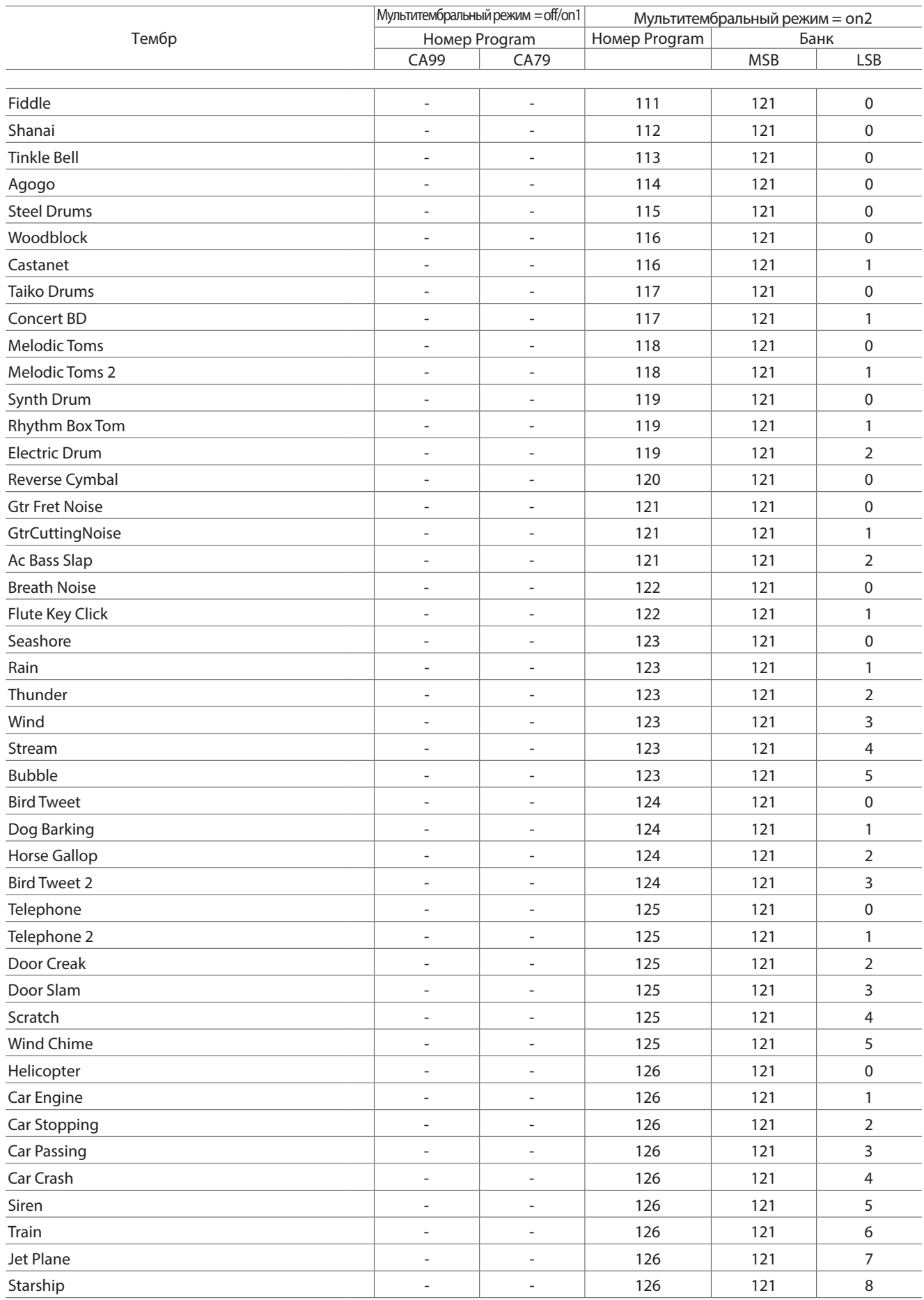

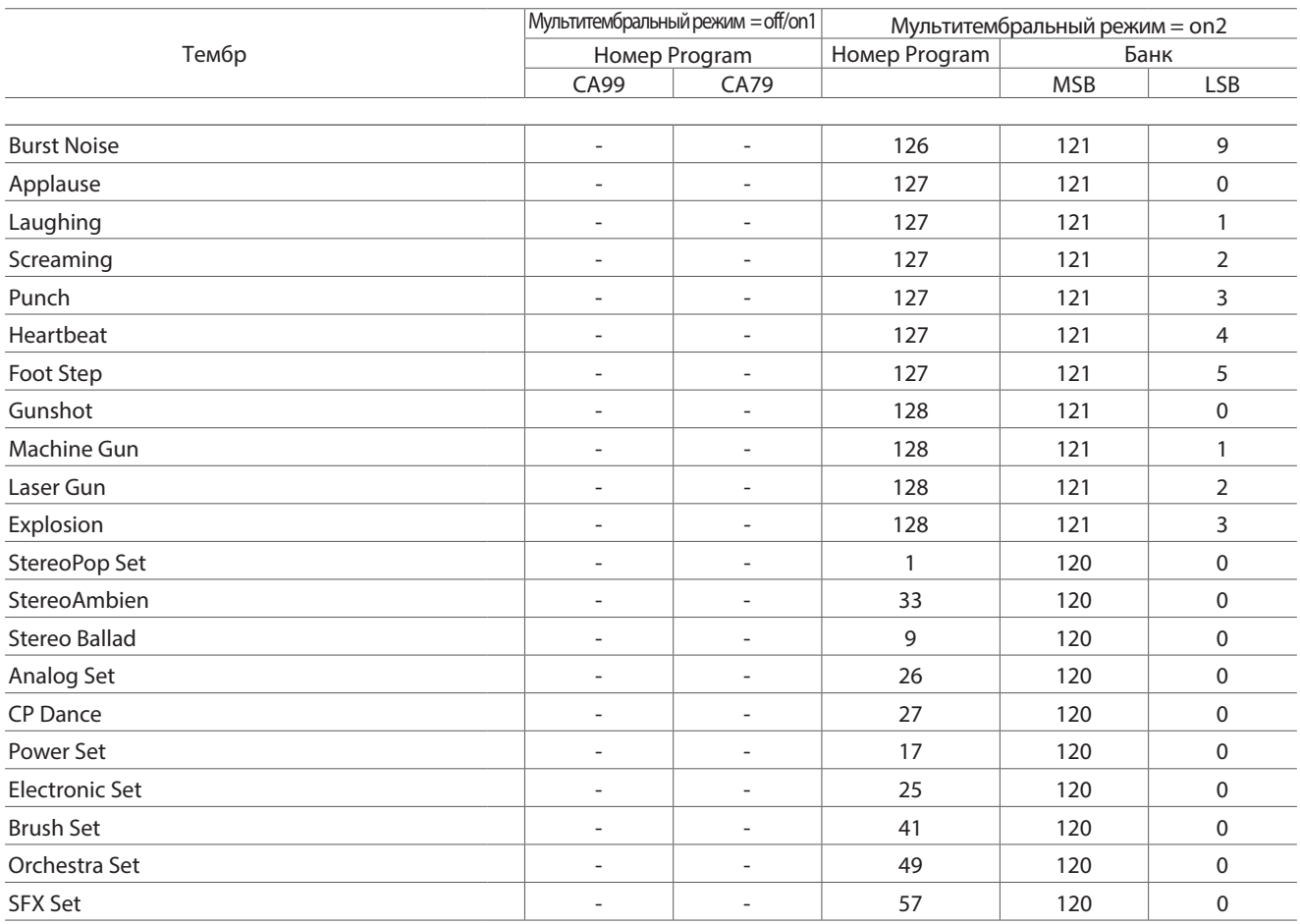

## **Таблица реализации MIDI**

[Цифровое пианино] Kawai CA99/CA79

Таблица реализации MIDI

Дата: Февраль 2020 Версия: 1.0

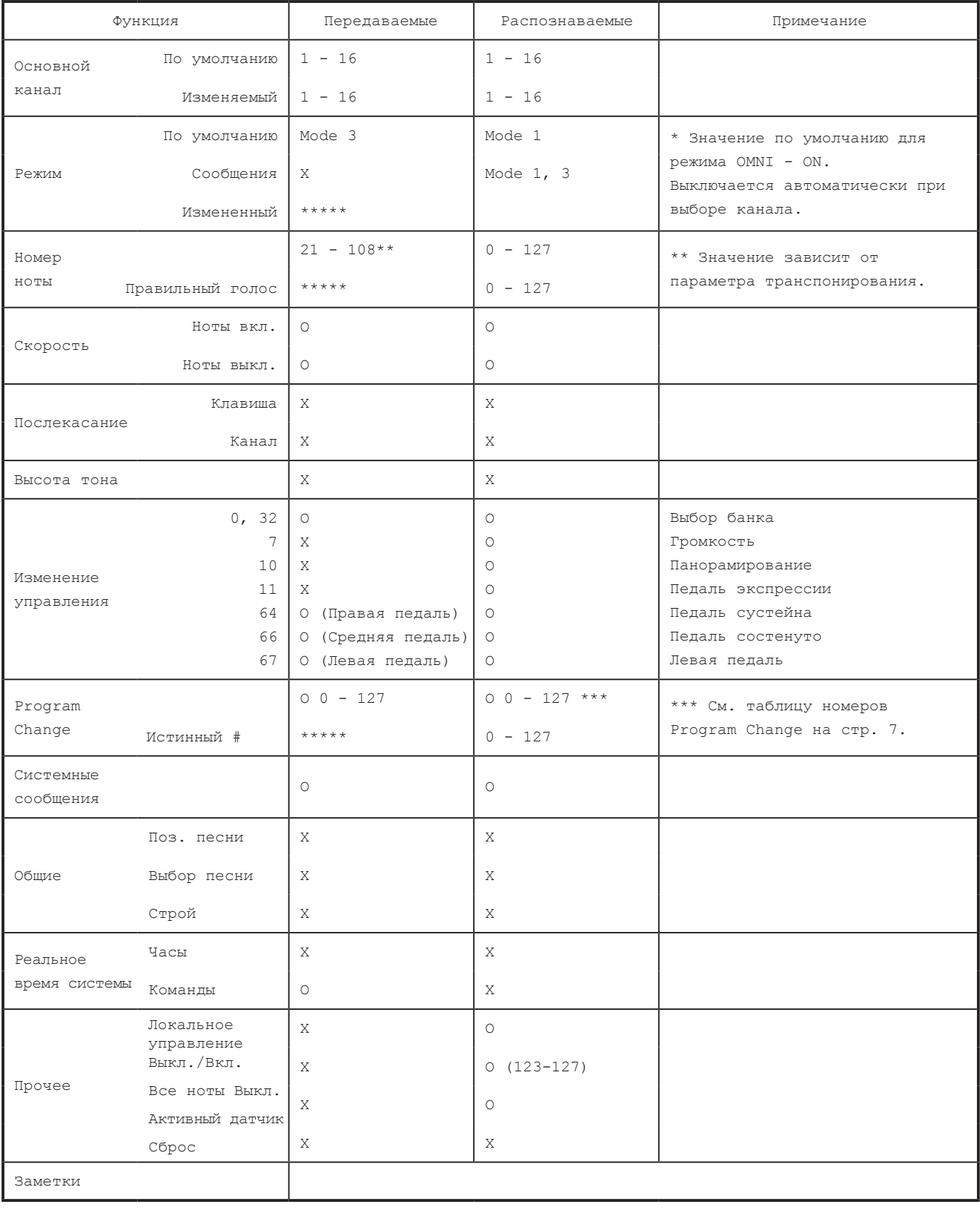

Режим 1 : OMNI ON , POLY Режим 3 : OMNI OFF, POLY Режим 2 : OMNI ON , MONO Режим 4 : OMNI OFF, MONO